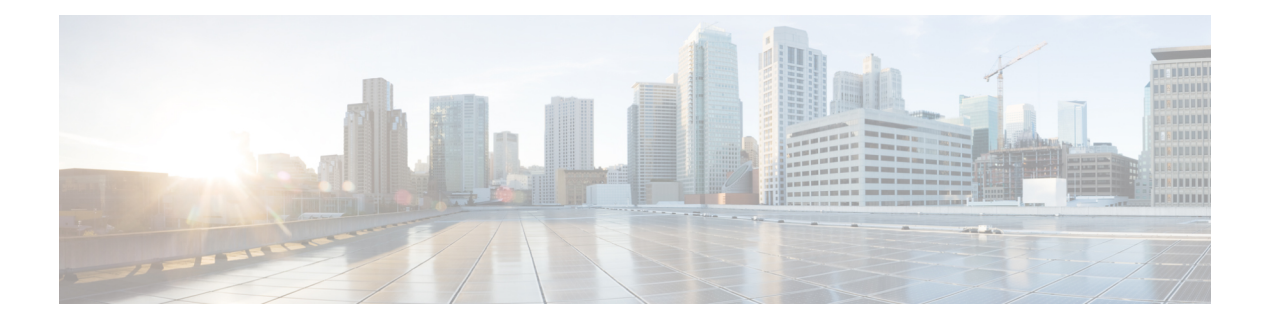

# **Alarm Management and Logging Correlation Commands**

This module describes the commands used to manage alarms and configure logging correlation rules for system monitoring on the router.

To use commands of this module, you must be in a user group associated with a task group that includes appropriate task IDs. If the user group assignment is preventing you from using any command, contact your AAA administrator for assistance.

For detailed information about alarm management and logging correlation concepts, configuration tasks, and examples, see the *Implementing and Monitoring Alarms and Logging Correlation* module in the *Cisco IOS XR System Monitoring Configuration Guide for the Cisco XR 12000 Series Router*.

For system logging commands, see the *Logging Services Commands* module.

For system logging concepts, see the *Implementing Logging Services* module in the *Cisco IOS XR System Monitoring Configuration Guide for the Cisco XR 12000 Series Router*.

- [alarm,](#page-2-0) page 3
- [all-alarms,](#page-3-0) page 4
- [all-of-router,](#page-4-0) page 5
- clear logging [correlator](#page-5-0) delete, page 6
- clear [logging](#page-6-0) events delete, page 7
- clear [logging](#page-10-0) events reset, page 11
- [context-correlation,](#page-12-0) page 13
- logging [correlator](#page-14-0) apply rule, page 15
- logging [correlator](#page-17-0) apply ruleset, page 18
- logging correlator [buffer-size,](#page-19-0) page 20
- logging [correlator](#page-21-0) rule, page 22
- logging [correlator](#page-24-0) ruleset, page 25
- logging events [buffer-size,](#page-26-0) page 27
- logging events [display-location,](#page-28-0) page 29
- [logging](#page-30-0) events level, page 31
- logging events [threshold,](#page-32-0) page 33
- logging [suppress](#page-34-0) apply rule, page 35
- logging [suppress](#page-36-0) rule, page 37
- [nonrootcause,](#page-38-0) page 39
- [reissue-nonbistate,](#page-40-0) page 41
- [reparent,](#page-42-0) page 43
- [rootcause,](#page-44-0) page 45
- show logging [correlator](#page-46-0) buffer, page 47
- show logging [correlator](#page-49-0) info, page 50
- show logging [correlator](#page-51-0) rule, page 52
- show logging [correlator](#page-54-0) ruleset, page 55
- show [logging](#page-56-0) events buffer, page 57
- show [logging](#page-61-0) events info, page 62
- show logging [suppress](#page-63-0) rule, page 64
- show snmp [correlator](#page-65-0) buffer, page 66
- show snmp [correlator](#page-67-0) info, page 68
- show snmp [correlator](#page-68-0) rule, page 69
- show snmp [correlator](#page-69-0) ruleset, page 70
- [source,](#page-70-0) page 71
- [timeout,](#page-71-0) page 72
- [timeout-rootcause,](#page-73-0) page 74

### <span id="page-2-0"></span>**alarm**

To specify a type of alarm to be suppressed by a logging suppression rule, use the **alarm** command in logging suppression rule configuration mode.

**alarm** *msg-category group-name msg-code*

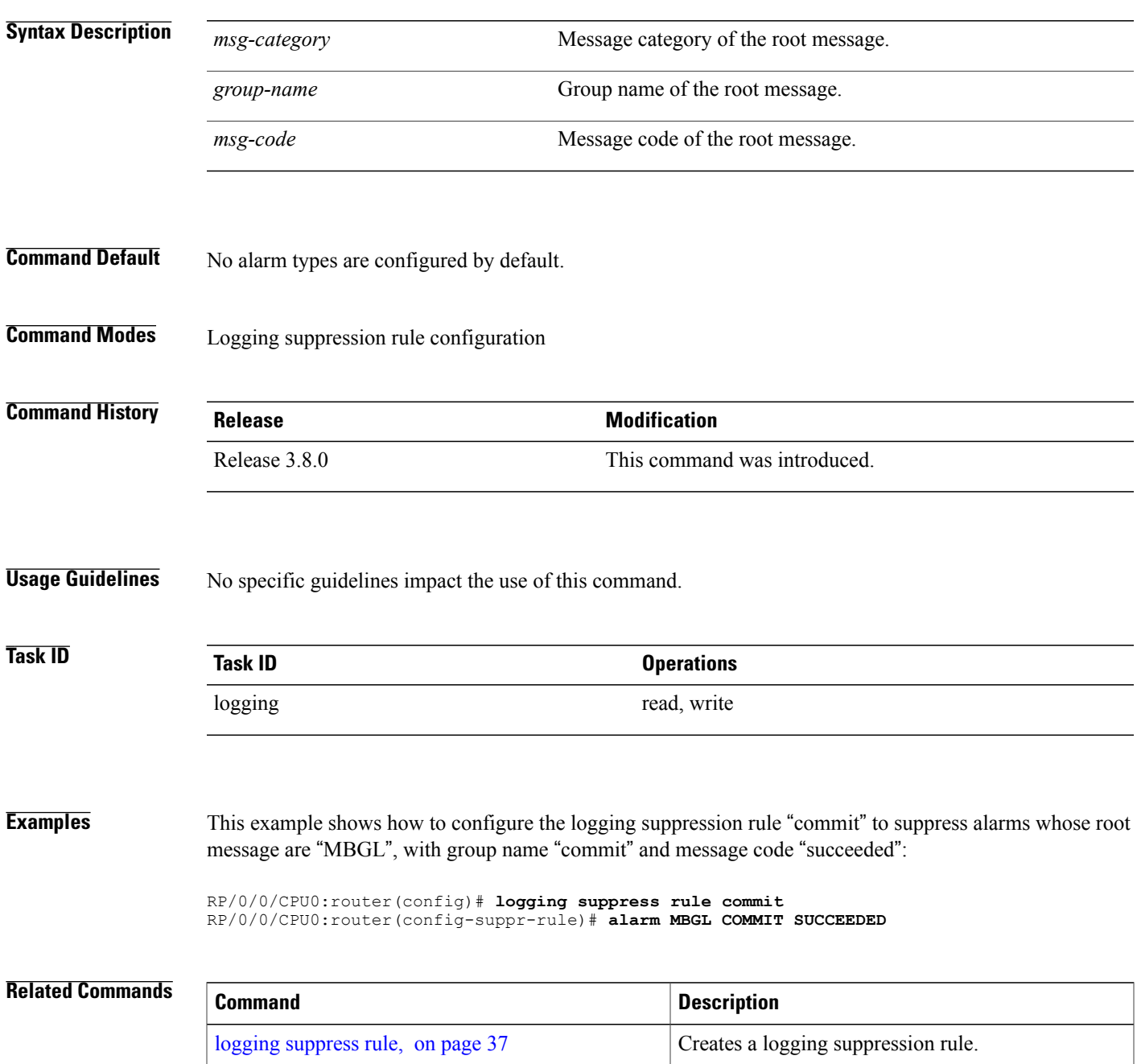

### <span id="page-3-0"></span>**all-alarms**

To configure a logging suppression rule to suppress all types of alarms, use the **all-alarms** command in logging suppression rule configuration mode.

**all-alarms**

- **Syntax Description** This command has no keywords or arguments.
- **Command Default** No alarm types are configured by default.
- **Command Modes** Logging suppression rule configuration

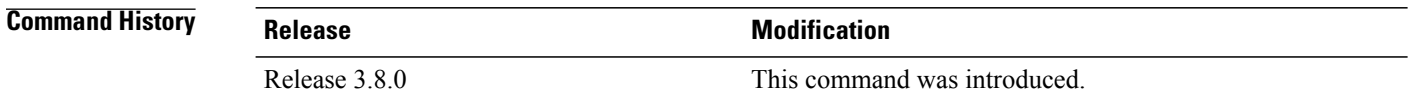

**Usage Guidelines** No specific guidelines impact the use of this command.

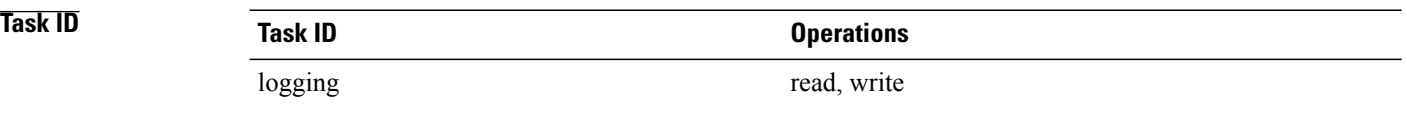

**Examples** This example shows how to configure the logging suppression rule commit to suppress all alarms:

RP/0/0/CPU0:router(config)# **logging suppress rule commit** RP/0/0/CPU0:router(config-suppr-rule)# **all-alarms**

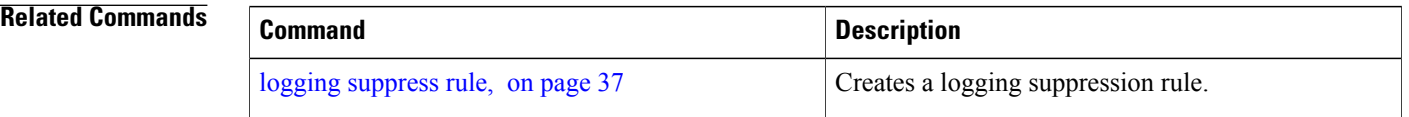

### <span id="page-4-0"></span>**all-of-router**

To apply a logging suppression rule to alarms originating from all locations on the router, use the **all-of-router** command in logging suppression apply rule configuration mode.

**all-of-router**

- **Syntax Description** This command has no keywords or arguments.
- **Command Default** No scope is configured by default.

**Command Modes** Logging suppression apply rule configuration

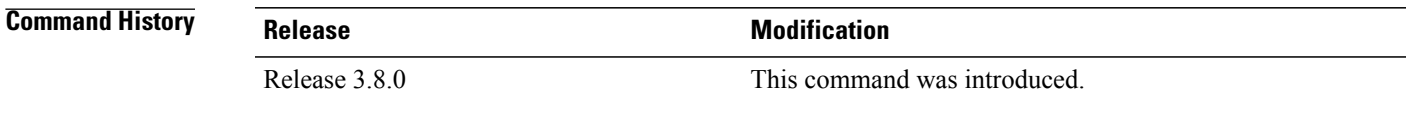

**Usage Guidelines** No specific guidelines impact the use of this command.

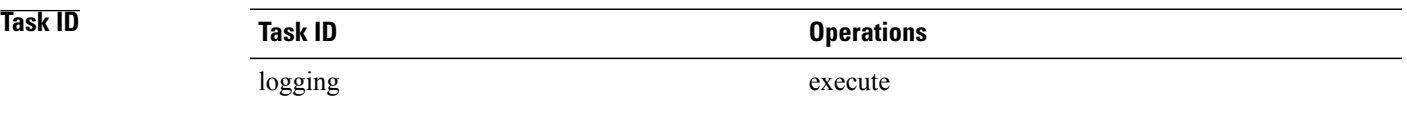

**Examples** This example shows how to apply the logging suppression rule "commit" to all locations on the router:

RP/0/0/CPU0:router(config)# **logging suppress apply rule commit** RP/0/0/CPU0:router(config-suppr-apply-rule)# **all-of-router**

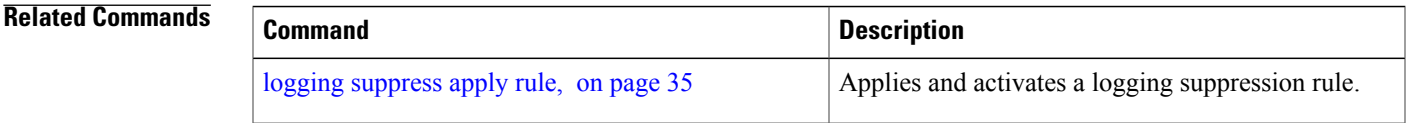

## <span id="page-5-0"></span>**clear logging correlator delete**

To delete all messages or messages specified by a correlation ID from the logging correlator buffer, use the **clear logging correlator delete** command in EXEC mode.

**clear logging correlator delete** {**all-in-buffer**| *correlation-id*}

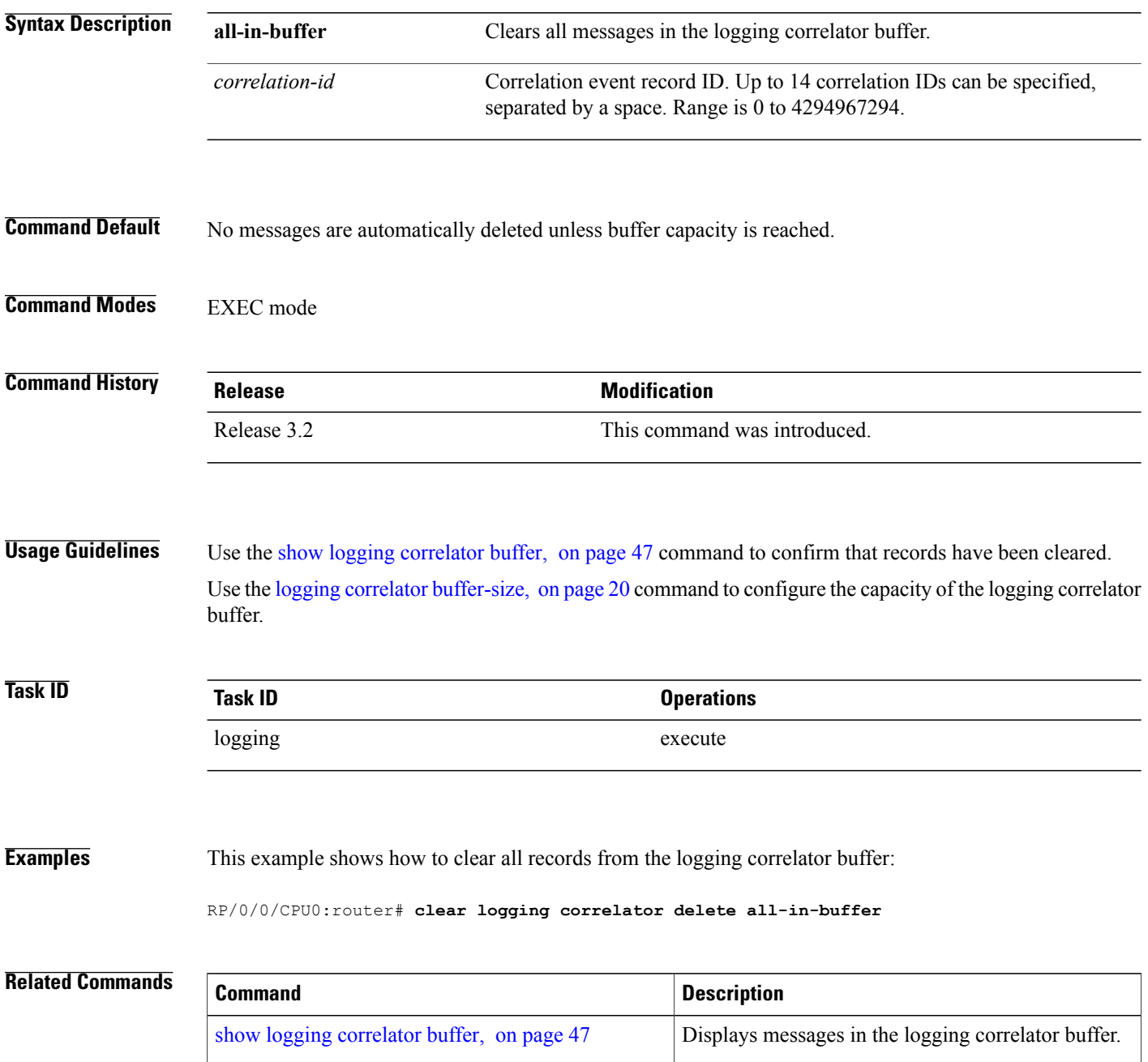

## <span id="page-6-0"></span>**clear logging events delete**

To delete messages from the logging events buffer, use the **clear logging events delete** command in EXEC mode.

### **clear logging events delete**

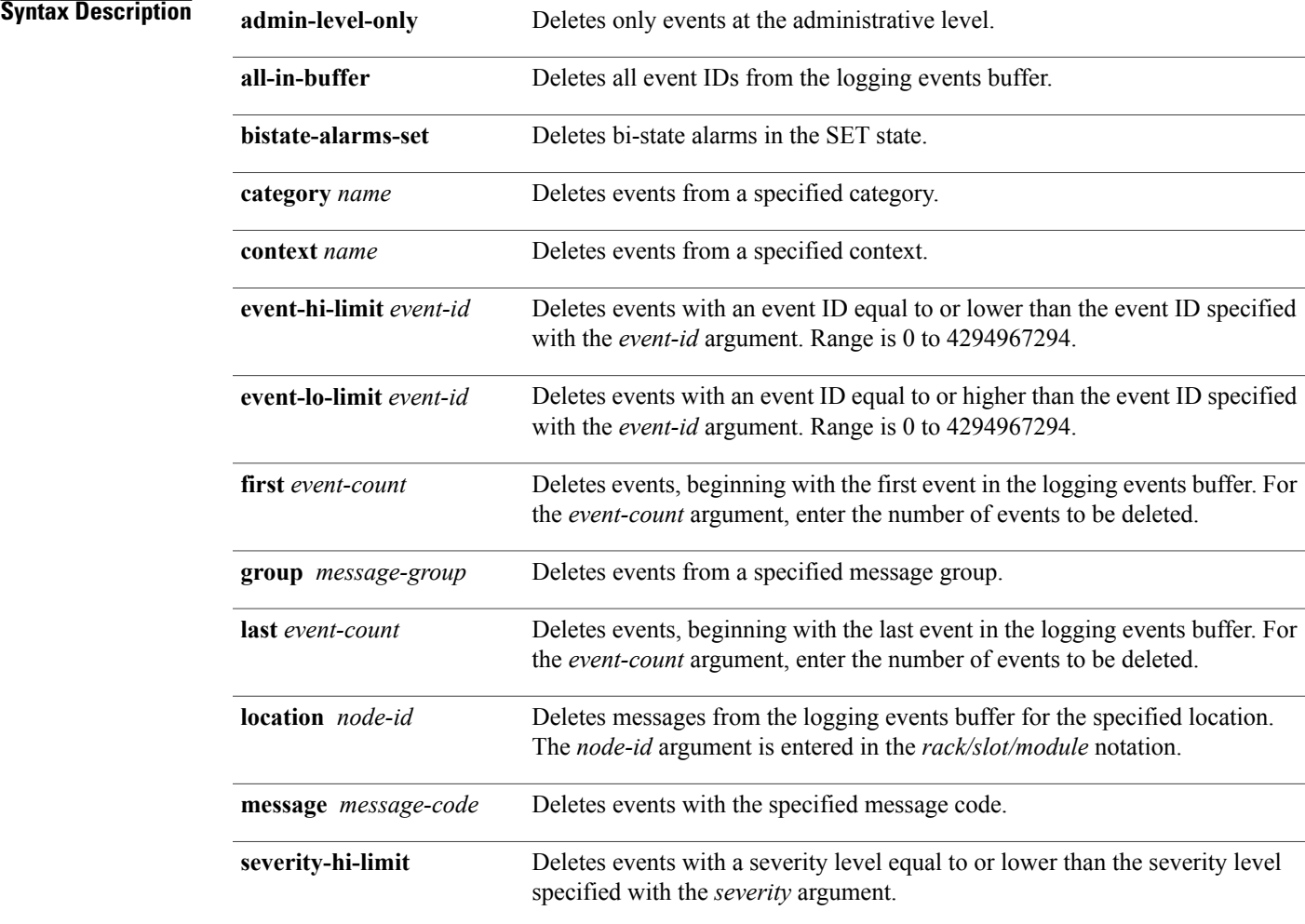

 $\mathbf l$ 

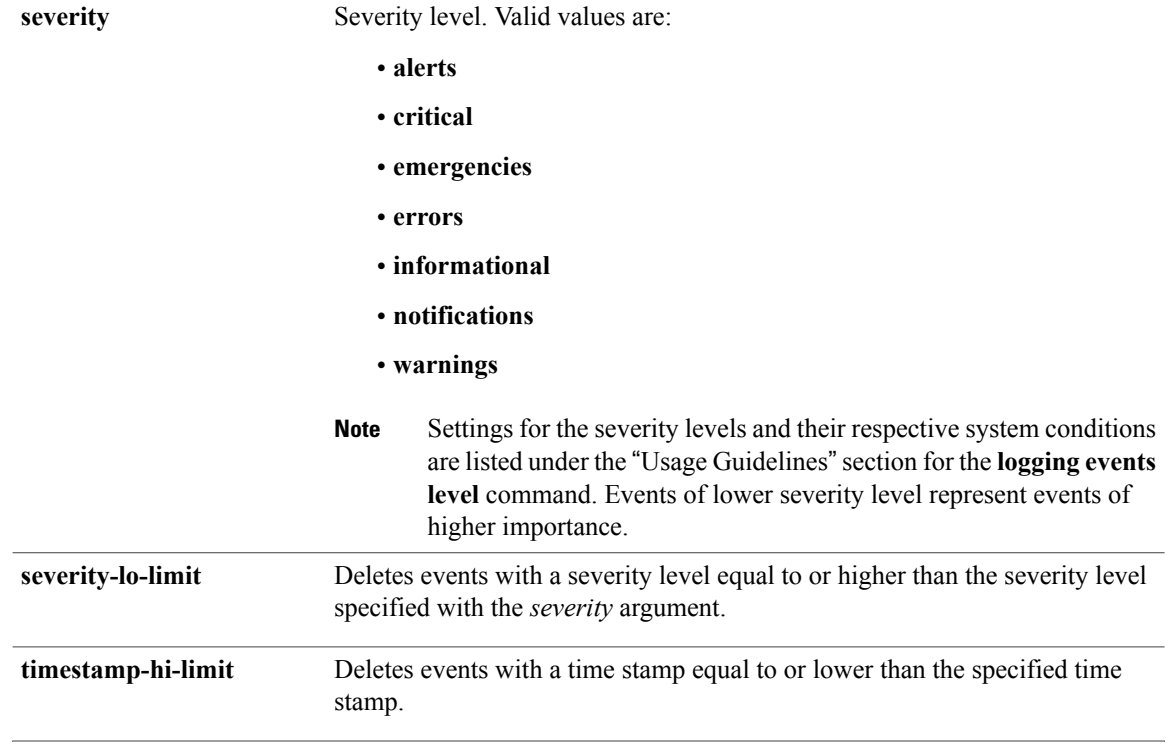

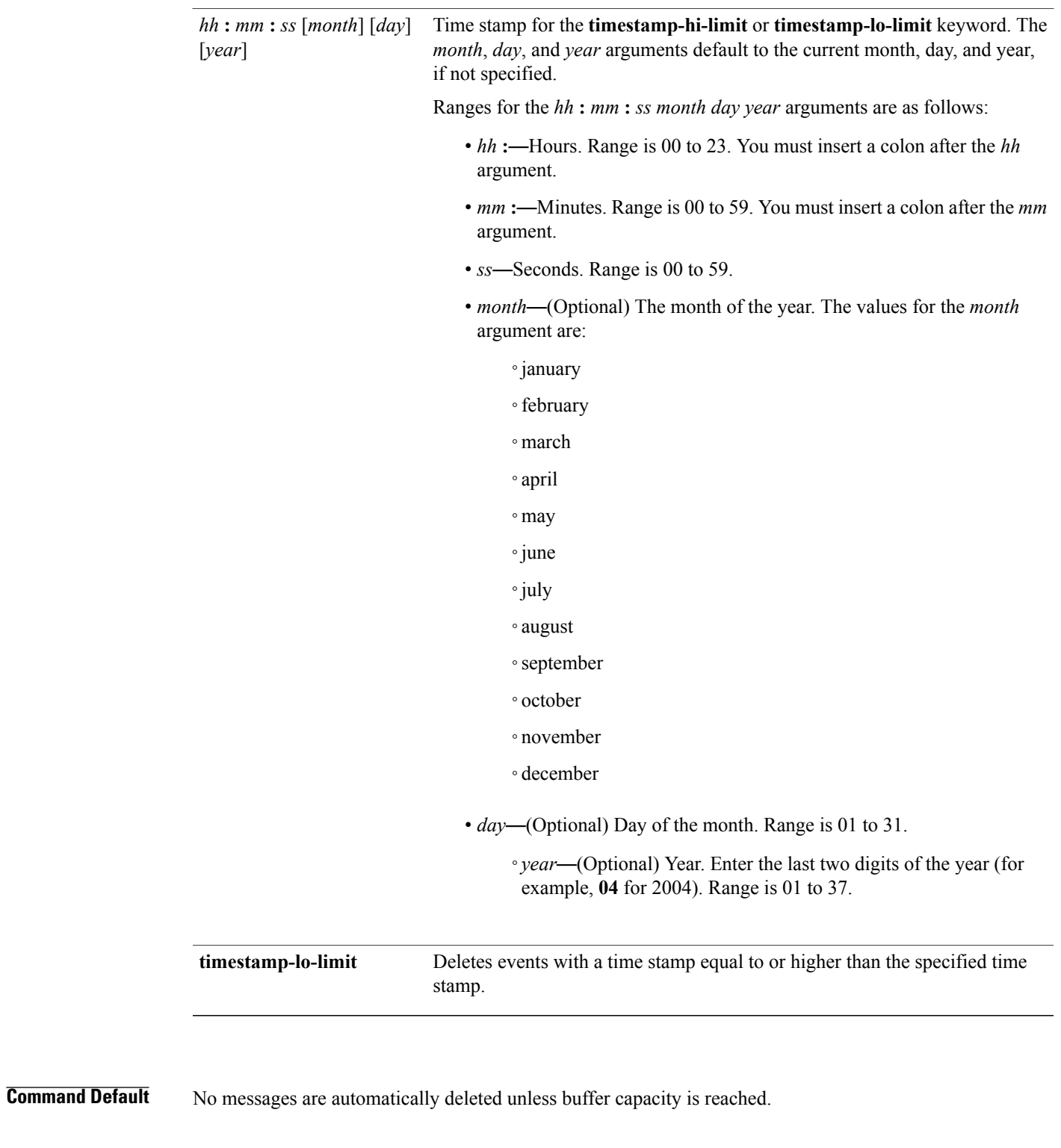

**Command Modes** EXEC mode

 $\mathbf{I}$ 

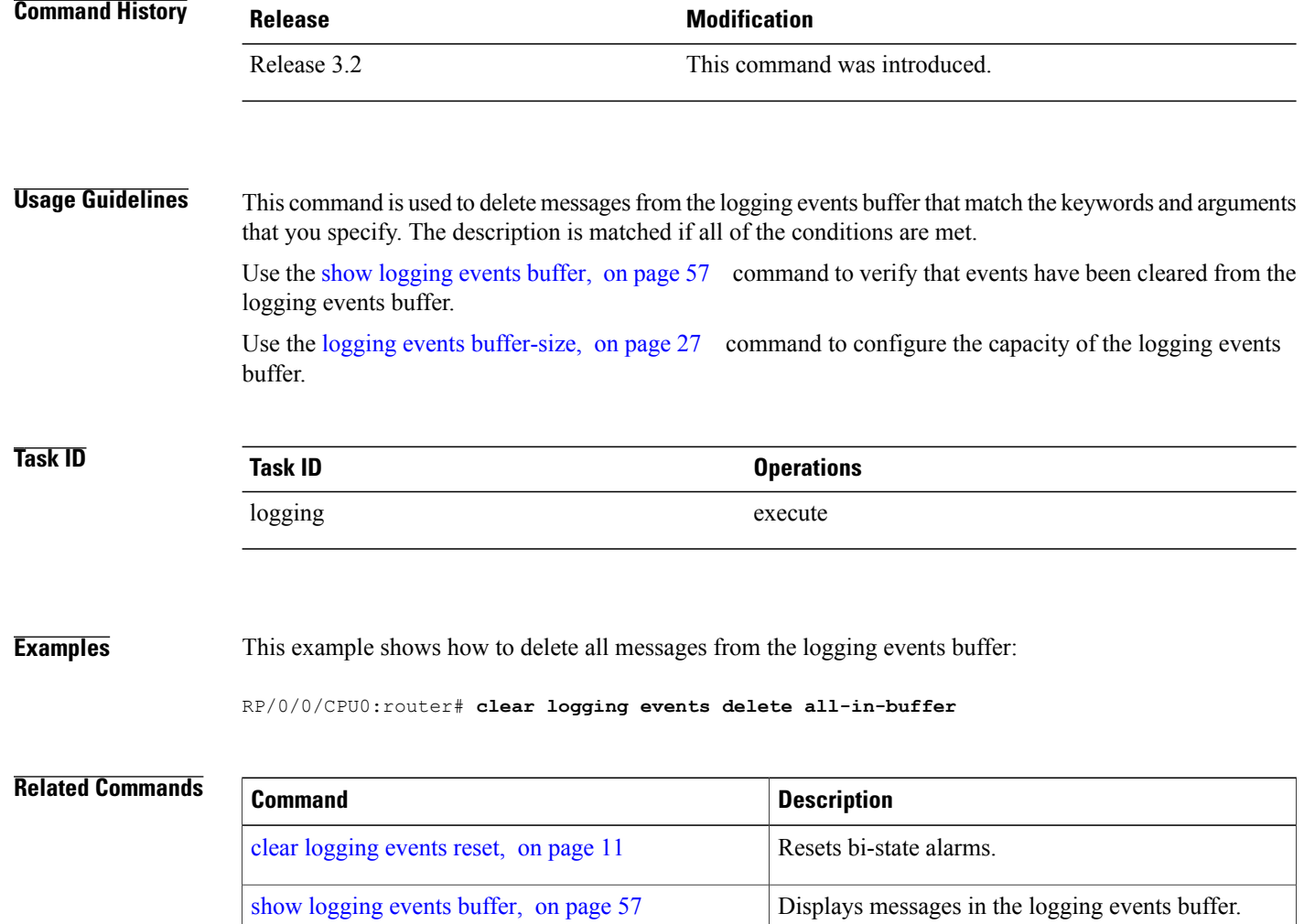

## <span id="page-10-0"></span>**clear logging events reset**

To reset bi-state alarms, use the **clear logging events reset** command in EXEC mode.

**clear logging events reset** {**all-in-buffer**| *event-id*}

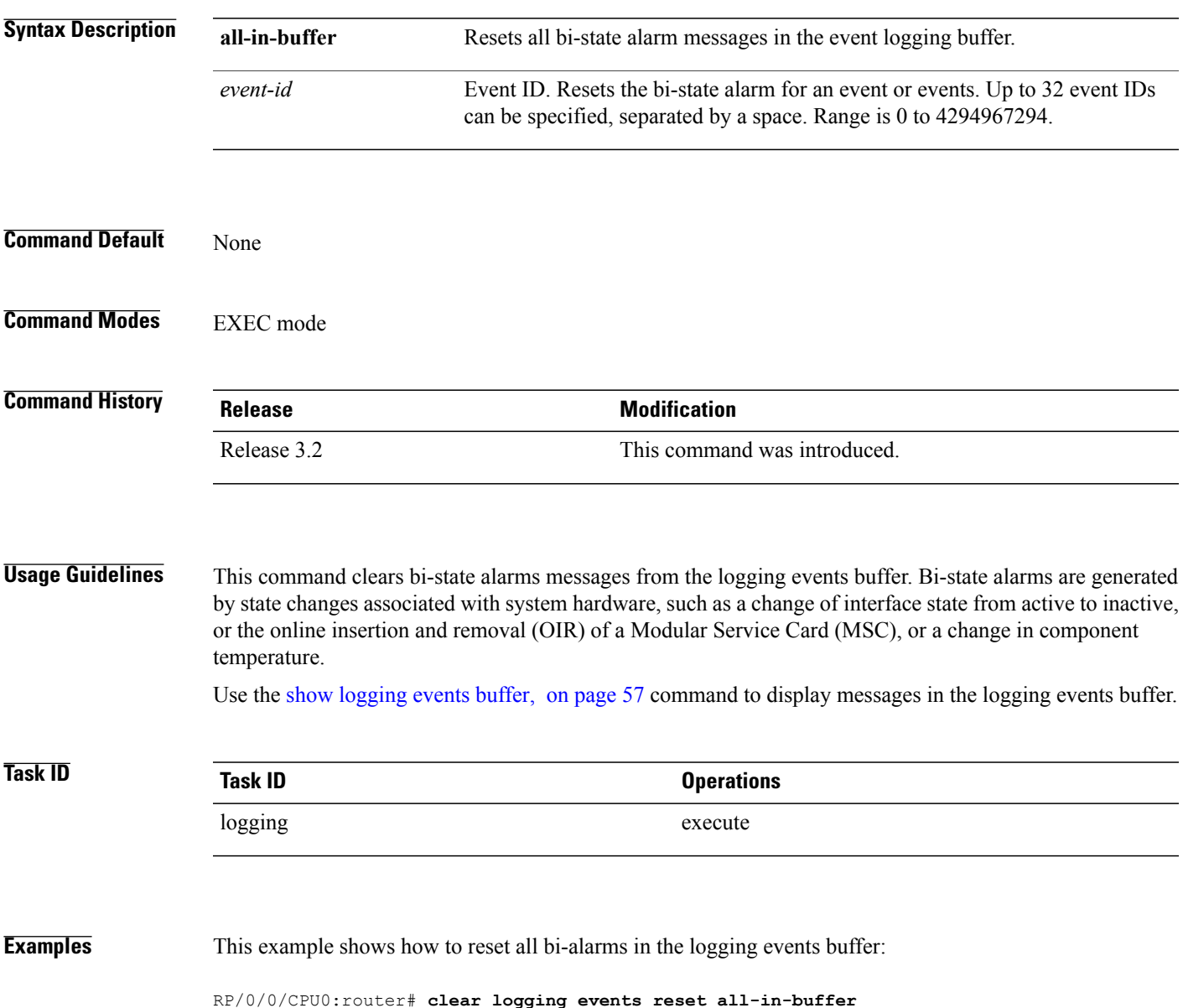

 $\mathbf{I}$ 

### **Related Commands**

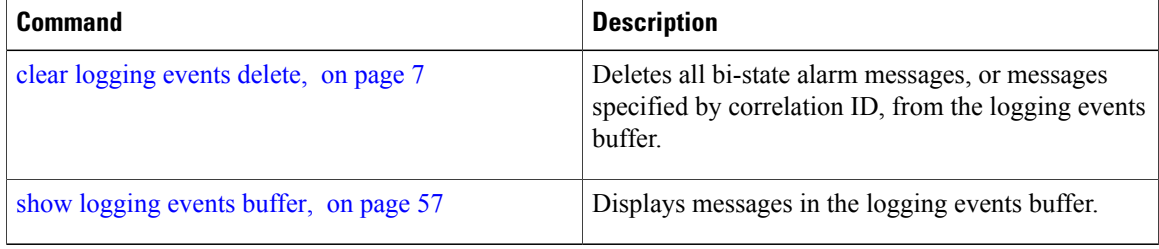

# <span id="page-12-0"></span>**context-correlation**

To enable context-specific correlation, use the **context-correlation** command in either stateful or nonstateful correlation rule configuration mode. To disable correlation on context, use the **no** form of this command.

**context-correlation**

**no context-correlation**

- **Syntax Description** This command has no keywords or arguments.
- **Command Default** Correlation on context is not enabled.

**Command Modes** Stateful correlation rule configuration Nonstateful correlation rule configuration

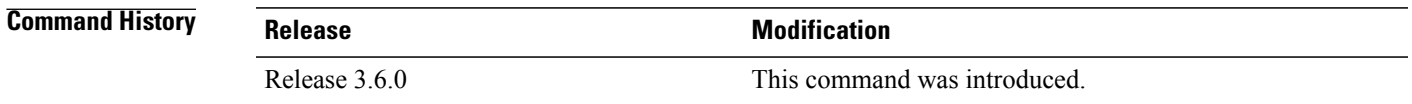

### **Usage Guidelines** This command enables context-specific correlation for each of the contexts in which a given rule is applied. For example, if the rule is applied to two contexts (context1 and context2), messages that have context "context1" are correlated separately from those messages with context "context2".

Use the show logging [correlator](#page-51-0) rule, on page 52 command to show the current setting for the context-correlation flag.

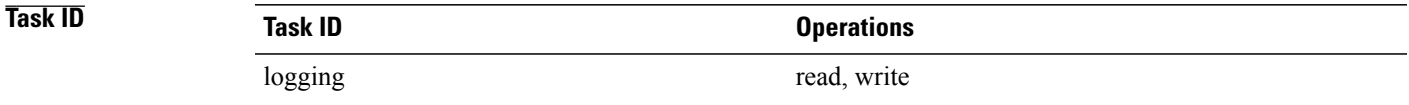

**Examples** This example shows how to enable correlation on context for a stateful correlation rule:

RP/0/0/CPU0:router(config)# **logging correlator rule stateful\_rule type stateful** RP/0/0/CPU0:router(config-corr-rule-st)# **context-correlation**

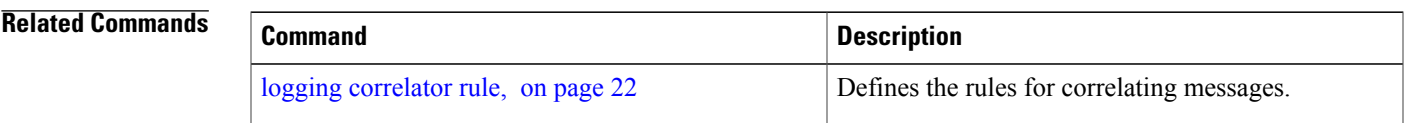

 $\mathbf l$ 

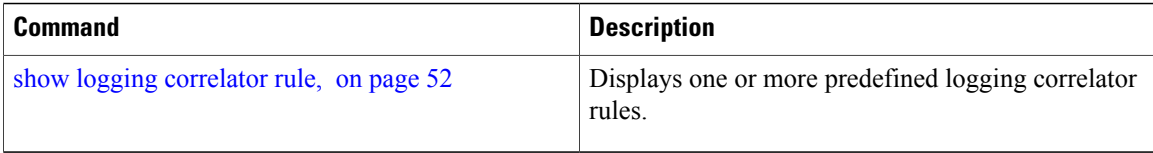

# <span id="page-14-0"></span>**logging correlator apply rule**

To apply and activate a correlation rule and enter correlation apply rule configuration mode, use the **logging correlator apply rule** command in Global Configuration mode. To deactivate a correlation rule, use the **no** form of this command.

**logging correlator apply rule** *correlation-rule* [**all-of-router**| **context** *name*| **location** *node-id*] **no logging correlator apply rule** *correlation-rule* [**all-of-router**| **context** *name*| **location** *node-id*]

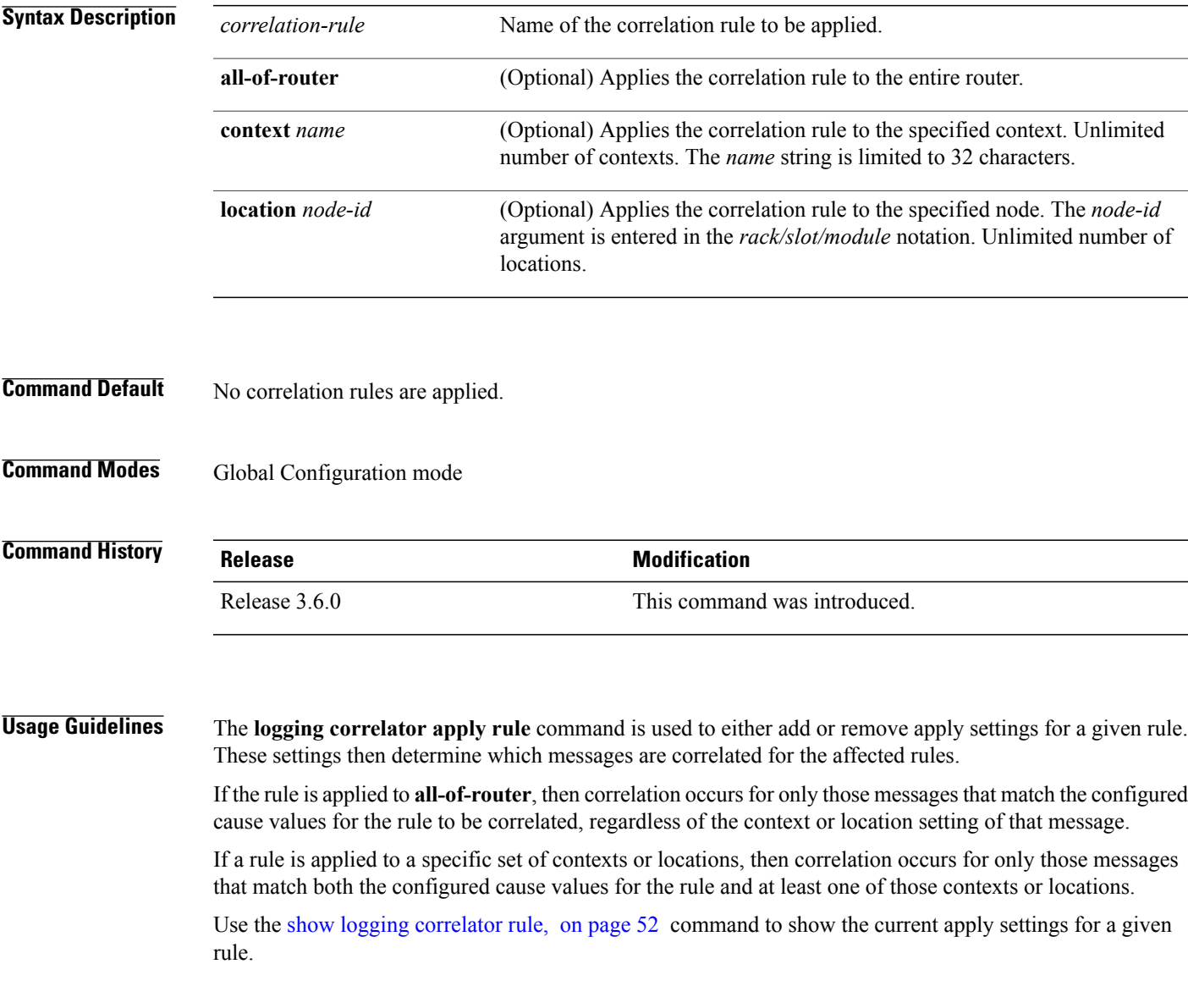

 $\boldsymbol{\varOmega}$ **Tip**

When a rule is applied (or if a rule set that contains this rule is applied), then the rule definition cannot be modified through the configuration until the rule or rule set is once again unapplied.

**Tip**

It is possible to configure apply settings at the same time for both a rule and zero or more rule sets that contain the rule. In this case, the apply settings for the rule are the union of all the apply configurations.

The **logging correlator apply rule** command allows you to enter submode (config-corr-apply-rule) to apply and activate rules:

```
RP/0/0/CPU0:router(config)# logging correlator apply rule stateful1
RP/0/0/CPU0:router(config-corr-apply-rule)#?
  all-of-router Apply the rule to all of the router<br>clear Clear the uncommitted configuration
                      clear Clear the uncommitted configuration
  clear Clear the configuration<br>
commit the configuration
  commit Commit the configuration changes to running<br>context Apply rule to specified context
  context Apply rule to specified context<br>describe bescribe a command without taki
                      Describe a command without taking real actions
  do Run an exec command<br>exit Rixit from this subme
                      Exit from this submode
  location apply rule to specified location<br>no Megate a command or set its defa
  no Megate a command or set its defaults<br>pwd Commands used to reach current submo
                      Commands used to reach current submode
  root Exit to the global configuration mode
  show Show contents of configuration
RP/0/0/CPU0:router(config-corr-apply-rule)#
```
While in the submode, you can negate keyword options:

RP/0/0/CPU0:router(config-corr-apply-rule)# **no all-of-router** RP/0/0/CPU0:router(config-corr-apply-rule)# **no context** RP/0/0/CPU0:router(config-corr-apply-rule)# **no location**

### **Task ID Task ID Operations**

logging read, write

**Examples** This example shows how to apply a predefined correlator rule to a location:

RP/0/0/CPU0:router(config)# **logging correlator apply rule rule1** RP/0/0/CPU0:router(config-corr-apply-rule)# **location 0/2/CPU0**

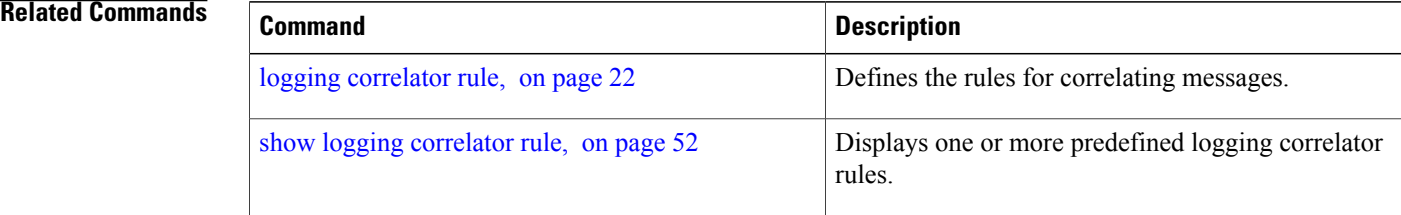

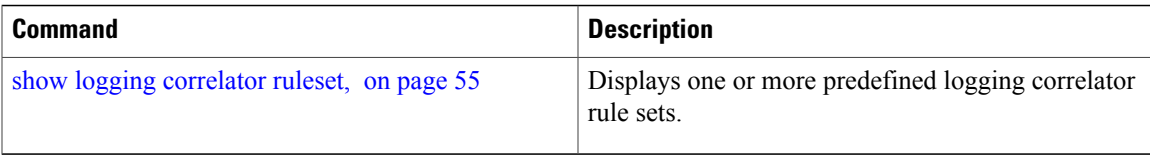

### <span id="page-17-0"></span>**logging correlator apply ruleset**

To apply and activate a correlation rule set and enter correlation apply rule set configuration mode, use the **logging correlator apply ruleset** command in Global Configuration mode. To deactivate a correlation rule set, use the **no** form of this command.

**logging correlator apply ruleset** *correlation-ruleset* [**all-of-router**| **context name**| **location** *node-id*] **no logging correlator apply ruleset** *correlation-ruleset* [**all-of-router**| **context name**| **location** *node-id*]

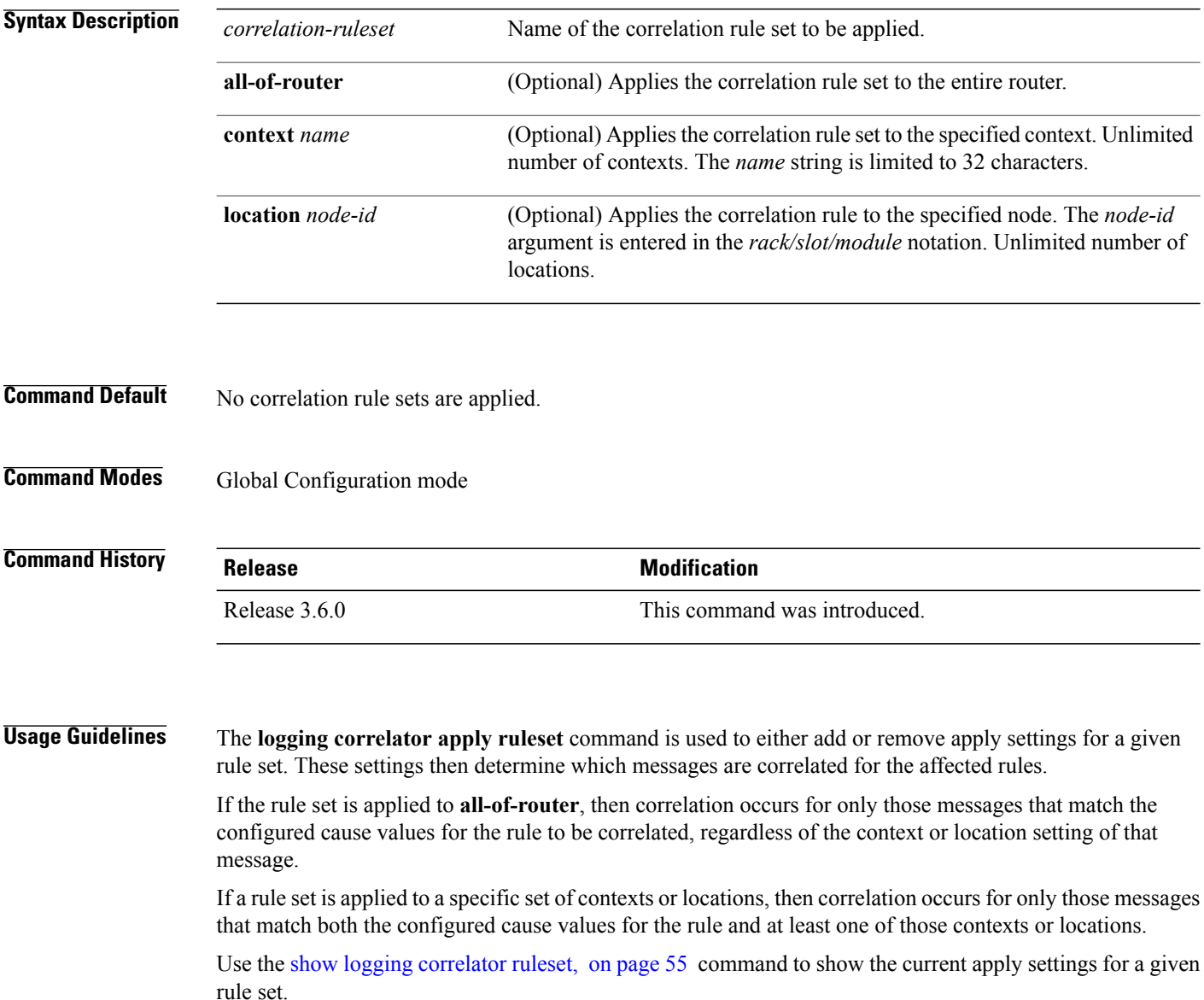

When a rule is applied (or if a rule set that contains this rule is applied), then the rule definition cannot be modified through the configuration until the rule or rule set is once again unapplied.

 $\Omega$ **Tip**

 $\frac{Q}{Tip}$ 

It is possible to configure apply settings at the same time for both a rule and zero or more rule sets that contain the rule. In this case, the apply settings for the rule are the union of all the apply configurations.

The **logging correlator apply ruleset** command allows you to enter the submode (config-corr-apply-ruleset) to apply and activate rule sets:

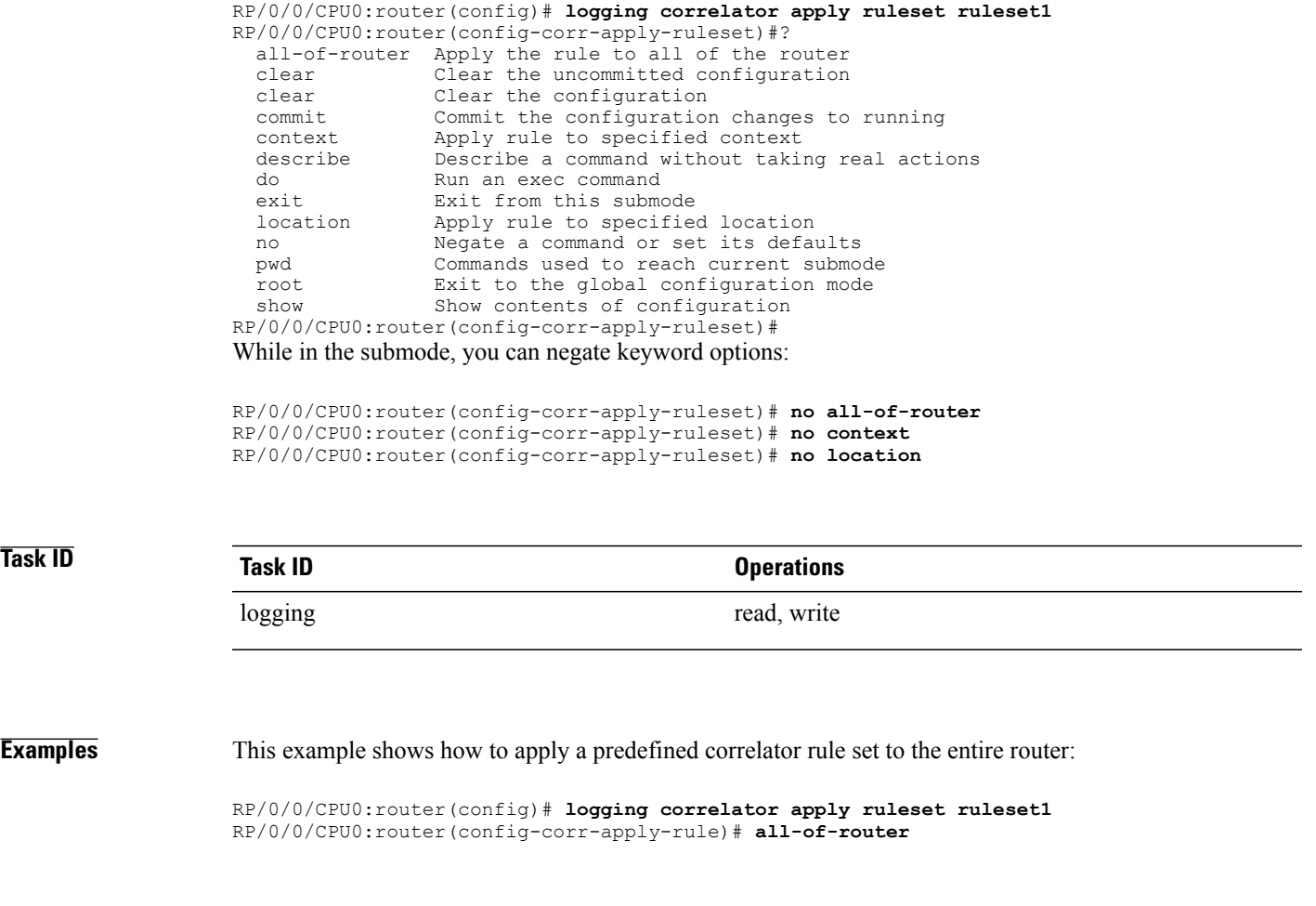

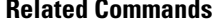

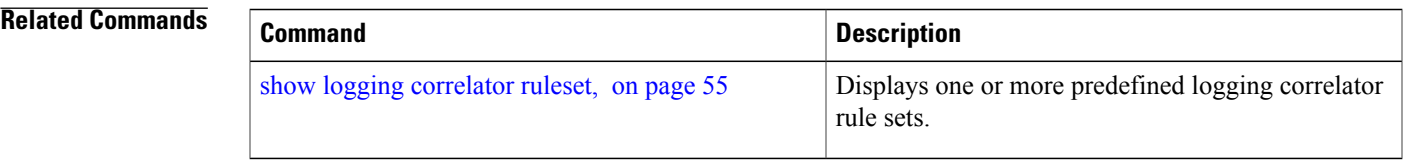

## <span id="page-19-0"></span>**logging correlator buffer-size**

To configure the logging correlator buffer size, use the **logging correlator buffer-size** command in Global Configuration mode. To return the buffer size to its default setting, use the **no** form of this command.

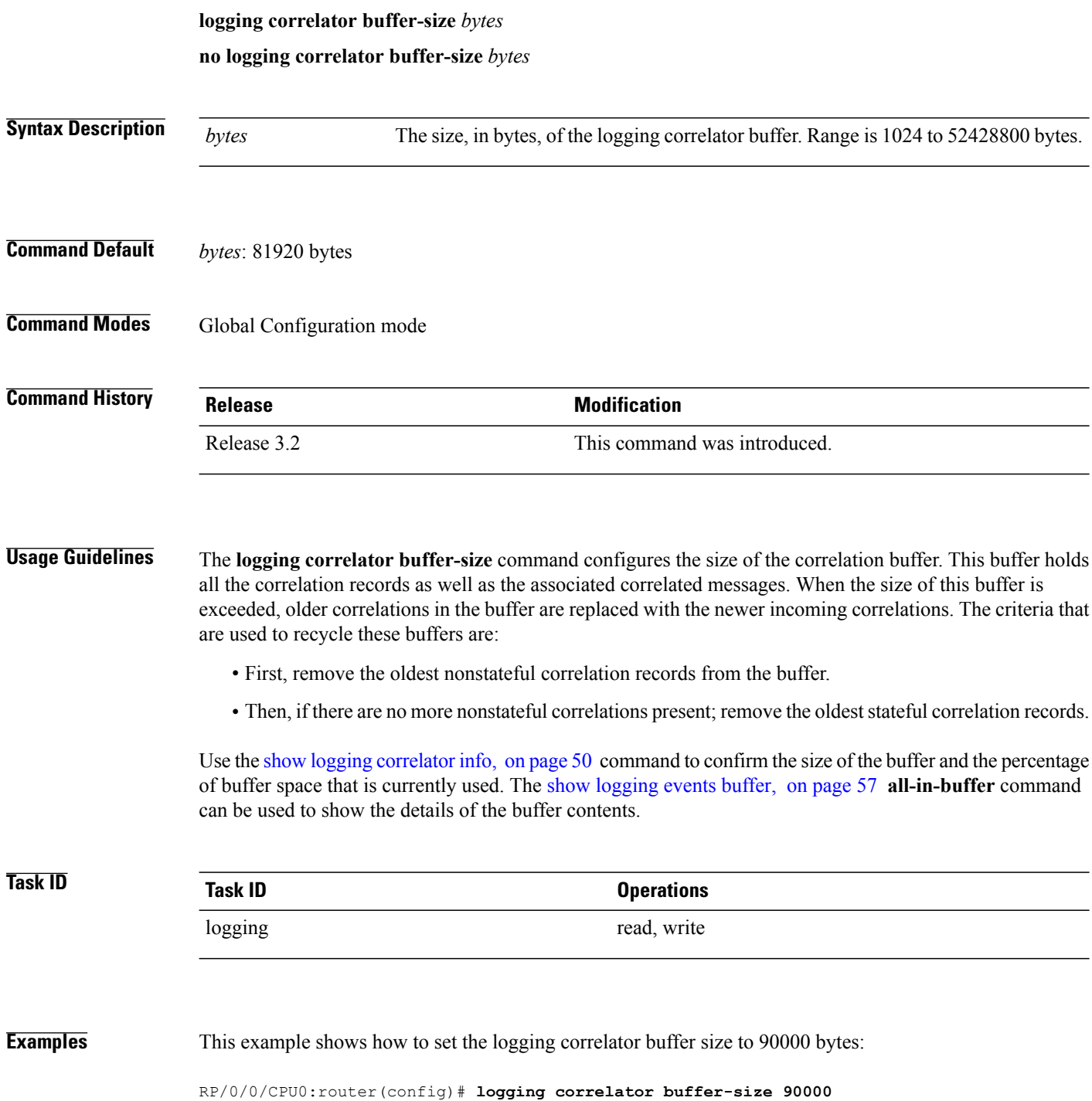

### **Related Commands**

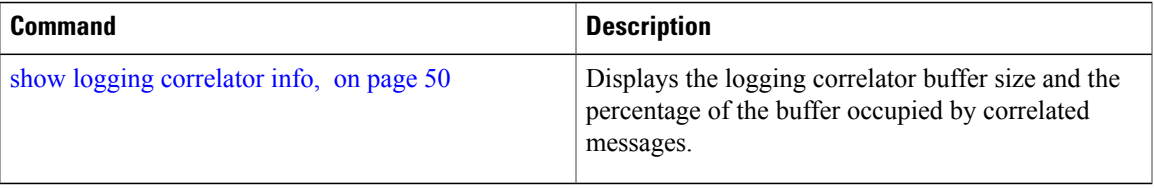

## <span id="page-21-0"></span>**logging correlator rule**

To define the rulesfor correlating messages, use the **logging correlator rule** command in Global Configuration mode. To delete the correlation rule, use the **no** form of this command.

### **logging correlator rule** *correlation-rule* **type** {**stateful| nonstateful**}

**no logging correlator rule** *correlation-rule*

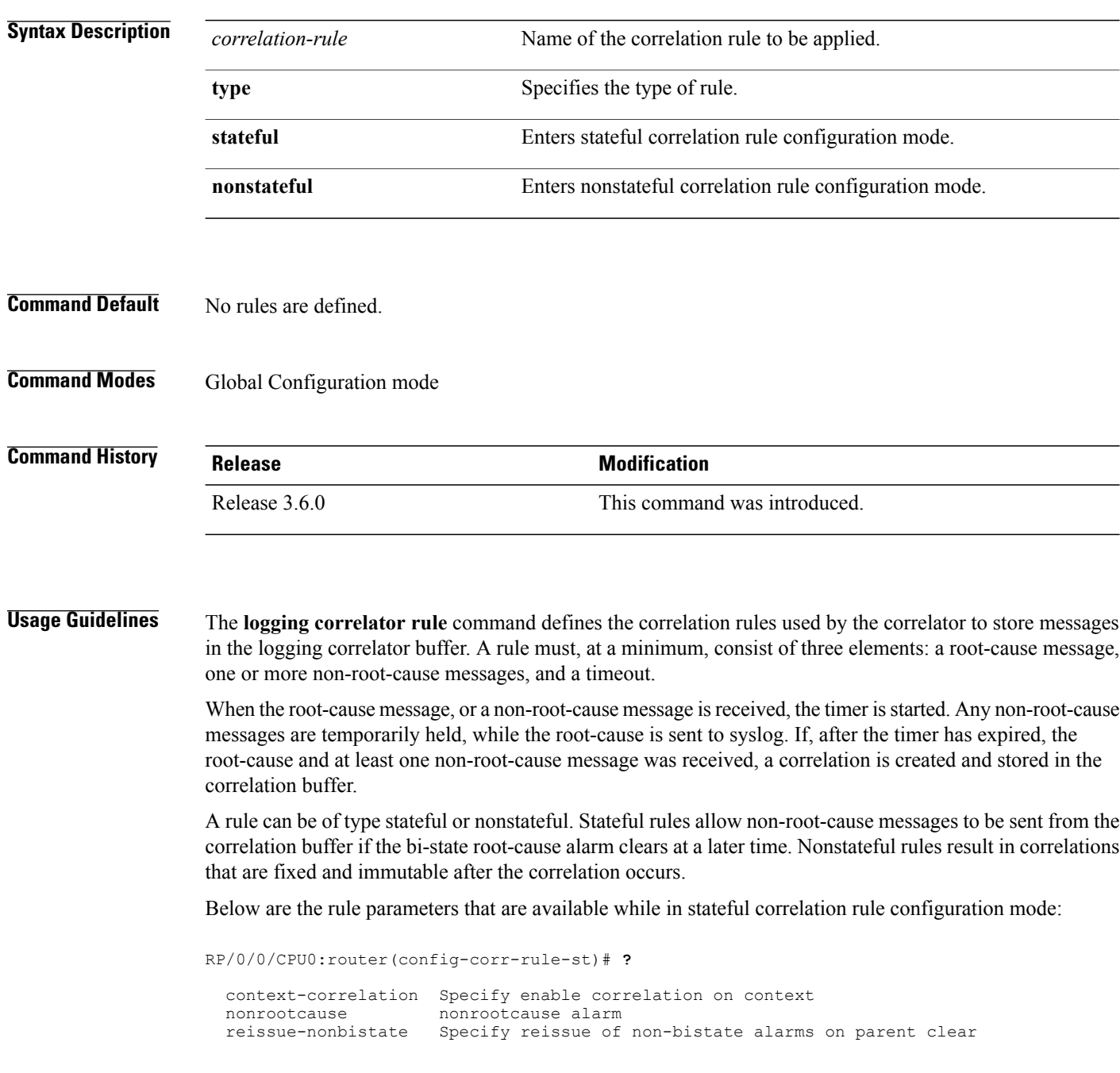

```
reparent Specify reparent of alarm on parent clear<br>rootcause Specify root cause alarm: Category/Group/
rootcause Specify root cause alarm: Category/Group/Code combos<br>timeout Specify timeout
timeout Specify timeout<br>timeout-rootcause Specify timeout
                             Specify timeout for root-cause
```
RP/0/0/CPU0:router(config-corr-rule-st)#

Below are the rule parameters that are available while in nonstateful correlation rule configuration mode:

```
RP/0/0/CPU0:router(config-corr-rule-nonst)# ?
```

```
context-correlation Specify enable correlation on context
                        nonrootcause nonrootcause alarm
  rootcause Specify root cause alarm: Category/Group/Code combos<br>timeout Specify timeout
  timeout Specify timeout
  timeout-rootcause Specify timeout for root-cause
RP/0/0/CPU0:router(config-corr-rule-nonst)#
```

```
Note
```
A rule cannot be deleted or modified while it is applied, so the **no logging correlator apply** command must be used to unapply the rule before it can be changed.

**Note**

The name of the correlation rule must be unique across all rule types and is limited to a maximum length of 32 characters.

Use the show logging [correlator](#page-46-0) buffer, on page 47 to display messages stored in the logging correlator buffer.

Use the show logging [correlator](#page-51-0) rule, on page 52 command to verify correlation rule settings.

### **Task ID Task ID Operations** logging read, write

**Examples** This example shows how to enter stateful correlation rule configuration mode to specify a collection duration period time for correlator messages sent to the logging events buffer:

> $RP/0/0/CPU0$ : router (config) # logging correlator rule state rule type stateful RP/0/0/CPU0:router(config-corr-rule-st)# **timeout 50000**

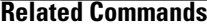

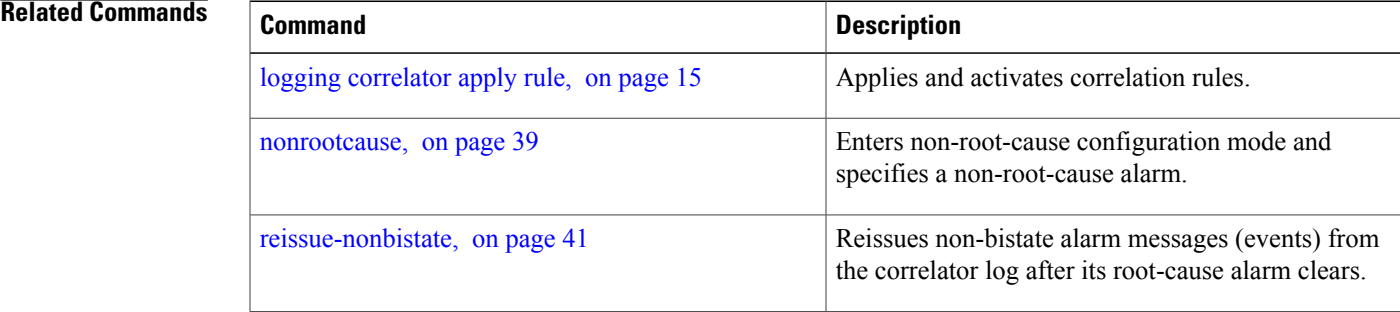

 $\mathbf l$ 

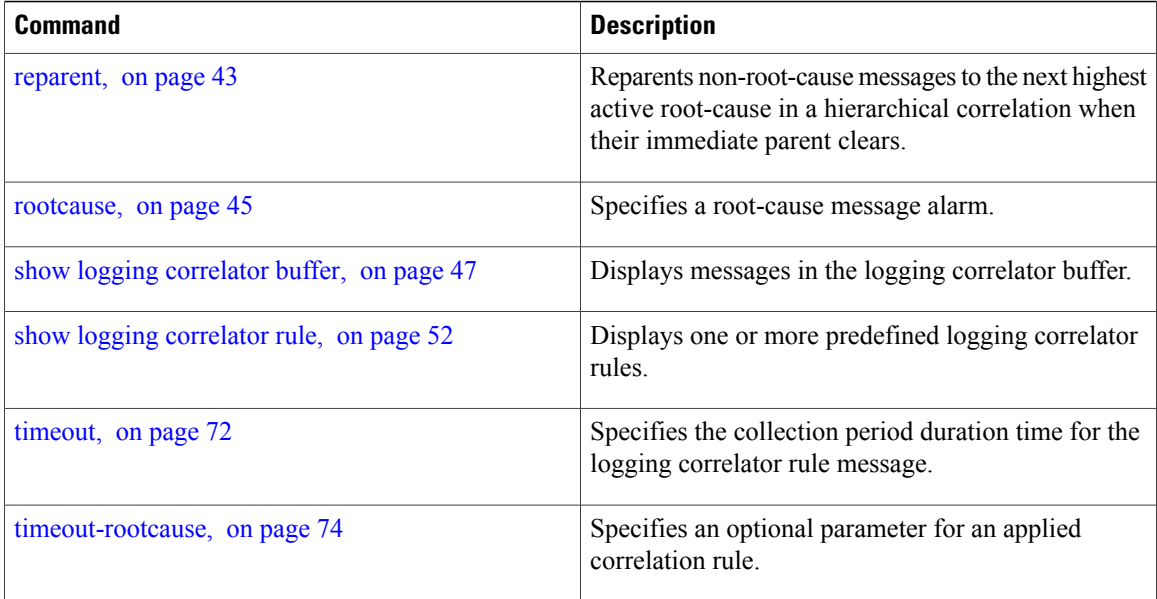

# <span id="page-24-0"></span>**logging correlator ruleset**

To enter correlation rule set configuration mode and define a correlation rule set, use the **logging correlator ruleset** command in Global Configuration mode. To delete the correlation rule set, use the **no** form of this command.

**logging correlator ruleset** *correlation-ruleset* **rulename** *correlation-rulename*

**no logging correlator ruleset** *correlation-ruleset*

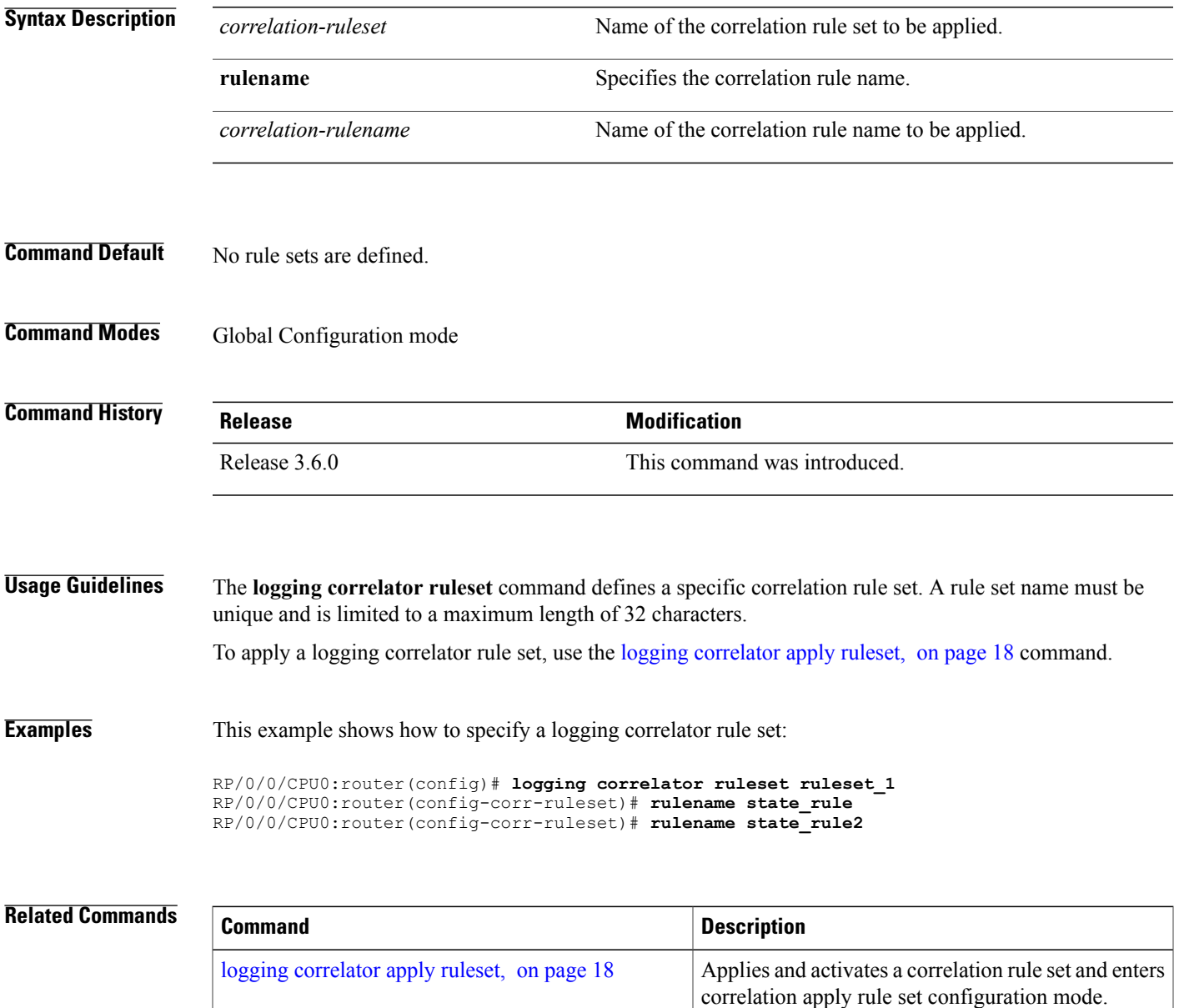

 $\mathbf{I}$ 

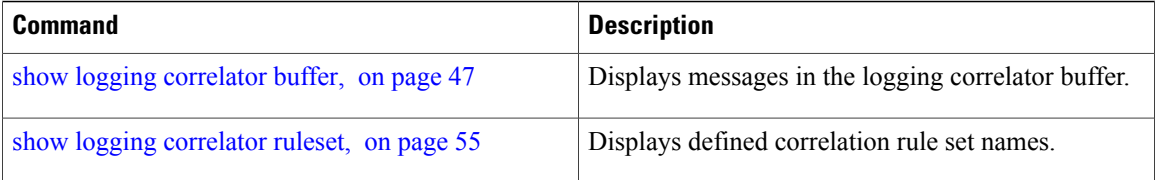

# <span id="page-26-0"></span>**logging events buffer-size**

To configure the size of the logging events buffer, use the **logging events buffer-size** command in Global Configuration mode. To restore the buffer size to the default value, use the **no** form of this command.

**logging events buffer-size** *bytes*

**no logging events buffer-size** *bytes*

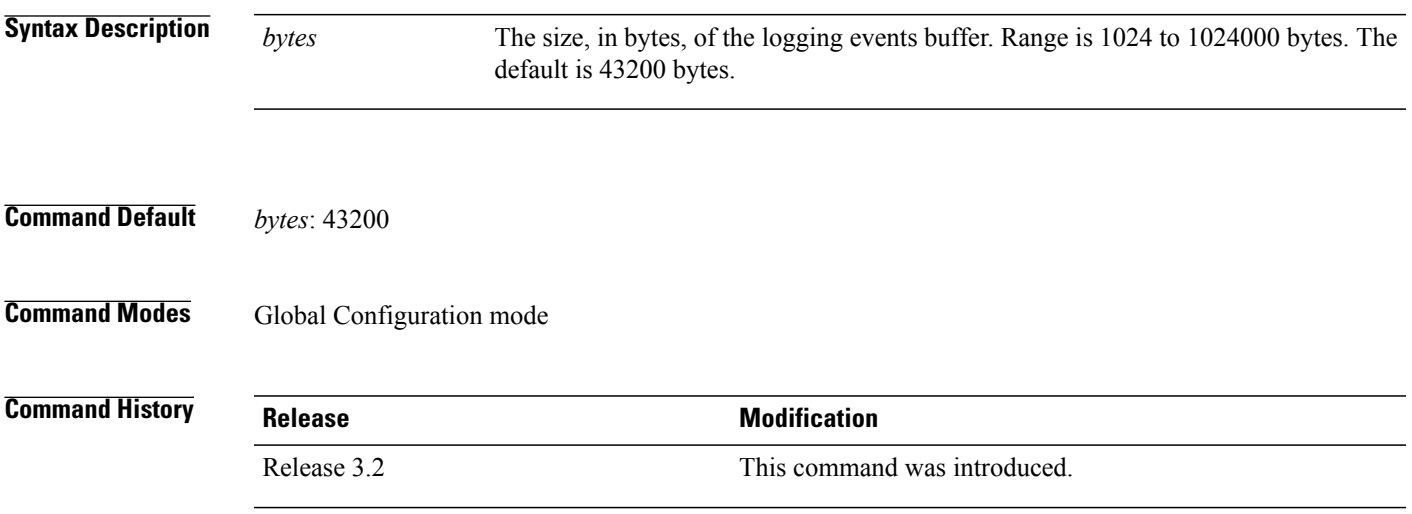

### **Usage Guideline**

The logging events buffer automatically adjusts to a multiple of the record size that is lower than or equal to the value configured for the *bytes* argument. **Note** Use the show [logging](#page-61-0) events info, on page 62 command to confirm the size of the logging events buffer.

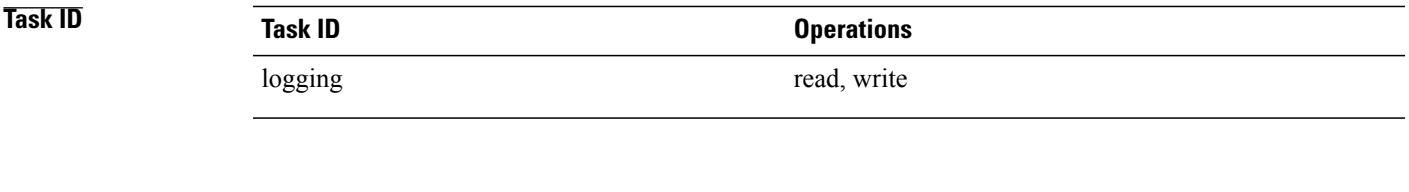

**Examples** This example shows how to increase the logging events buffer size to 50000 bytes:

RP/0/0/CPU0:router(config)# **logging events buffer-size 50000**

 $\mathbf{I}$ 

### **Related Commands**

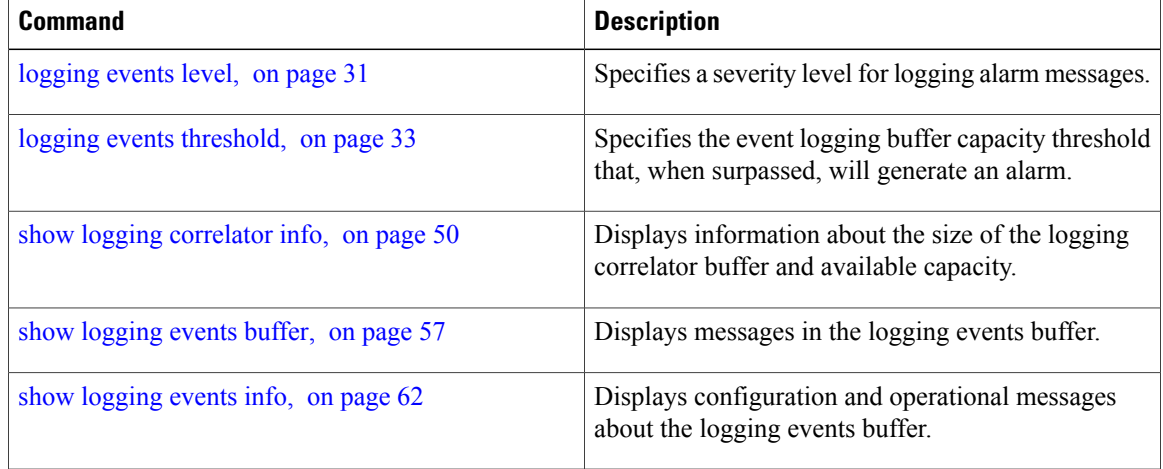

# <span id="page-28-0"></span>**logging events display-location**

To enable the alarm source location display field for bistate alarms in the output of the **show logging** and **show logging events buffer** command, use the **logging events display-location** command in Global Configuration mode. **logging events display-location no logging events display-location Syntax Description** This command has no keywords or arguments. **Command Default** The alarm source location display field in **show logging** output is not enabled. **Command Modes** Global Configuration mode **Command History Release Modification** Release 3.8.0 This command was introduced.

**Usage Guidelines** The output of the **show logging** command for bistate alarms has been enhanced. Previously, the alarm source field in the output displayed the location of the process that logged the alarm. Use the **logging events display-location** command to configure the output of the **show logging** command to include an additional source field that displays the actual source of the alarm. The alarm source is displayed in a format that is consistent with alarm source identification in other platforms and equipment. The new alarm source display field aids accurate identification and isolation of the source of a fault.

> By default, the output of the **show logging** command does not include the new alarm source identification field. If you enable the alarm source location display field in the **show logging** output, the same naming conventions are also used to display hardware locations in the **show diag** and **show inventory** command output.

**Note** Customer OSS tools may rely on the default output to parse and interpret the alarm output.

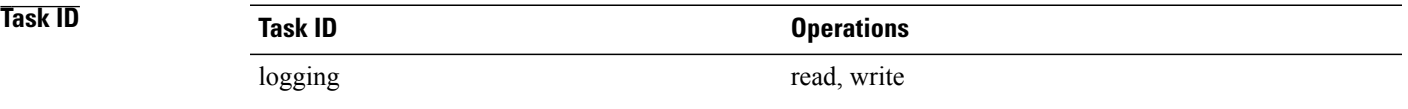

### **Examples** This example shows the **show logging** command output for bistate alarms before and after enabling the alarm source location display field:

RP/0/0/CPU0:router# **show logging | inc Interface**

Wed Aug 13 01:30:58.461 UTC LC/0/2/CPU0:Aug 12 01:20:54.073 : ifmgr[159]: %PKT\_INFRA-LINK-5-CHANGED : Interface GigabitEthernet0/2/0/0, changed state to Administratively Down LC/0/2/CPU0:Aug 12 01:20:59.450 : ifmgr[159]: %PKT\_INFRA-LINK-3-UPDOWN : Interface GigabitEthernet0/2/0/0, changed state to Down LC/0/2/CPU0:Aug 12 01:20:59.451 : ifmgr[159]: %PKT\_INFRA-LINEPROTO-5-UPDOWN : Line protocol on Interface GigabitEthernet0/2/0/0, changed state to Down RP/0/5/CPU0:Aug 12 01:22:11.496 : ifmgr[202]: %PKT\_INFRA-LINK-5-CHANGED : Interface MgmtEth0/5/CPU0/0, changed state to Administratively Down RP/0/5/CPU0:Aug 12 01:23:23.842 : ifmgr[202]: %PKT\_INFRA-LINK-3-UPDOWN : Interface MgmtEth0/5/CPU0/0, changed state to Down RP/0/5/CPU0:Aug 12 01:23:23.843 : ifmgr[202]: %PKT\_INFRA-LINEPROTO-5-UPDOWN : Line protocol on Interface MgmtEth0/5/CPU0/0, changed state to Down RP/0/5/CPU0:Aug 12 01:23:23.850 : ifmgr[202]: %PKT\_INFRA-LINK-3-UPDOWN : Interface MgmtEth0/5/CPU0/0, changed state to Up RP/0/5/CPU0:Aug 12 01:23:23.856 : ifmgr[202]: %PKT\_INFRA-LINEPROTO-5-UPDOWN : Line protocol on Interface MgmtEth0/5/CPU0/0, changed state to Up RP/0/0/CPU0:router# **config** Wed Aug 13 01:31:32.517 UTC RP/0/0/CPU0:router(config)# **logging events display-location** RP/0/0/CPU0:router(config)# **commit** RP/0/0/CPU0:router(config)# **exit** RP/0/0/CPU0:router# **show logging | inc Interface** Wed Aug 13 01:31:48.141 UTC LC/0/2/CPU0:Aug 12 01:20:54.073 : ifmgr[159]: %PKT\_INFRA-LINK-5-CHANGED : Interface GigabitEthernet0/2/0/0, changed state to Administratively Down LC/0/2/CPU0:Aug 12 01:20:59.450 : ifmgr[159]: %PKT\_INFRA-LINK-3-UPDOWN : interface GigabitEthernet0/2/0/0: Interface GigabitEthernet0/2/0/0, changed state to Down LC/0/2/CPU0:Aug 12 01:20:59.451 : ifmgr[159]: %PKT\_INFRA-LINEPROTO-5-UPDOWN : interface GigabitEthernet0/2/0/0: Line protocol on Interface GigabitEthernet0/2/0/0, changed state to Down RP/0/5/CPU0:Aug 12 01:22:11.496 : ifmgr[202]: %PKT\_INFRA-LINK-5-CHANGED : Interface  $MgmEEth0/5/CPU0/0$ , changed state to Administratively Down RP/0/5/CPU0:Aug 12 01:23:23.842 : ifmgr[202]: %PKT\_INFRA-LINK-3-UPDOWN : interface MgmtEth0/5/CPU0/0: Interface MgmtEth0/5/CPU0/0, changed state to Down RP/0/5/CPU0:Aug 12 01:23:23.843 : ifmgr[202]: %PKT\_INFRA-LINEPROTO-5-UPDOWN : interface MgmtEth0/5/CPU0/0: Line protocol on Interface MgmtEth0/5/CPU0/0, changed state to Down RP/0/5/CPU0:Aug 12 01:23:23.850 : ifmgr[202]: %PKT\_INFRA-LINK-3-UPDOWN : interface MgmtEth0/5/CPU0/0: Interface MgmtEth0/5/CPU0/0, changed state to Up RP/0/5/CPU0:Aug 12 01:23:23.856 : ifmgr[202]: %PKT\_INFRA-LINEPROTO-5-UPDOWN : interface

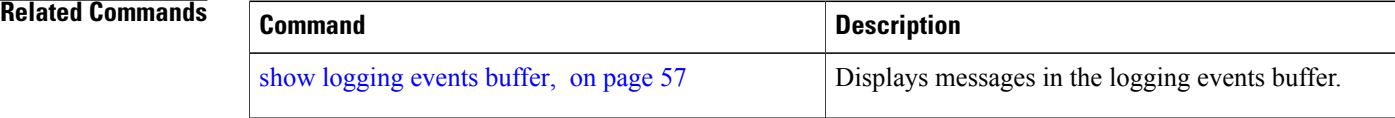

MgmtEth0/5/CPU0/0: Line protocol on Interface MgmtEth0/5/CPU0/0, changed state to Up

### <span id="page-30-0"></span>**logging events level**

To specify a severity level for logging alarm messages, use the **logging events level** command in Global Configuration mode. To return to the default value, use the **no** form of this command.

**logging events level** *severity*

**no logging events level**

**Syntax Description** Severity Severity level of events to be logged in the logging events buffer, including events of a higher severity level (numerically lower). Table 1: Alarm [Severity](#page-30-1) Levels for Event [Logging,](#page-30-1) on page 31lists severity levels and their respective system conditions. *severity*

**Command Default** All severity levels (from 0 to 6) are logged.

### **Command Modes** Global Configuration mode

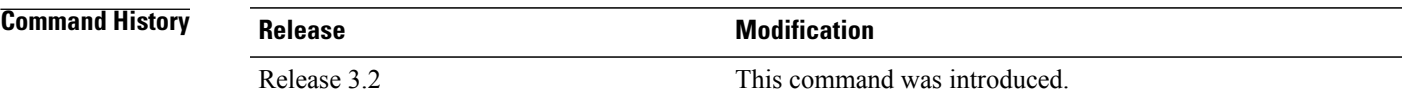

**Usage Guidelines** This command specifies the event severity necessary for alarm messages to be logged. Severity levels can be specified by the severity level description (for example, **warnings**). When a severity level is specified, events of equal or lower severity level are also written to the logging events buffer.

<span id="page-30-1"></span>

**Note** Events of lower severity level represent events of higher importance.

This table lists the system severity levels and their corresponding numeric values, and describes the corresponding system condition.

### **Table 1: Alarm Severity Levels for Event Logging**

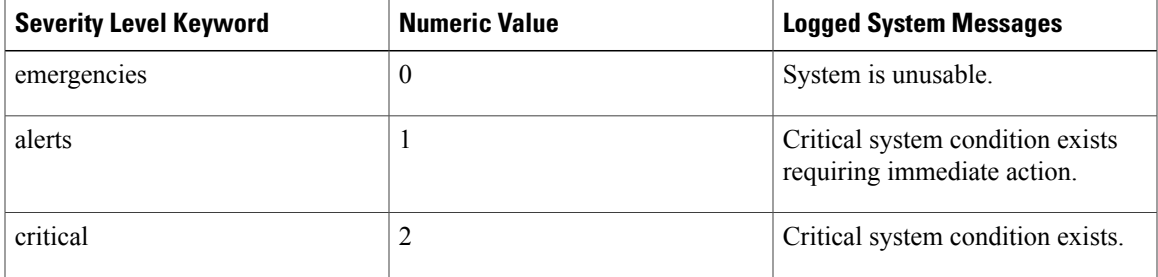

**Cisco IOS XR System Monitoring Command Reference for the Cisco XR 12000 Series Router, Release 4.3.x** 

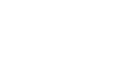

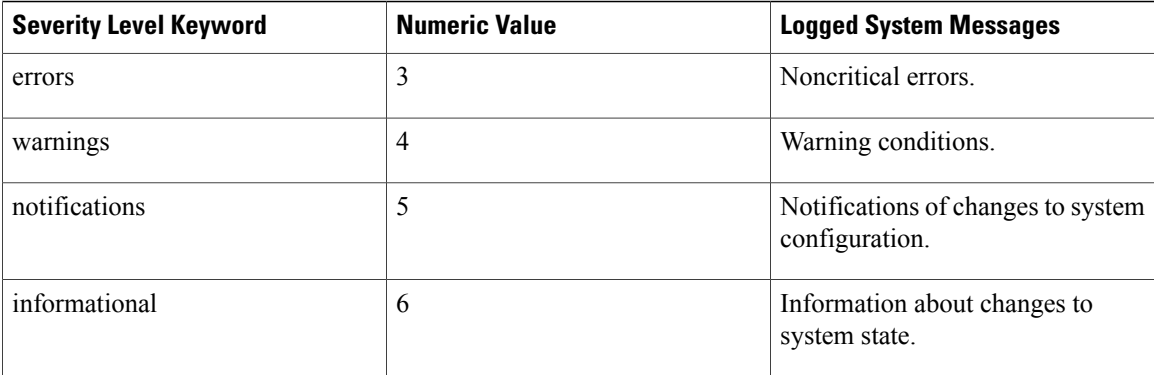

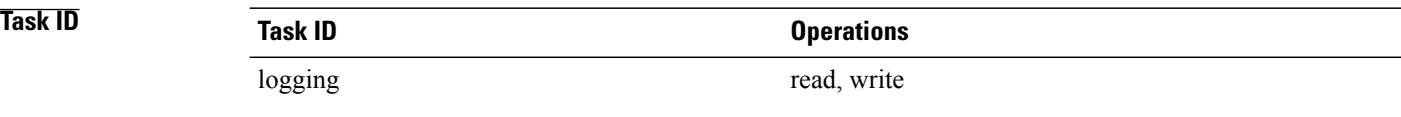

**Examples** This example shows how to set the severity level for notification to warnings (level 4):

RP/0/0/CPU0:router(config)# **logging events level warnings**

### **Related Commands**

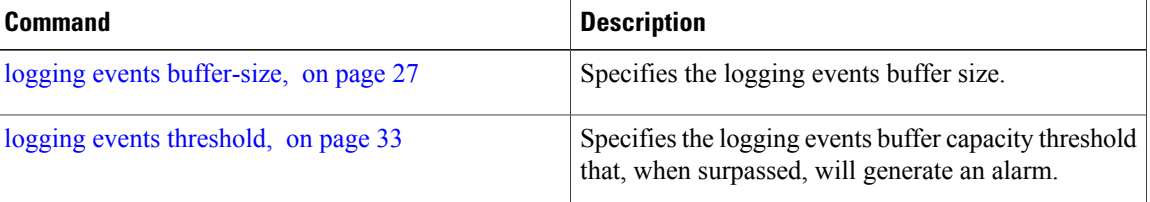

## <span id="page-32-0"></span>**logging events threshold**

To specify the logging events buffer threshold that, when surpassed, generates an alarm, use the **logging events threshold** command in Global Configuration mode. To return to the default value, use the **no** form of this command.

**logging events threshold** *percent*

**no logging events threshold**

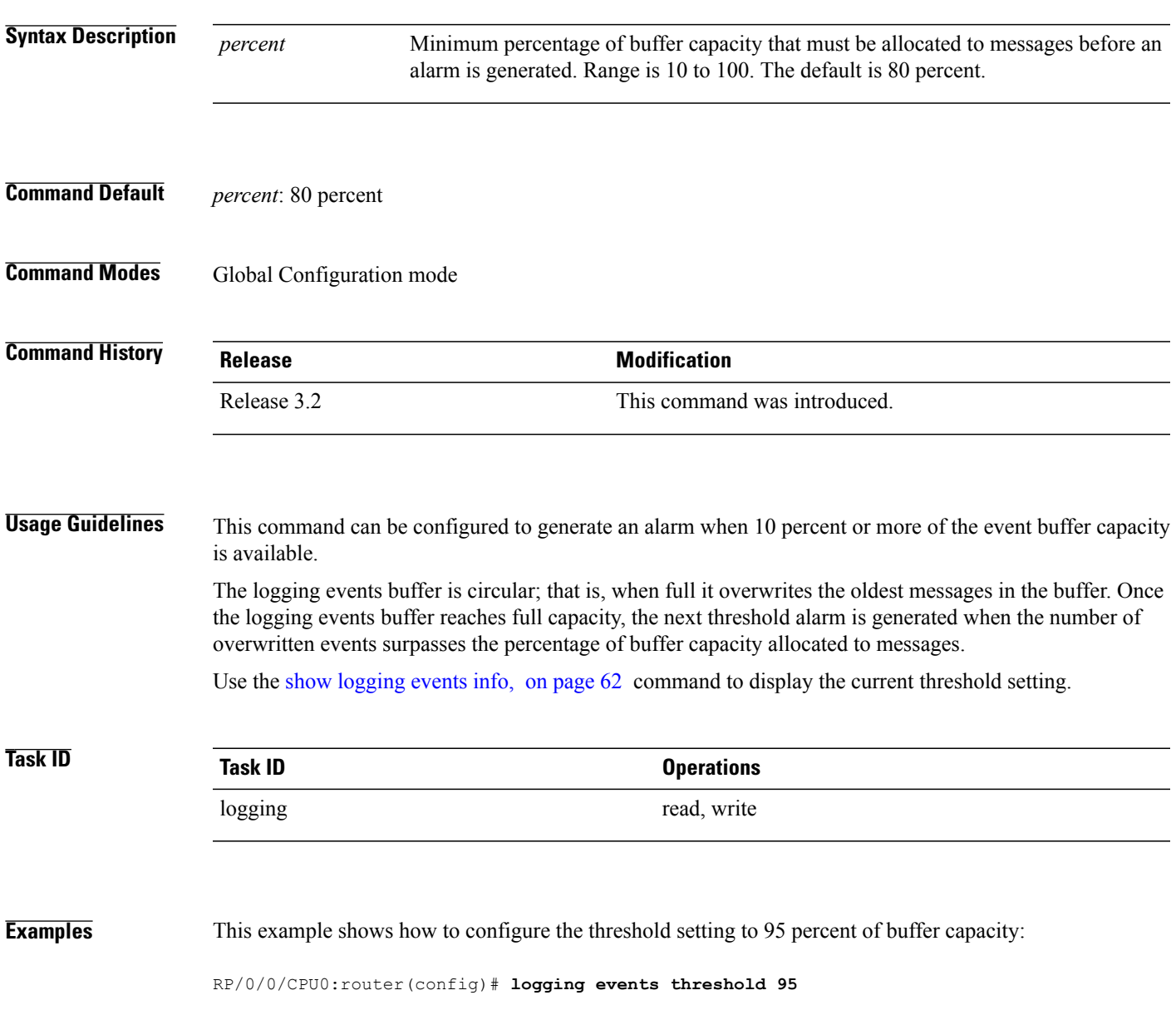

 $\mathbf l$ 

### **Related Commands**

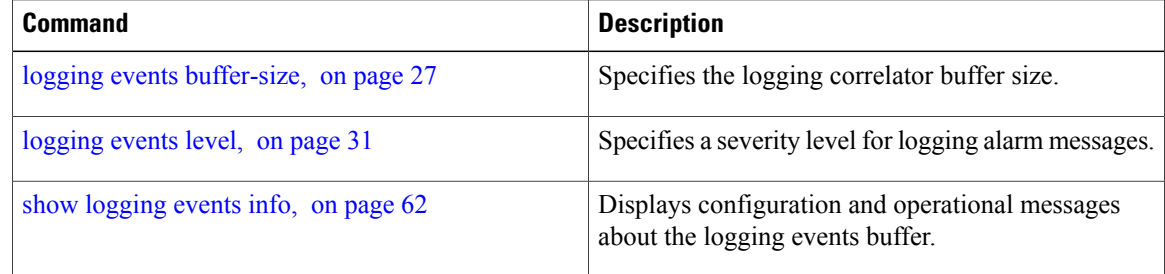

# <span id="page-34-0"></span>**logging suppress apply rule**

To apply and activate a logging suppression rule, use the **logging suppress apply rule** command in Global Configuration mode. To deactivate a logging suppression rule, use the **no** form of this command.

**logging suppress apply rule** *rule-name* [**all-of-router**| **source location** *node-id*]

**no logging suppress apply rule** *rule-name* [**all-of-router**| **source location** *node-id*]

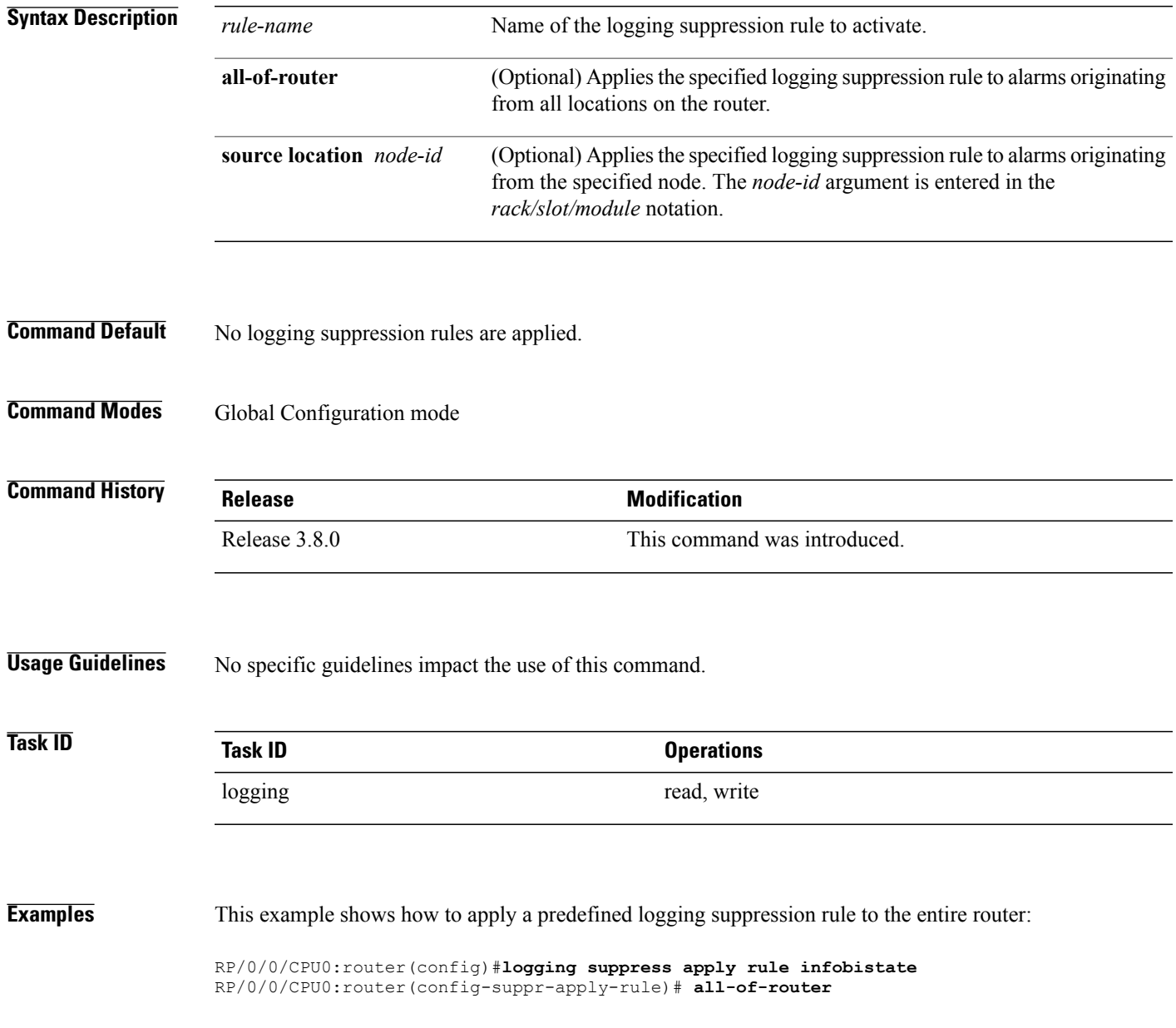

### **Related Commands**

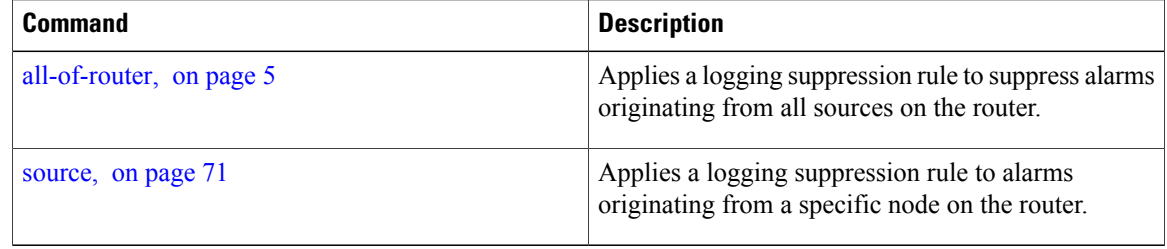
# <span id="page-36-0"></span>**logging suppress rule**

To create a logging suppression rule and enter the configuration mode for the rule, use the **logging suppress rule** command in the Global Configuration mode. To remove a logging suppression rule, use the **no** form of this command.

**logging suppress rule** *rule-name* [**alarm** *msg-category group-name msg-code***| all-alarms**]

**no logging suppress rule** *rule-name*

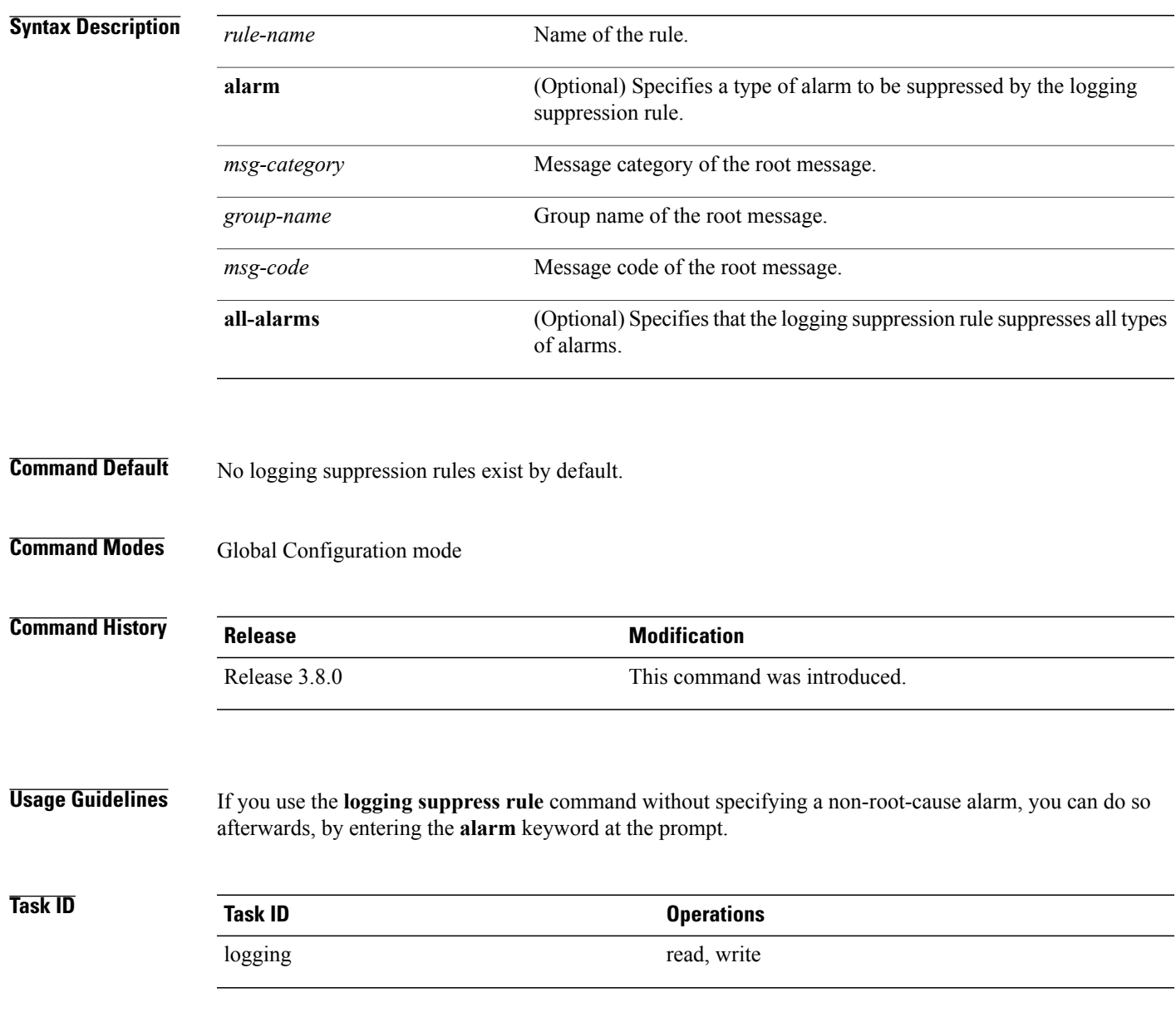

**Cisco IOS XR System Monitoring Command Reference for the Cisco XR 12000 Series Router, Release 4.3.x** 

**Examples** This example shows how to create a logging suppression rule called infobistate:

RP/0/0/CPU0:router(config)# **logging suppress rule infobistate** RP/0/0/CPU0:router(config-suppr-rule)#

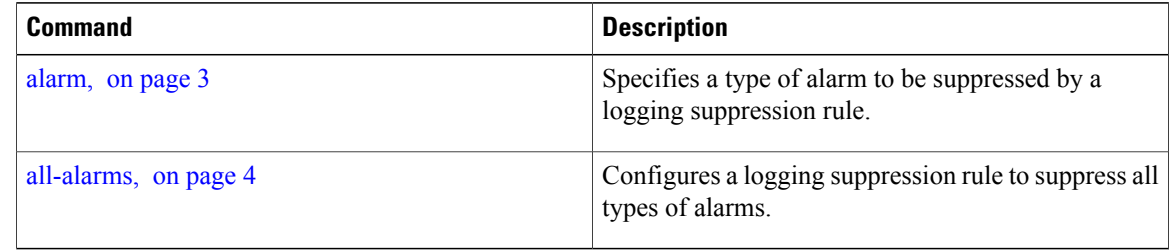

### **nonrootcause**

To enter the non-root-cause configuration mode and specify a non-root-cause alarm, use the **nonrootcause** command in stateful or nonstateful correlation rule configuration modes.

**nonrootcause alarm** *msg-category group-name msg-code*

#### **no nonrootcause**

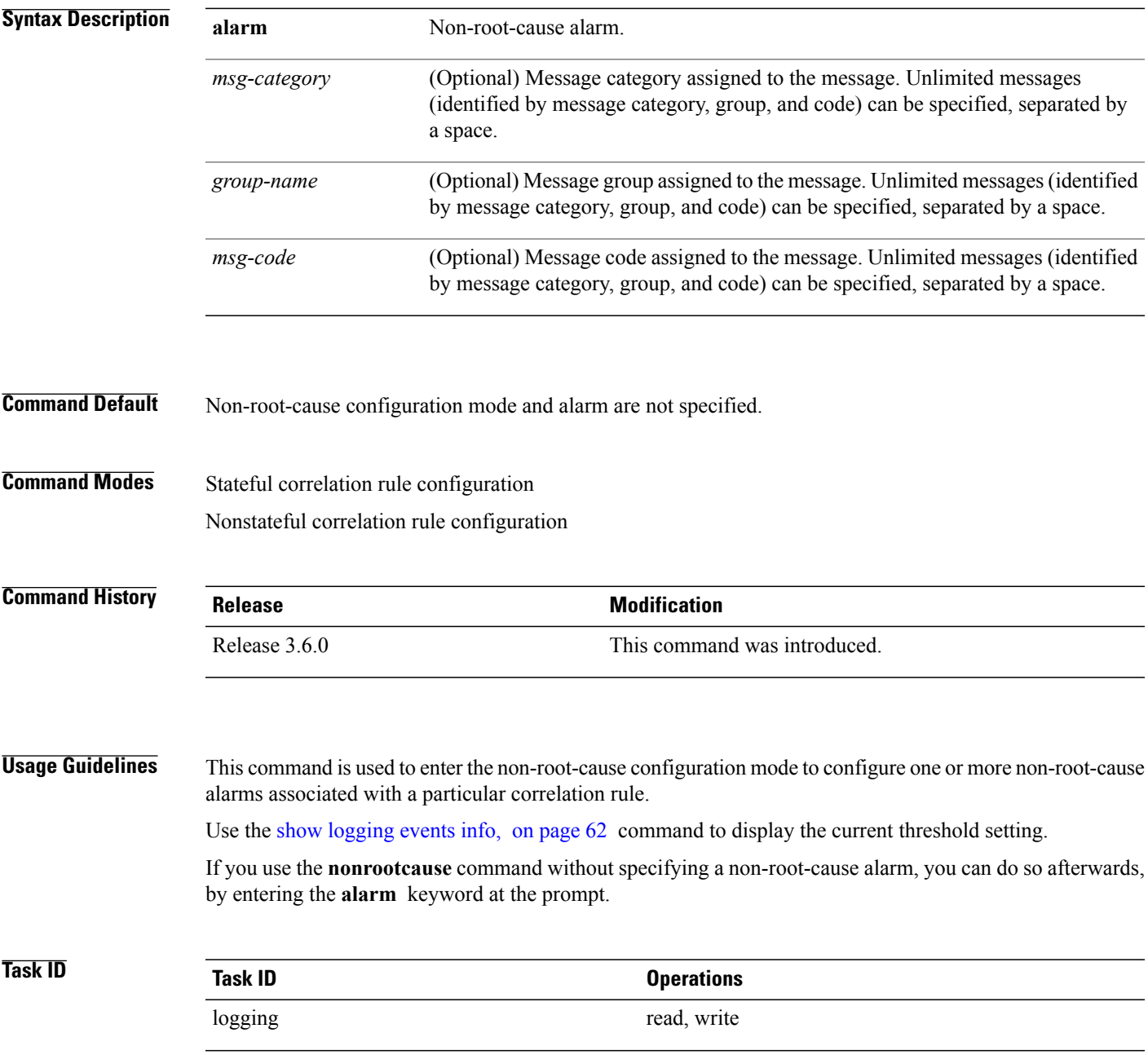

**Examples** This example shows how to enter non-root-cause configuration mode and display the commands that are available under this mode:

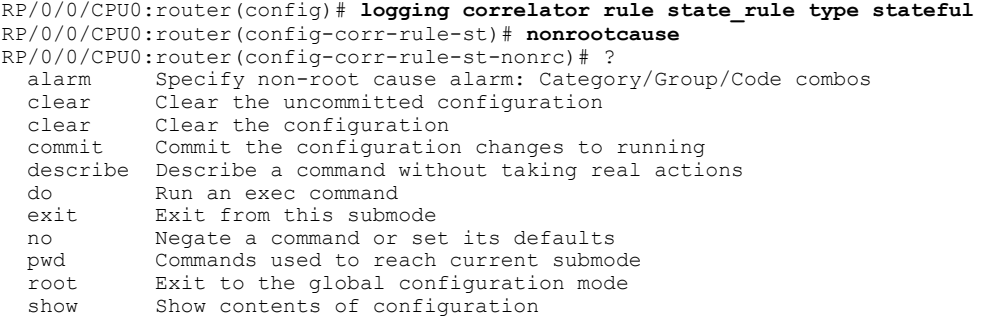

This example shows how to specify a non-root-cause alarm for Layer 2 local SONET messages with an alarm severity of 4. The non-root-cause alarm is associated with the correlation rule named state\_rule.

RP/0/0/CPU0:router(config-corr-rule-st-nonrc)# **alarm L2 SONET\_LOCAL ALARM**

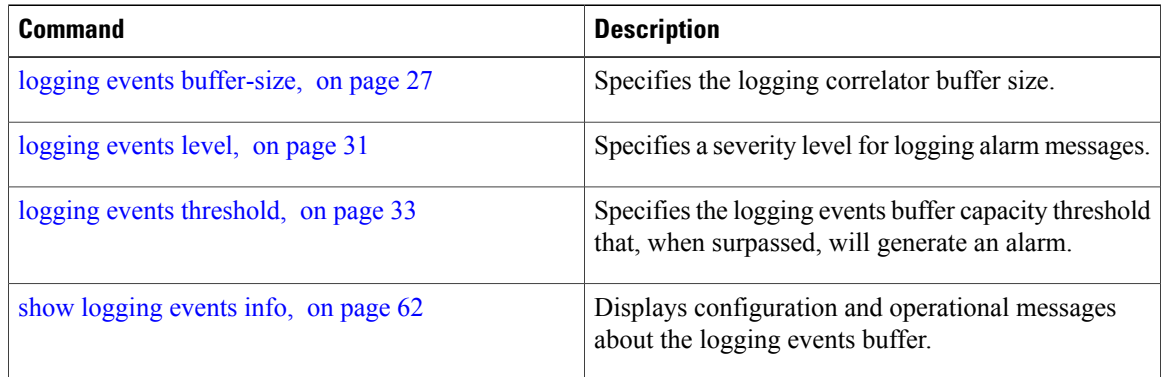

## **reissue-nonbistate**

To reissue non-bistate alarm messages (events) from the correlator log after the root-cause alarm of a stateful rule clears, use the **reissue-nonbistate** command in stateful or nonstateful correlation rule configuration modes. To disable the reissue-nonbistate flag, use the **no** form of this command.

**reissue-nonbistate**

**no reissue-nonbistate**

**Syntax Description** This command has no keywords or arguments.

**Command Default** Non-bistate alarm messages are not reissued after their root-cause alarm clears.

**Command Modes** Stateful correlation rule configuration Nonstateful correlation rule configuration

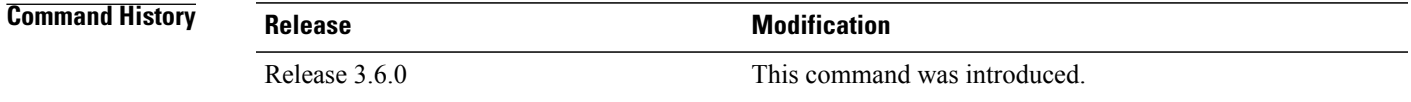

**Usage Guidelines** By default, when the root-cause alarm of a stateful correlation is cleared, any non-root-cause, bistate messages being held for that correlation are silently deleted and are not sent to syslog. If the non-bistate messages should be sent, use the **reissue-nonbistate** command for the rules where this behavior is required.

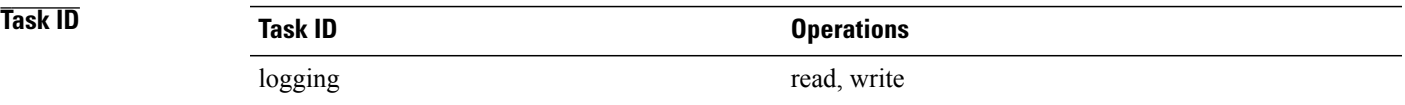

**Examples** This example shows how to reissue nonbistate alarm messages:

RP/0/0/CPU0:router(config)# **logging correlator rule state\_rule type stateful** RP/0/0/CPU0:router(config-corr-rule-st)# **reissue-nonbistate**

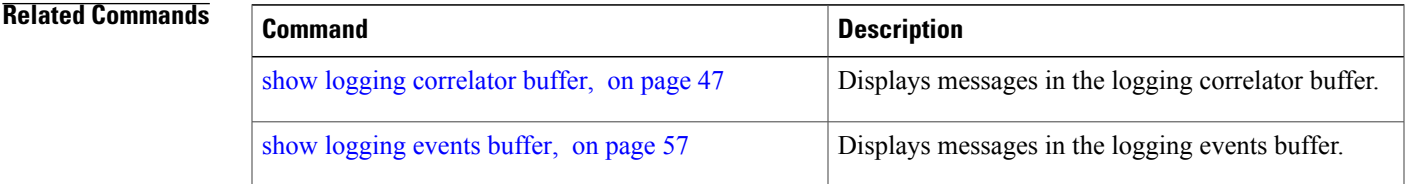

**Cisco IOS XR System Monitoring Command Reference for the Cisco XR 12000 Series Router, Release 4.3.x** 

 $\mathbf l$ 

### **reparent**

To reparent non-root-cause messages to the next highest active rootcause in a hierarchical correlation when their immediate parent clears, use the **reparent** command in stateful correlation rule configuration mode. To disable the reparent flag, use the **no** form of this command.

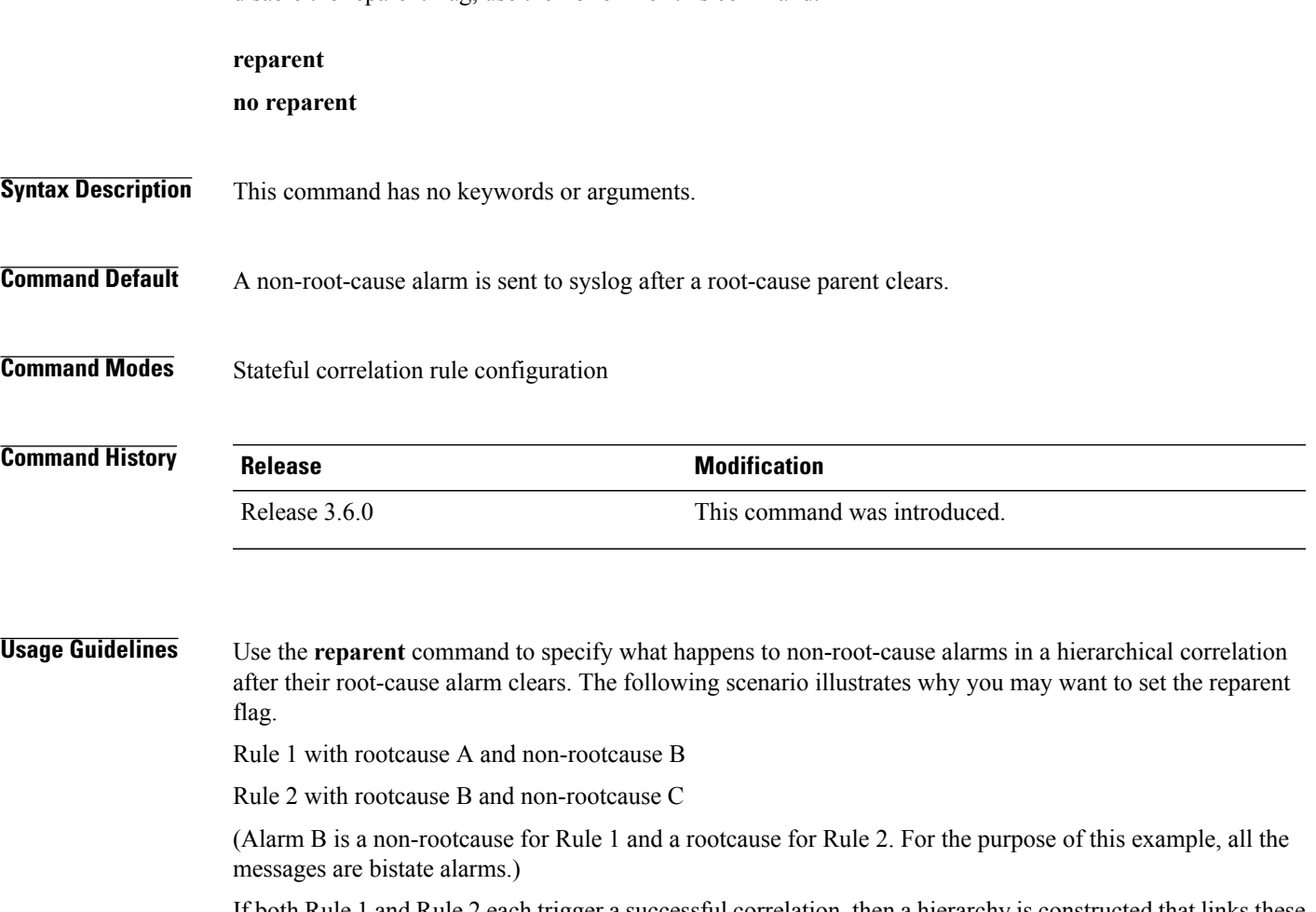

If both Rule 1 and Rule 2 each trigger a successful correlation, then a hierarchy is constructed that links these two correlations. When alarm B clears, alarm C would normally be sent to syslog, but the operator may choose to continue suppression of alarm C (hold it in the correlation buffer); because the rootcause that is higher in the hierarchy (alarm A) is still active.

The reparent flag allows you to specify non-root-cause behavior—if the flag is set, then alarm C becomes a child of rootcause alarm A; otherwise, alarm C is sent to syslog.

**Note**

Stateful behavior, such as reparenting, is supported only for bistate alarms. Bistate alarms are associated with system hardware, such as a change of interface state from active to inactive.

 $\mathbf l$ 

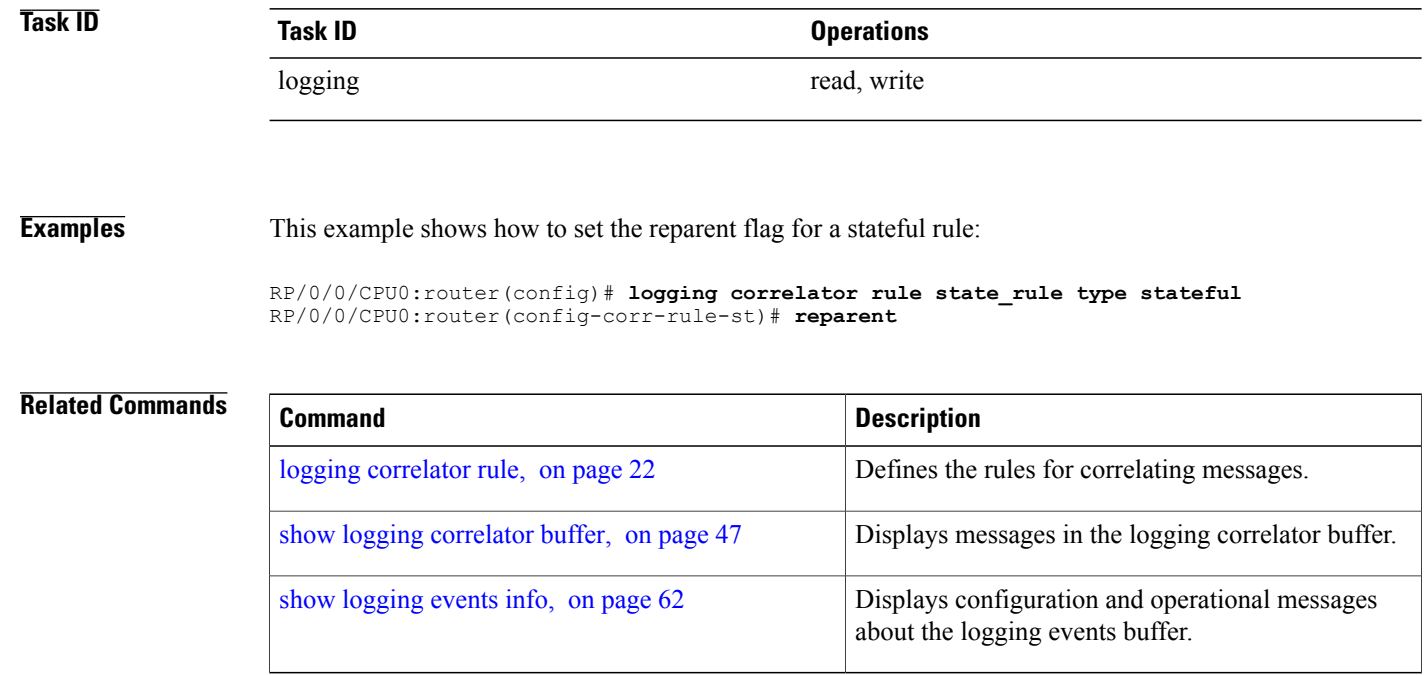

#### **Cisco IOS XR System Monitoring Command Reference for the Cisco XR 12000 Series Router, Release 4.3.x**

### **rootcause**

To specify the root-cause alarm message, use the **rootcause** command in stateful or nonstateful correlation rule configuration modes.

**rootcause** *msg-category group-name msg-code*

**no rootcause**

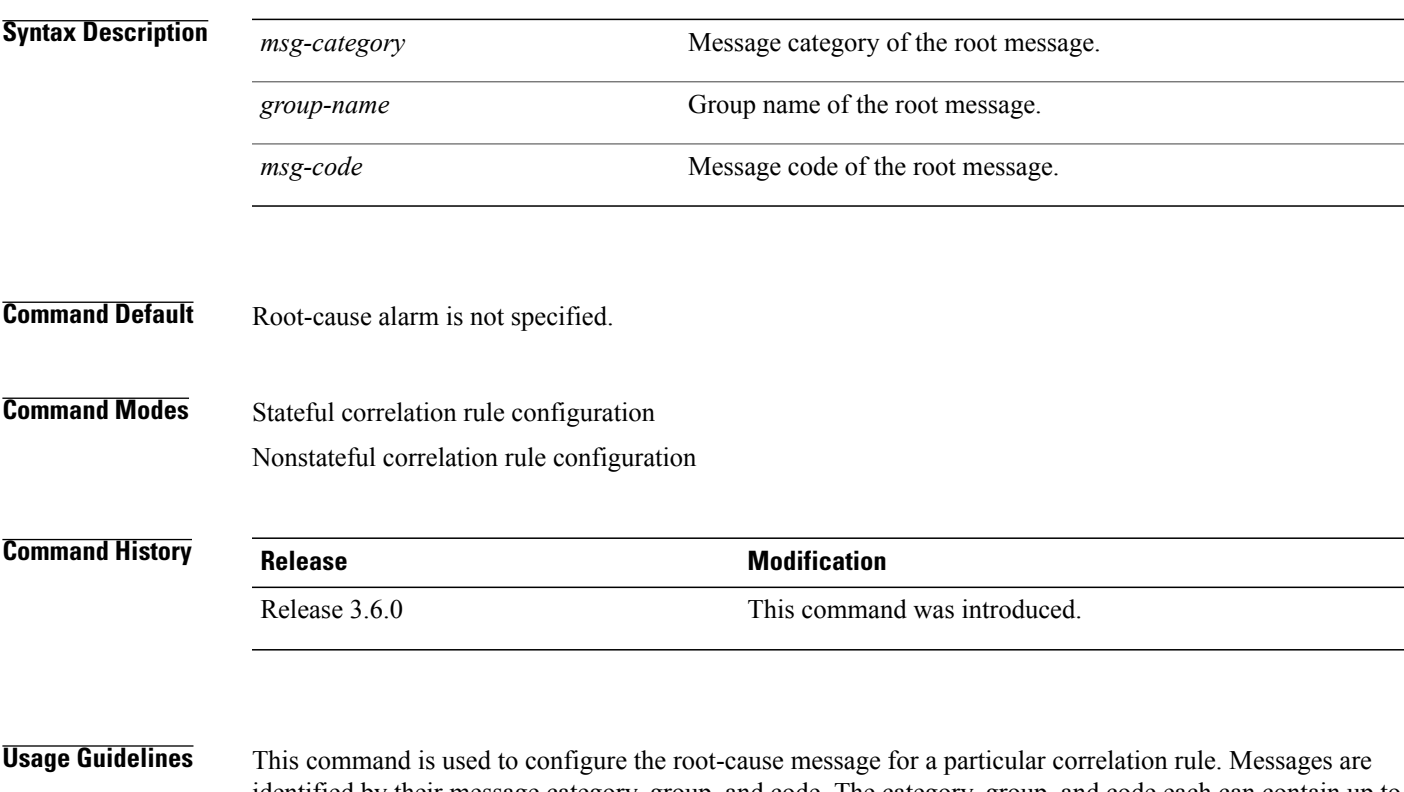

identified by their message category, group, and code. The category, group, and code each can contain up to 32 characters. The root-cause message for a stateful correlation rule should be a bi-state alarm.

> Use the show [logging](#page-61-0) events info, on page 62 command to display the root-cause and non-root-cause alarms for a correlation rule.

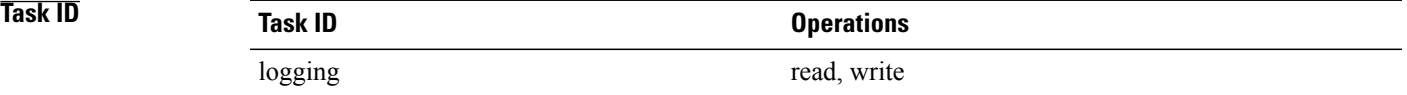

**Examples** This example shows how to configure a root-cause alarm for a stateful correlation rule:

RP/0/0/CPU0:router(config)# **logging correlator rule state\_rule type stateful** RP/0/0/CPU0:router(config-corr-rule-st)# **rootcause L2 SONET\_LOCAL ALARM**

 $\mathbf l$ 

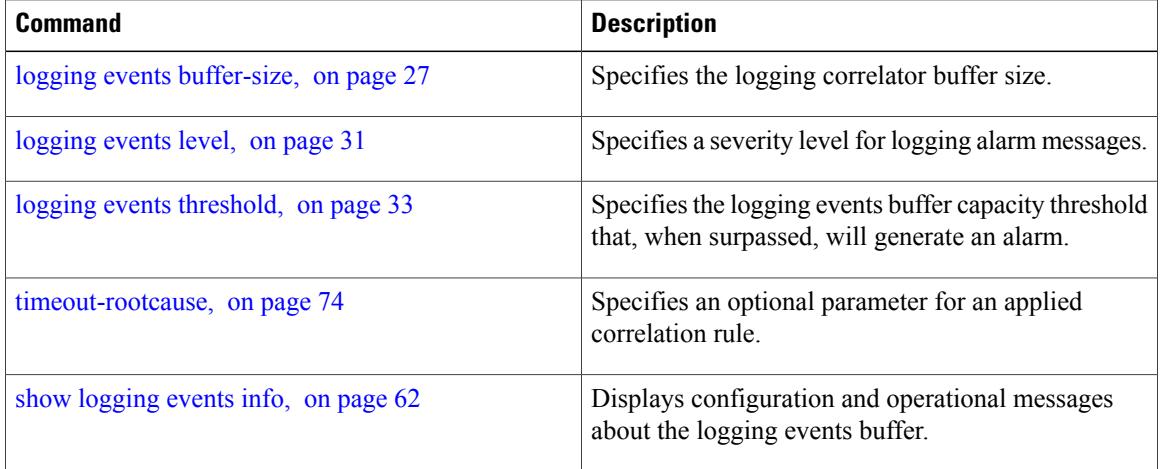

# <span id="page-46-0"></span>**show logging correlator buffer**

To display messages in the logging correlator buffer, use the **show logging correlator buffer** command in EXEC mode.

**show logging correlator buffer** {**all-in-buffer** [**ruletype** [**nonstateful| stateful**]]| [**rulesource** [**internal| user**]]| **rule-name** *correlation-rule1* ... *correlation-rule14*| **correlationID** *correlation-id1* .. *correlation-id14*}

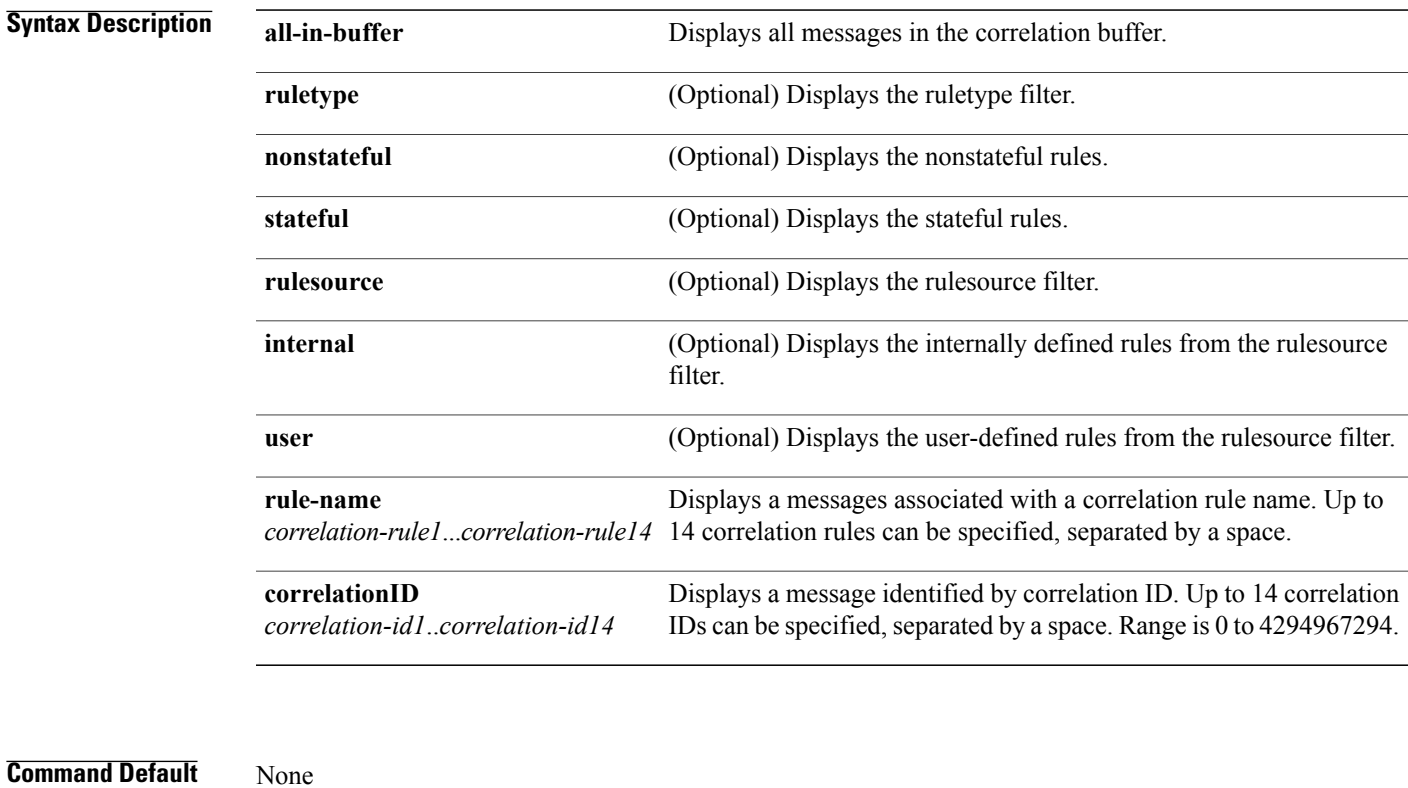

**Command Modes** EXEC mode

### **Command History R**

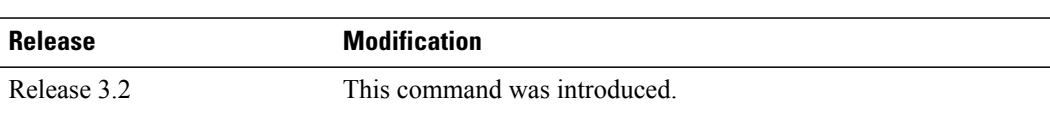

 $\mathbf{I}$ 

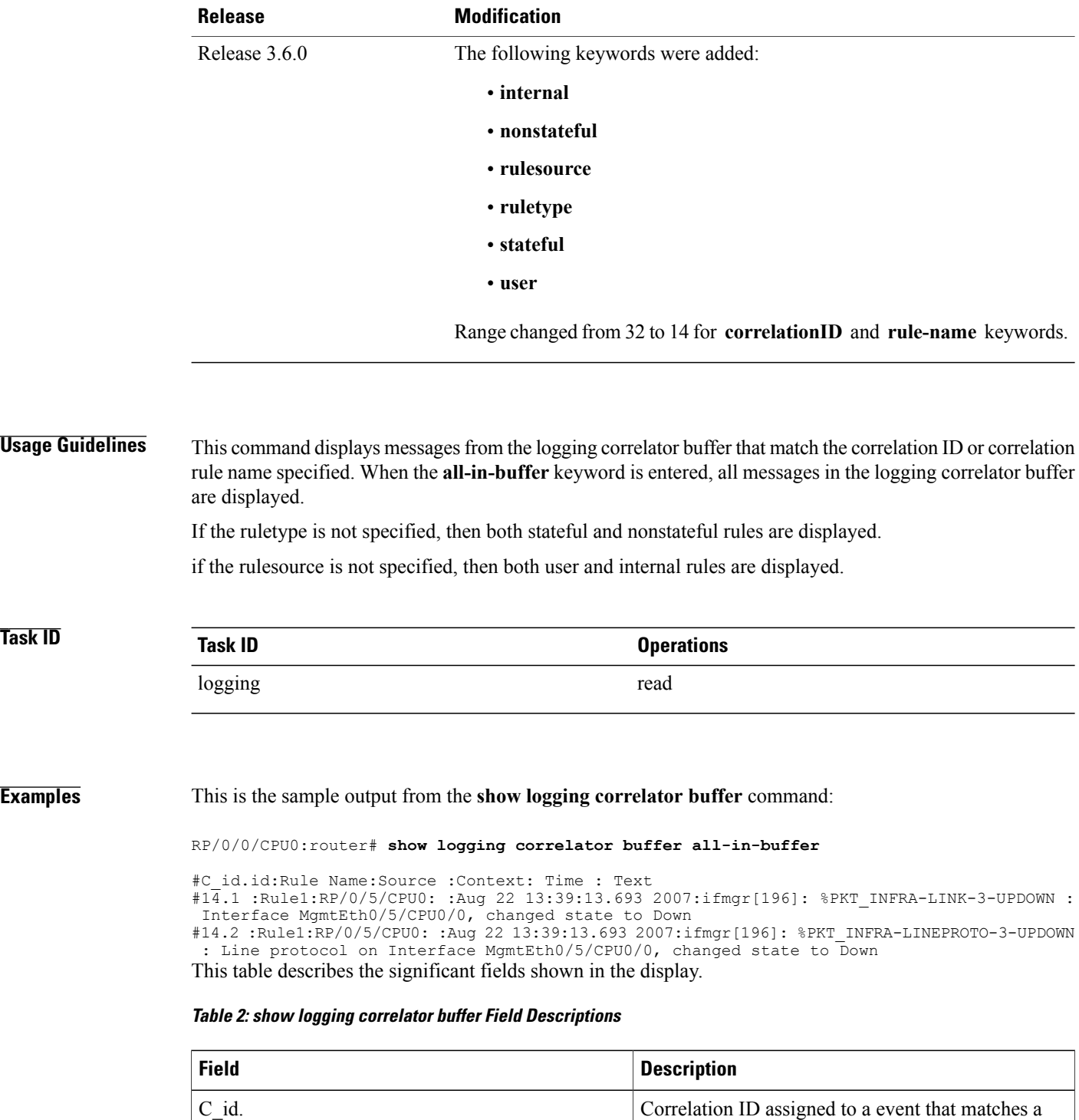

logging correlation rule.

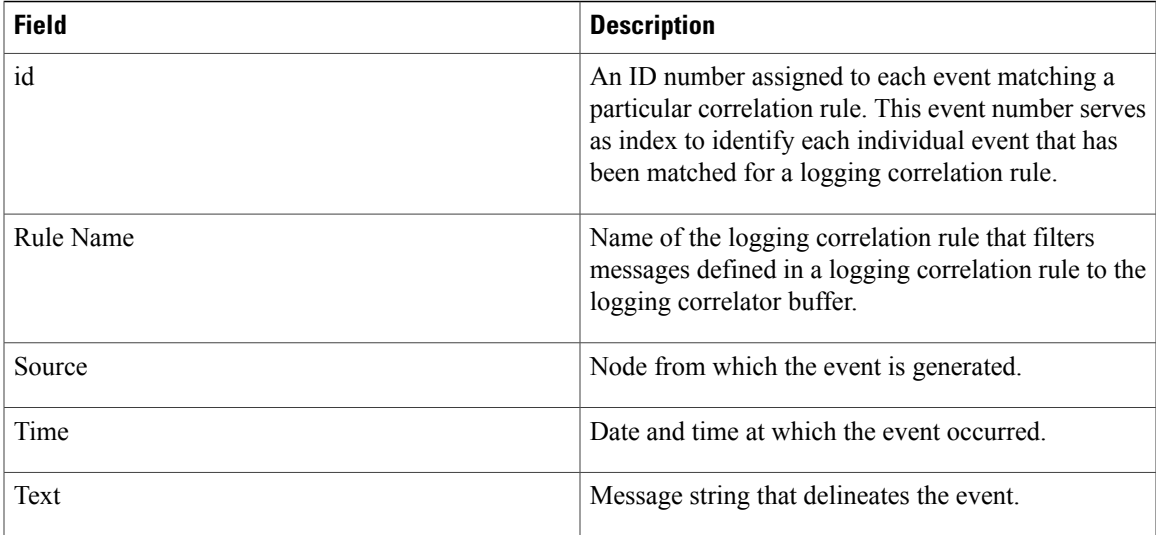

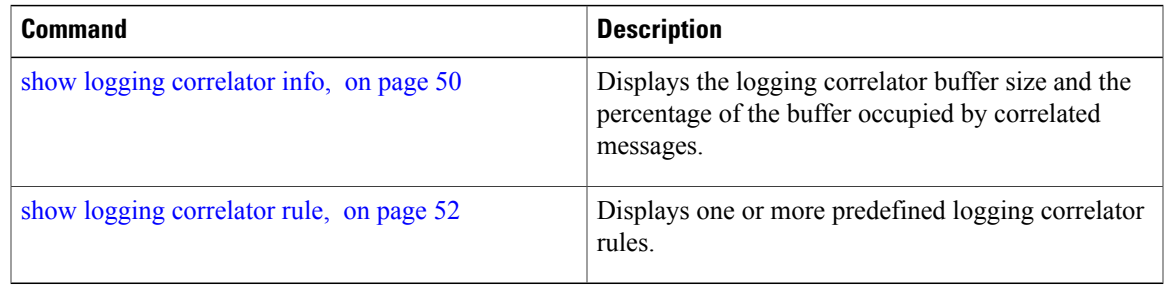

## <span id="page-49-0"></span>**show logging correlator info**

To display the logging correlator buffer size and the percentage of the buffer occupied by correlated messages, use the **show correlator info** command in EXEC mode.

**show logging correlator info**

**Syntax Description** This command has no keywords or arguments.

**Command Default** None

**Command Modes** EXEC mode

**Command History Release Modification** Release 3.2 This command was introduced.

**Usage Guidelines** This command displays the size of the logging correlator buffer and the percentage of the buffer allocated to correlated messages.

Use the logging correlator [buffer-size,](#page-19-0) on page 20 command to set the size of the buffer.

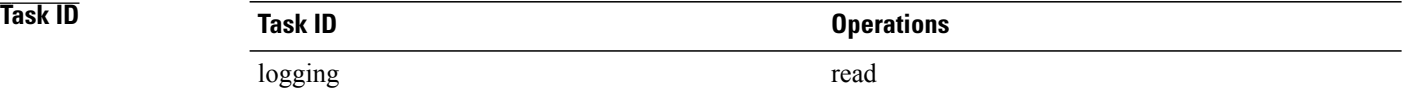

**Examples** In this example, the **show logging correlator info** command is used to display remaining buffer size and percentage allocated to correlated messages:

RP/0/0/CPU0:router# **show logging correlator info**

Buffer-Size Percentage-Occupied<br>81920 0.00 81920

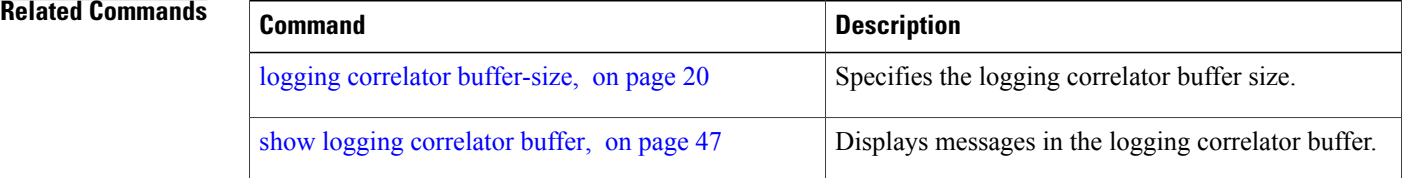

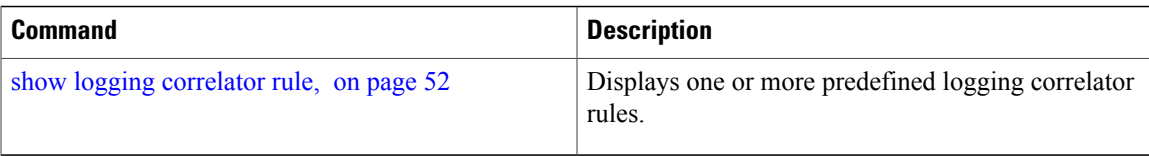

## <span id="page-51-0"></span>**show logging correlator rule**

To display defined correlation rules, use the **show logging correlator rule** command in EXEC mode.

**show logging correlator rule** {**all**| **correlation-rule1**...**correlation-rule14**} [**context context1**...**context 6**] [**locationnode-id1**...**node-id6**] [**rulesource** {**internal|user**}] [**ruletype** {**nonstateful|stateful**}] [**summary| detail**]

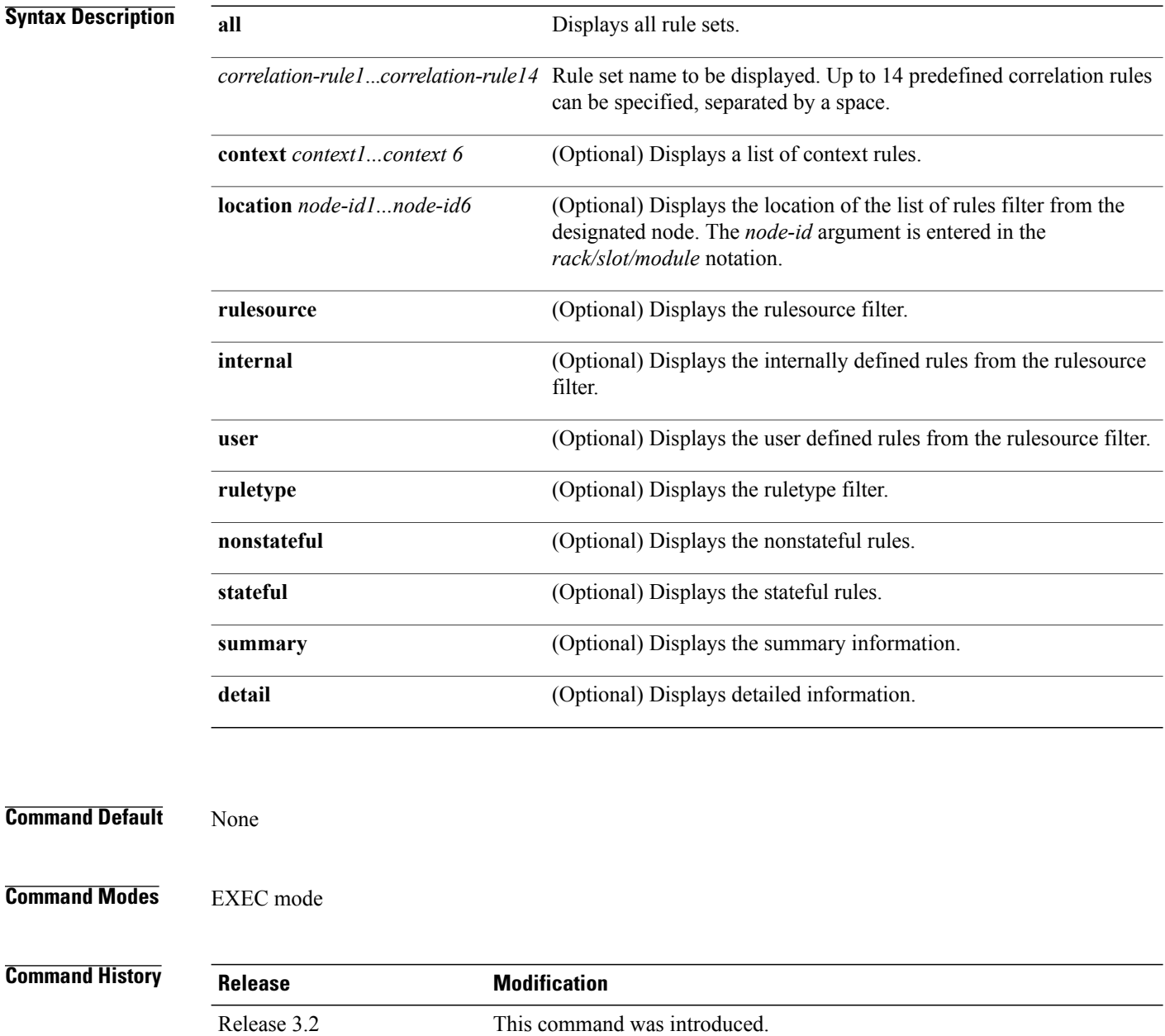

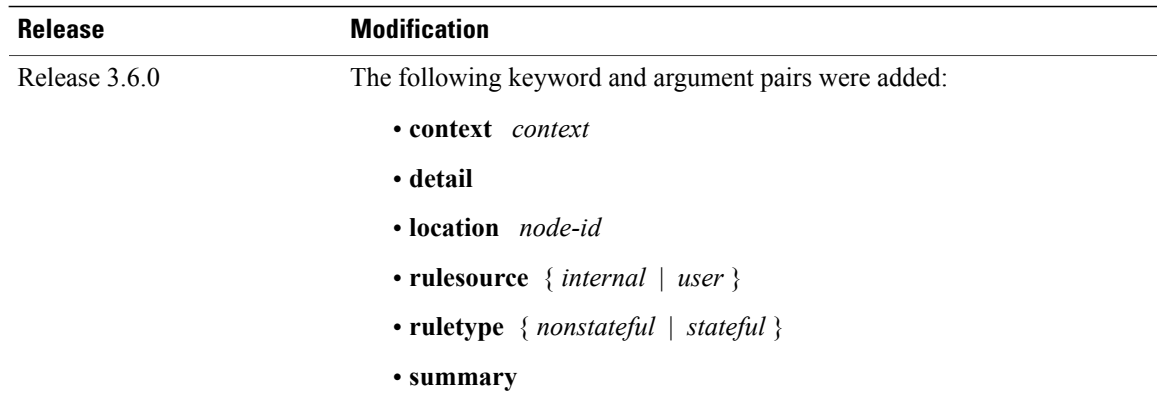

### **Usage Guidelines** If the ruletype is not specified, then both stateful and nonstateful rules are displayed as the default. If the rulesource is not specified, then both user and internally defined rules are displayed as the default. If the summary or detail keywords are not specified, then detailed information is displayed as the default.

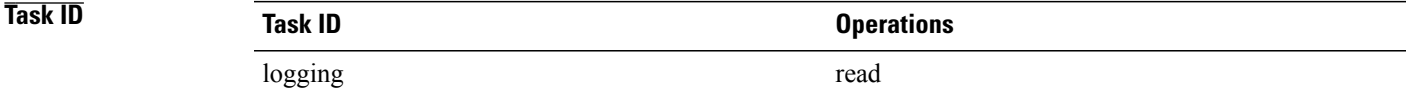

**Examples** This is sample output from the **show logging correlator rule** command:

RP/0/0/CPU0:router# **show logging correlator rule test**

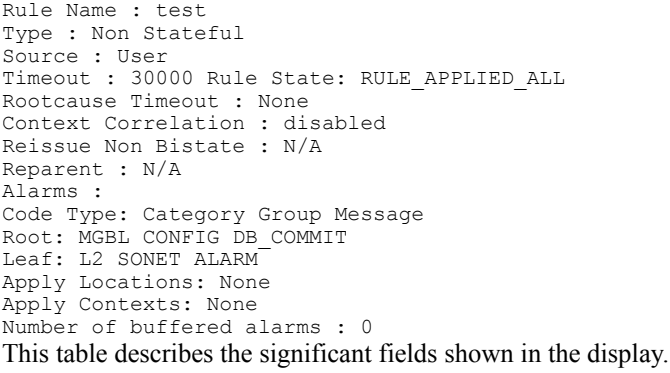

#### **Table 3: show logging correlator rule Field Descriptions**

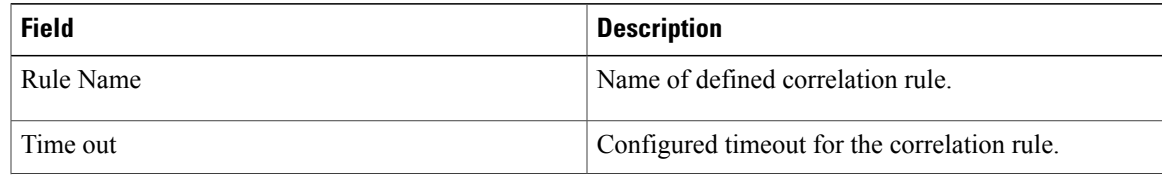

 $\mathbf{I}$ 

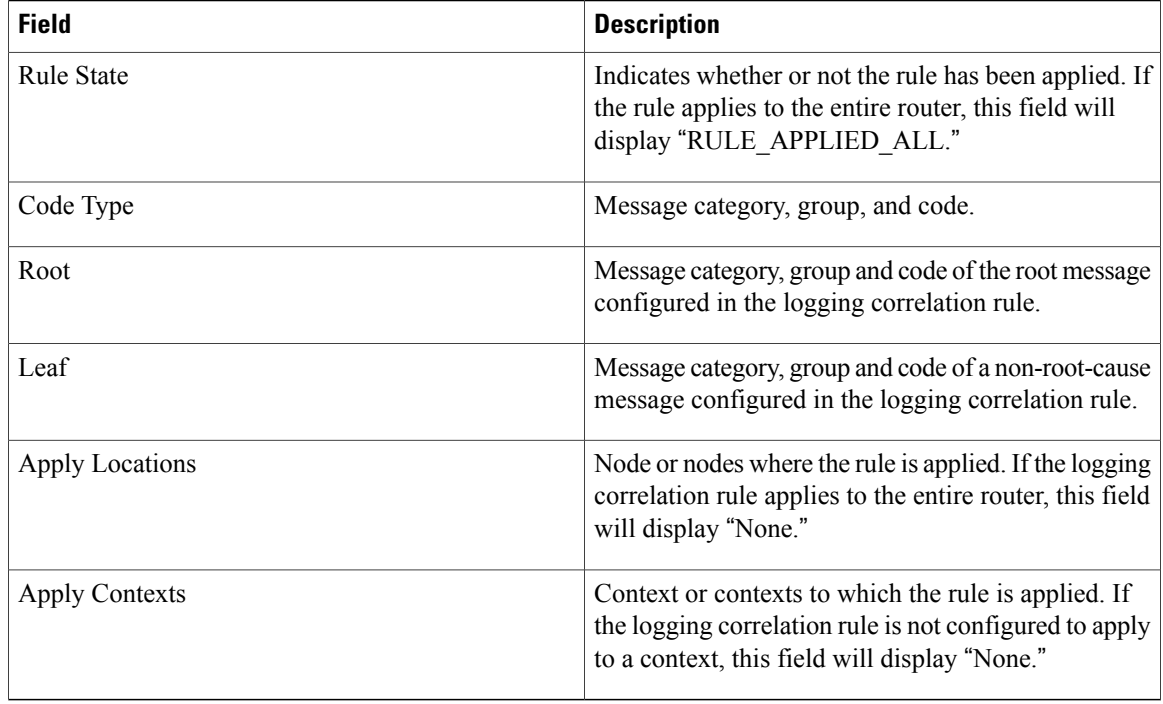

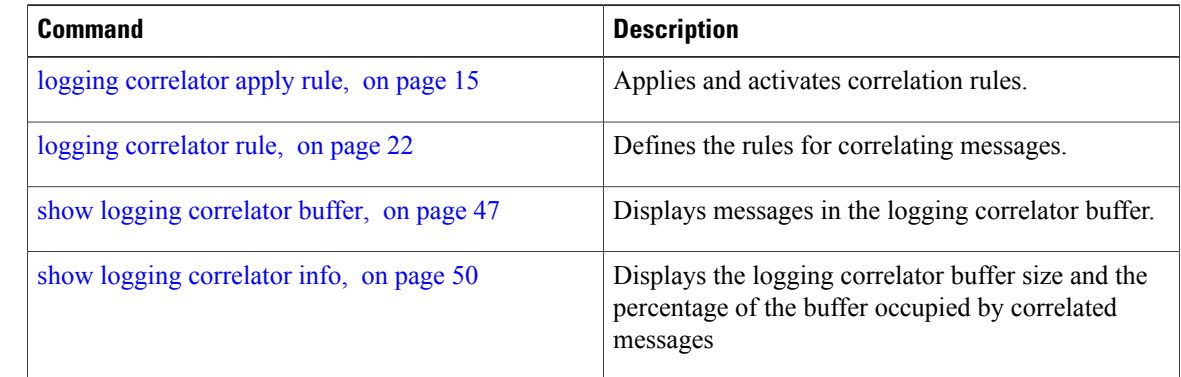

# **show logging correlator ruleset**

To display defined correlation rule set names, use the **show logging correlator ruleset** command in EXEC mode.

**show logging correlator ruleset** {**all**| *correlation-ruleset1* ... *correlation-ruleset14*} [**detail| summary**]

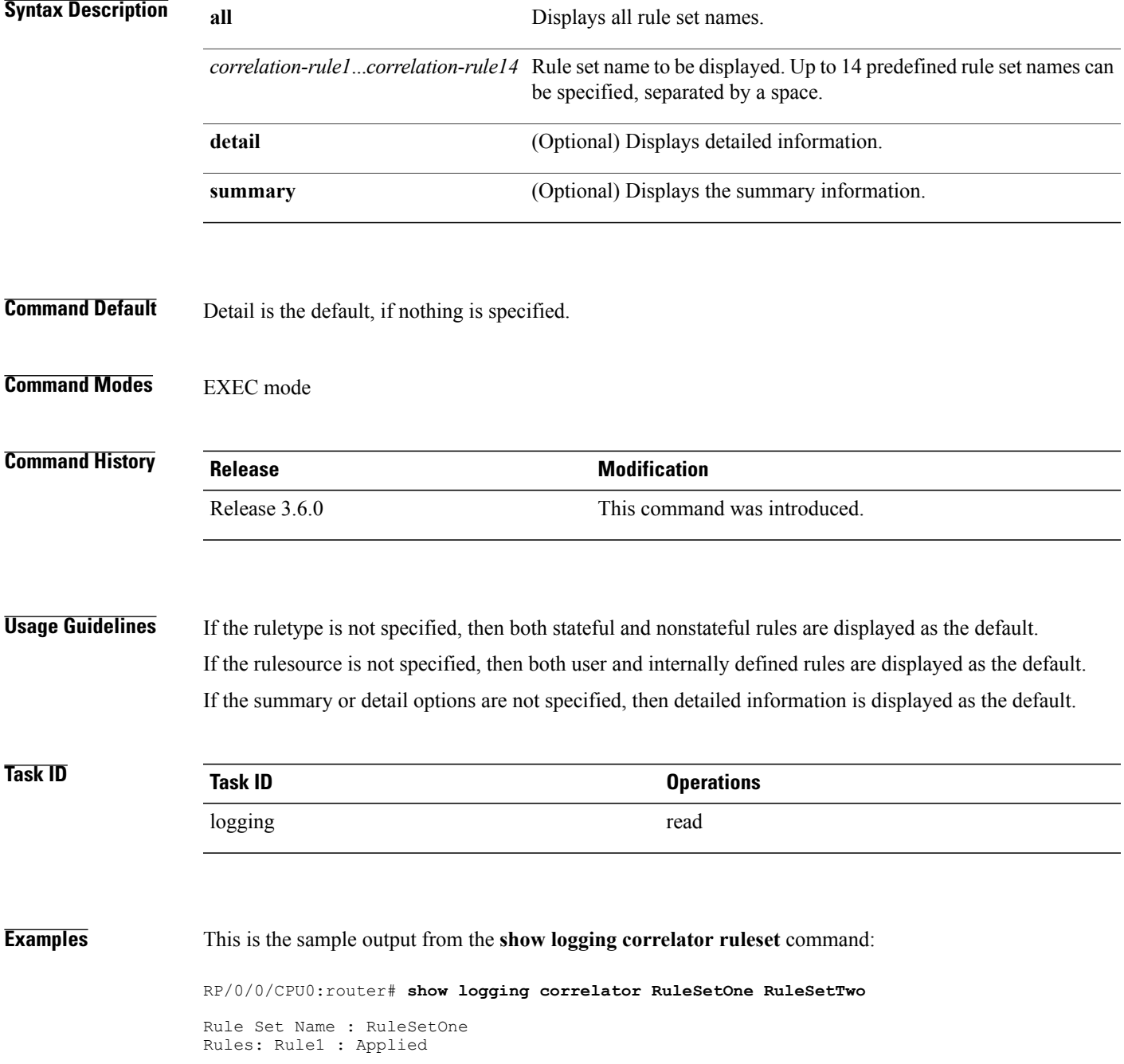

Rule2 : Applied Rule3 : Applied Rule Set Name : RuleSetTwo Rules: Rule1 : Applied Rule5 : Not Applied Thisisthe sample output from the **show logging correlator ruleset** command when the **all** option isspecified:

RP/0/0/CPU0:router# **show logging correlator ruleset all**

```
Rule Set Name : RuleSetOne
Rules: Rule1 : Applied
Rule2 : Applied
Rule3 : Applied
Rule Set Name : RuleSetTwo
Rules: Rule1 : Applied
Rule5 : Not Applied
Rule Set Name : RuleSetThree
Rules: Rule2 : Applied
Rule3 : Applied
```
Thisissample output from the **show logging correlator ruleset** command when the **all** and **summary** options are specified:

RP/0/0/CPU0:router# **show logging correlator ruleset all summary** RuleSetOne RuleSetTwo RuleSetThree This table describes the significant fields shown in the display.

#### **Table 4: show logging correlator ruleset Field Descriptions**

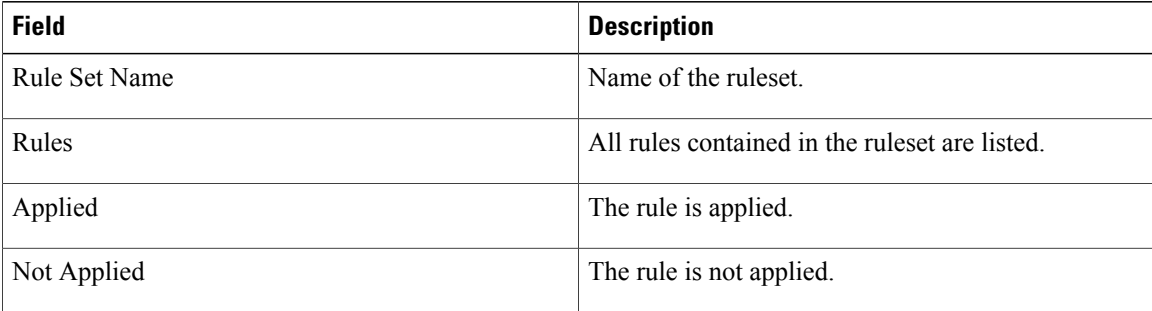

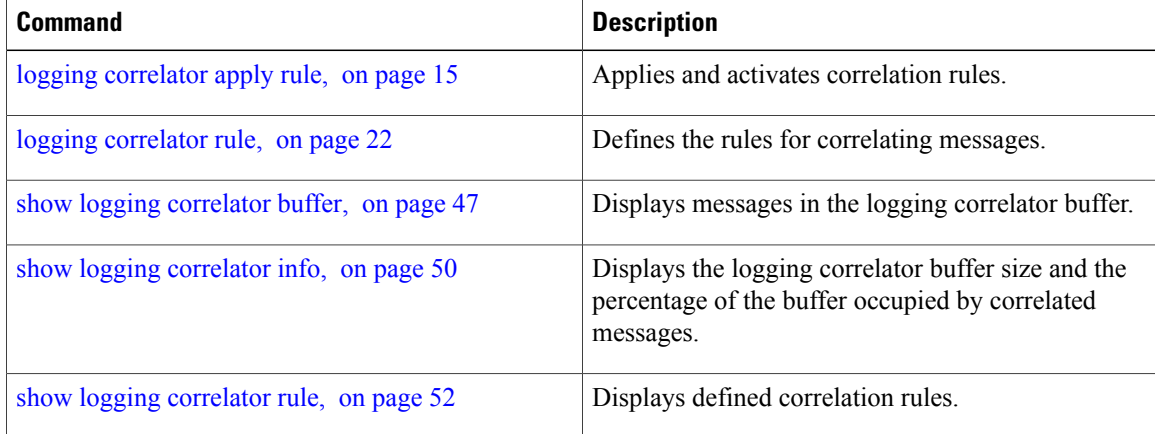

## <span id="page-56-0"></span>**show logging events buffer**

To display messages in the logging events buffer, use the **show logging events buffer** command in EXEC mode.

**show logging events buffer [admin-level-only] [all-in-buffer] [bistate-alarms-set]** [**category name**] [**contextname**] [**event-hi-limit event-id**] [**event-lo-limit event-id**] [**first event-count**] [**group message-group**] [**last event-count**] [**locationnode-id**] [**message message-code**] [**severity-hi-limitseverity**] [**severity-lo-limit severity**] [**timestamp-hi-limithh**:**mm**:**ss[month] [day] [year] timestamp-lo-limithh**:**mm**:**ss[month] [day] [year]**]

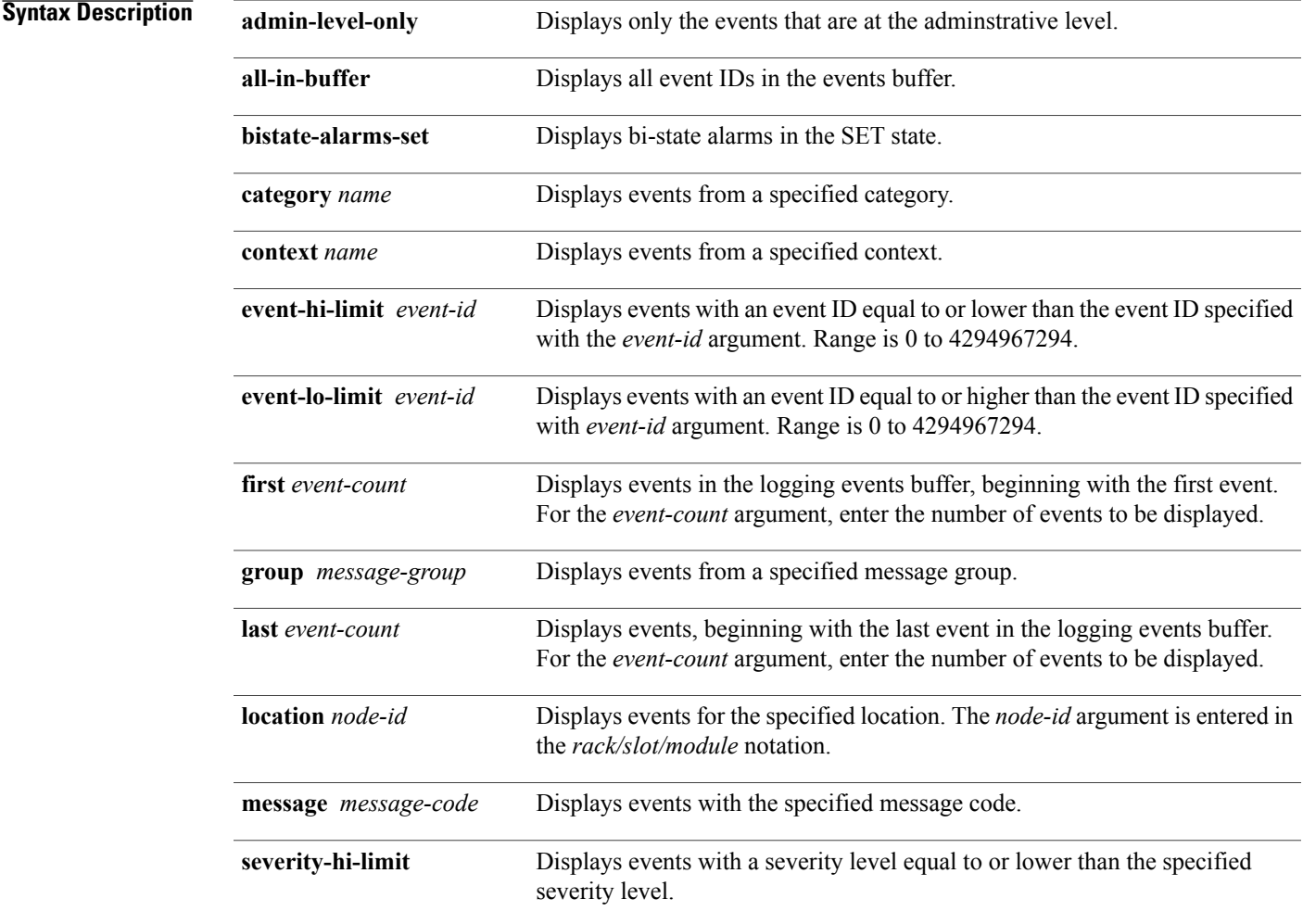

 $\mathbf l$ 

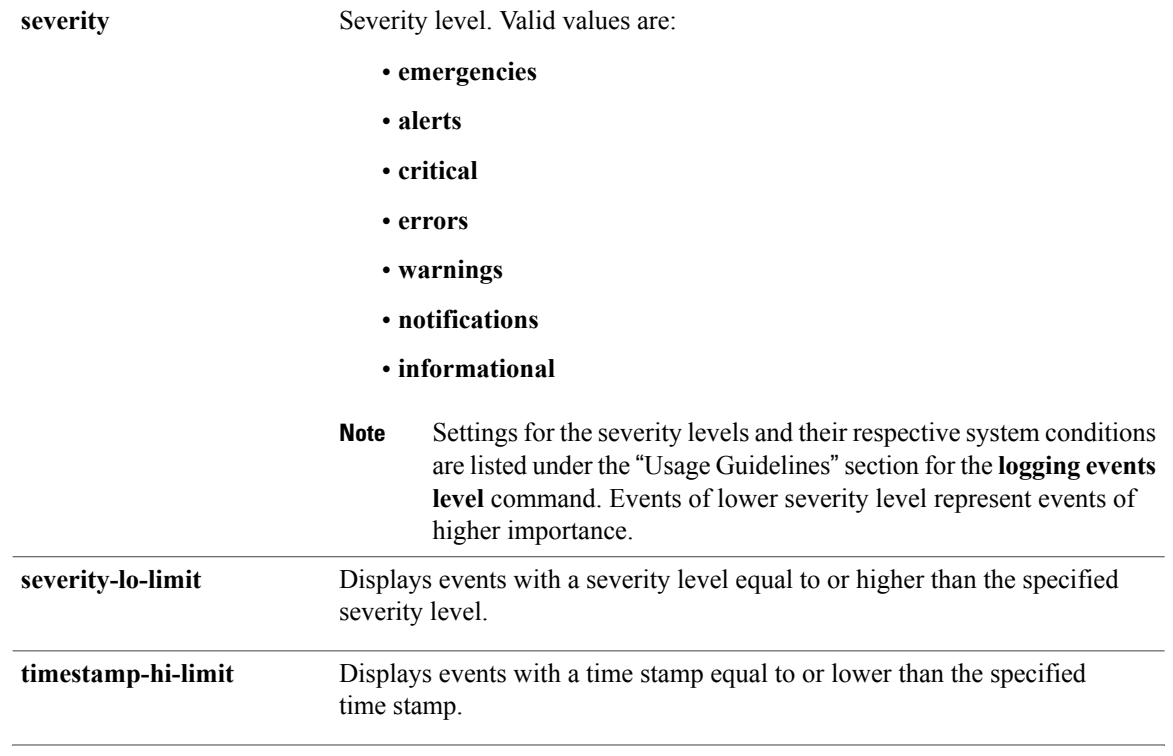

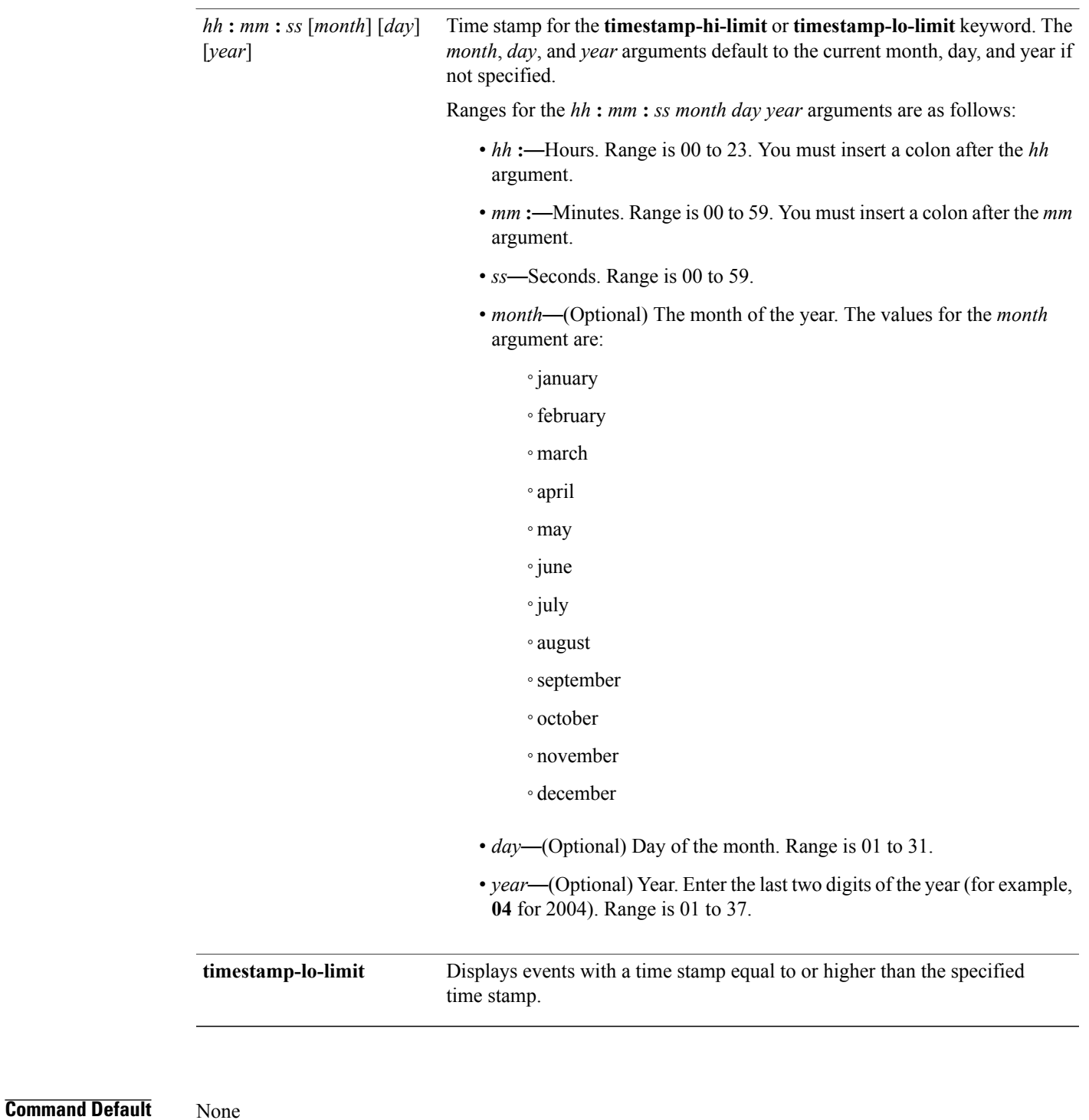

**Command Modes** EXEC mode

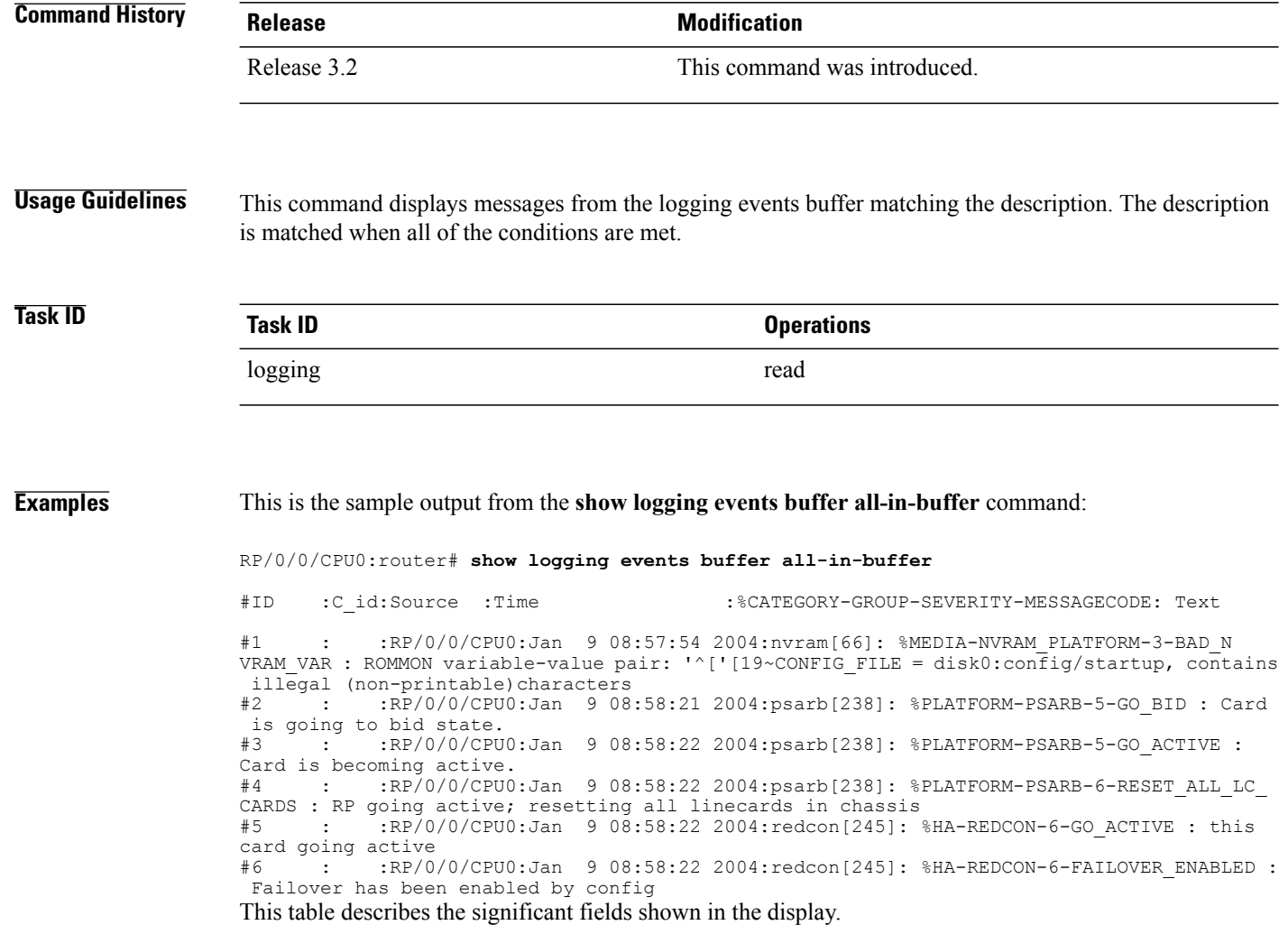

### **Table 5: show logging correlator buffer Field Descriptions**

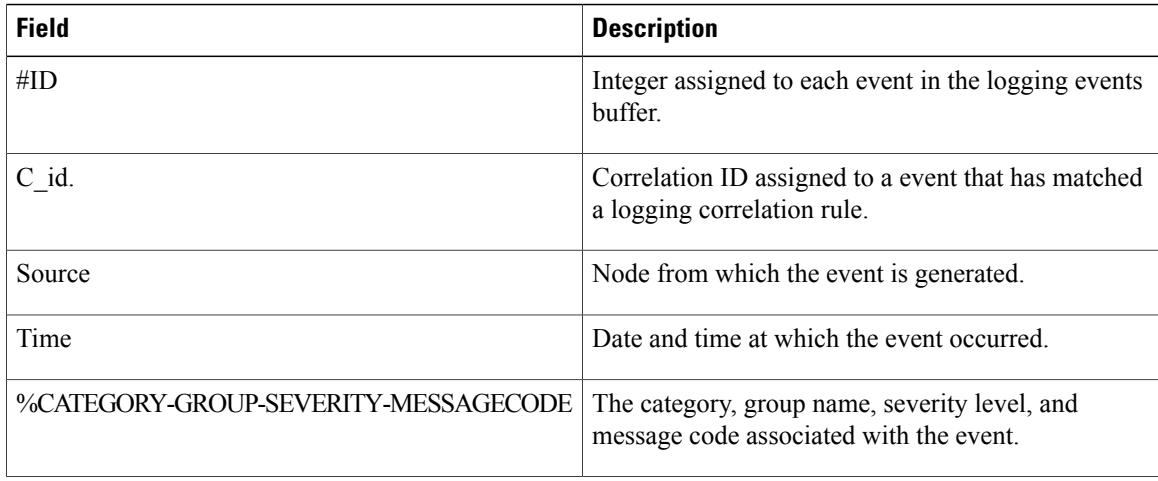

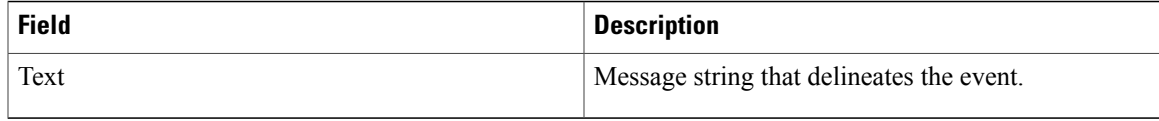

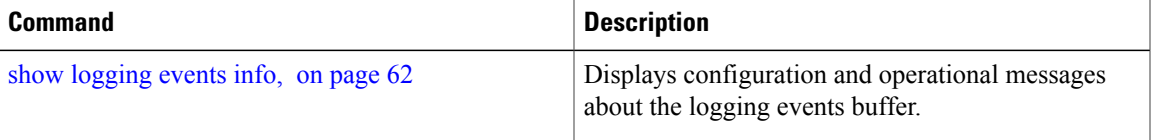

## <span id="page-61-0"></span>**show logging events info**

To display configuration and operational information about the logging events buffer, use the **show logging events info** command in EXEC mode.

**show logging events info**

**Syntax Description** This command has no keywords or arguments.

**Command Default** None

**Command Modes** EXEC mode

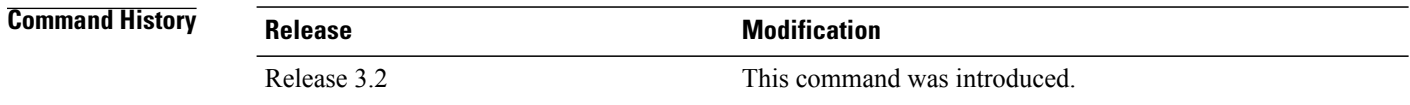

### **Usage Guidelines** This command displays information about the size of the logging events buffer, the maximum size of the buffer, the number of records being stored, the maximum allowable number of records threshold for circular filing, and message filtering.

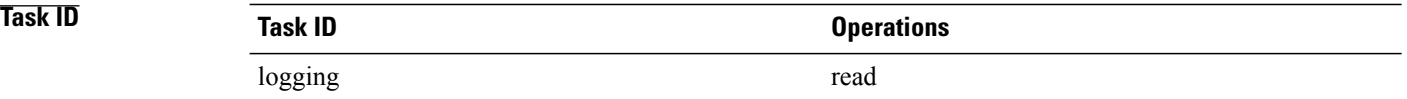

**Examples** This is the sample output from the **show logging events info** command:

RP/0/0/CPU0:router# **show logging events info**

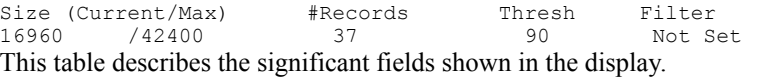

#### **Table 6: show logging events info Field Descriptions**

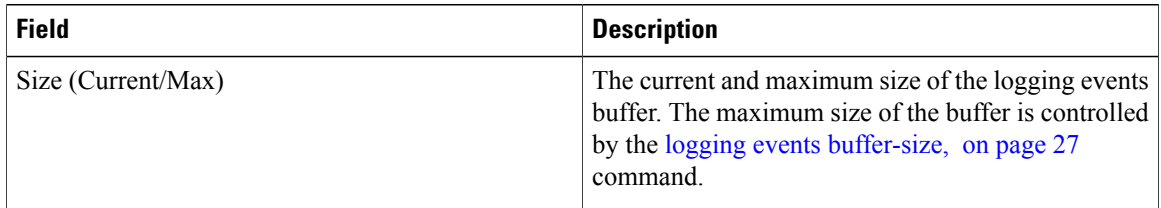

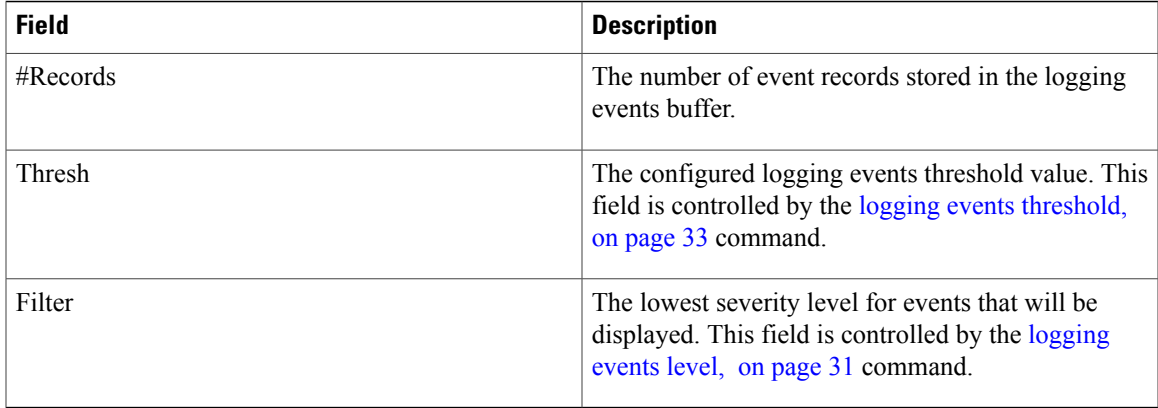

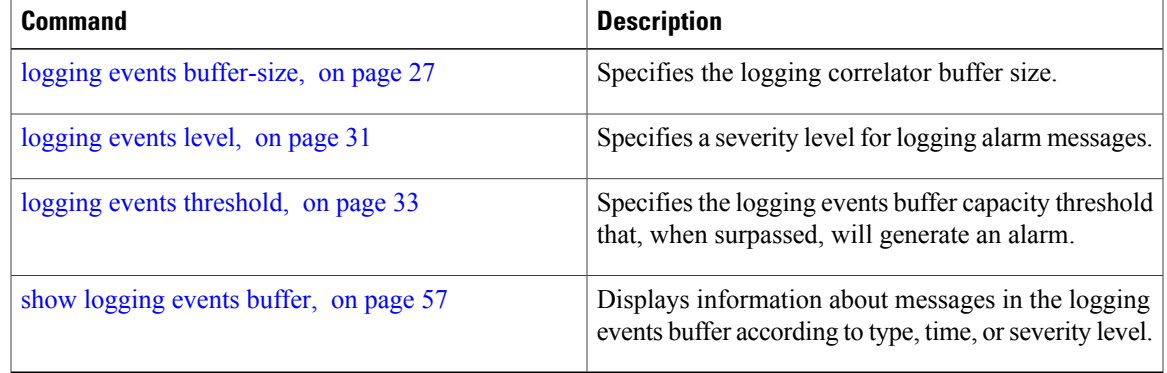

# **show logging suppress rule**

To display defined logging suppression rules, use the **show logging suppression rule** command in EXEC mode.

**show logging suppress rule** [*rule-name1* [... [ *rule-name14* ]]| **all [detail] [summary]** [**source location** *node-id*]]

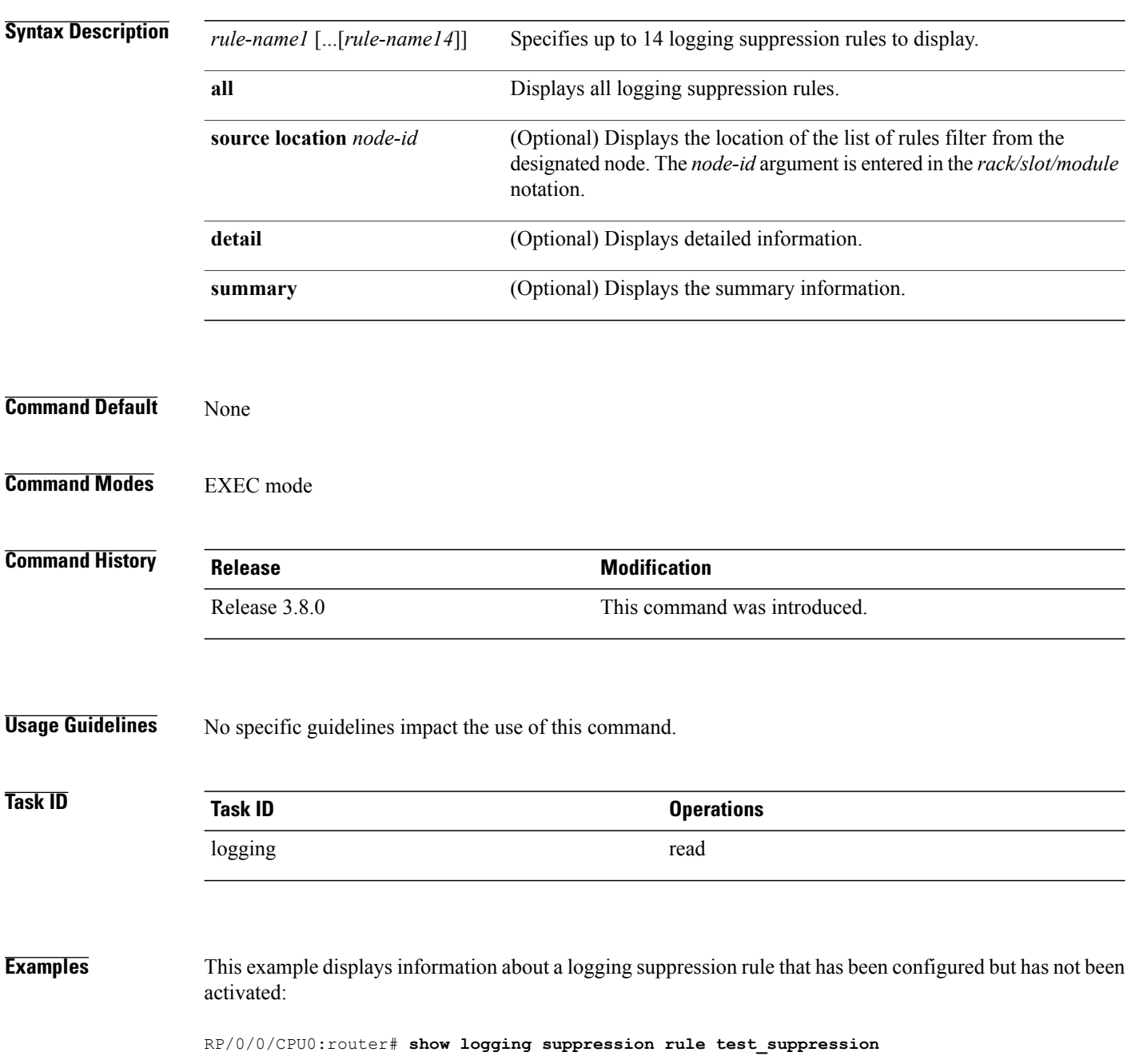

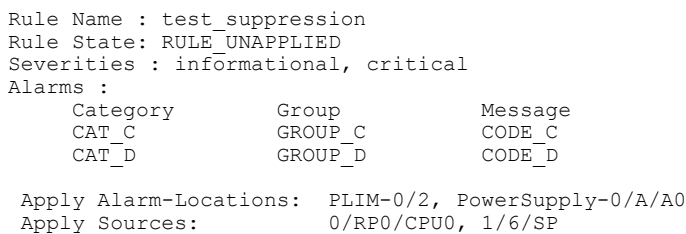

Number of suppressed alarms : 0 This example displays information about all logging suppression rules applied to a specific source location on the router:

RP/0/0/CPU0:router# **show logging suppress rule all source location 0/RP0/CPU0**

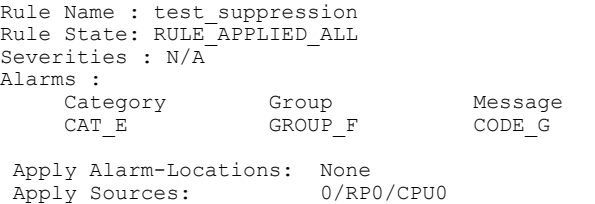

Number of suppressed alarms : 0 This example shows summary information about all logging suppression rules:

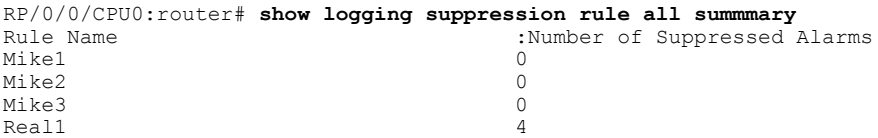

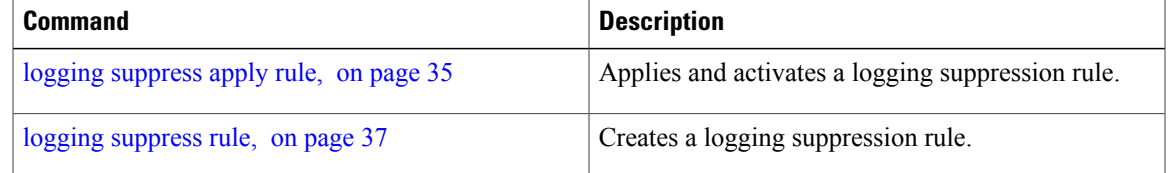

# **show snmp correlator buffer**

To display messages in SNMP correlator buffer, use the **show snmp correlator buffer** in EXEC mode.

**show snmp correlator buffer** [**all**| **correlation** *ID* | **rule-name** *name*]

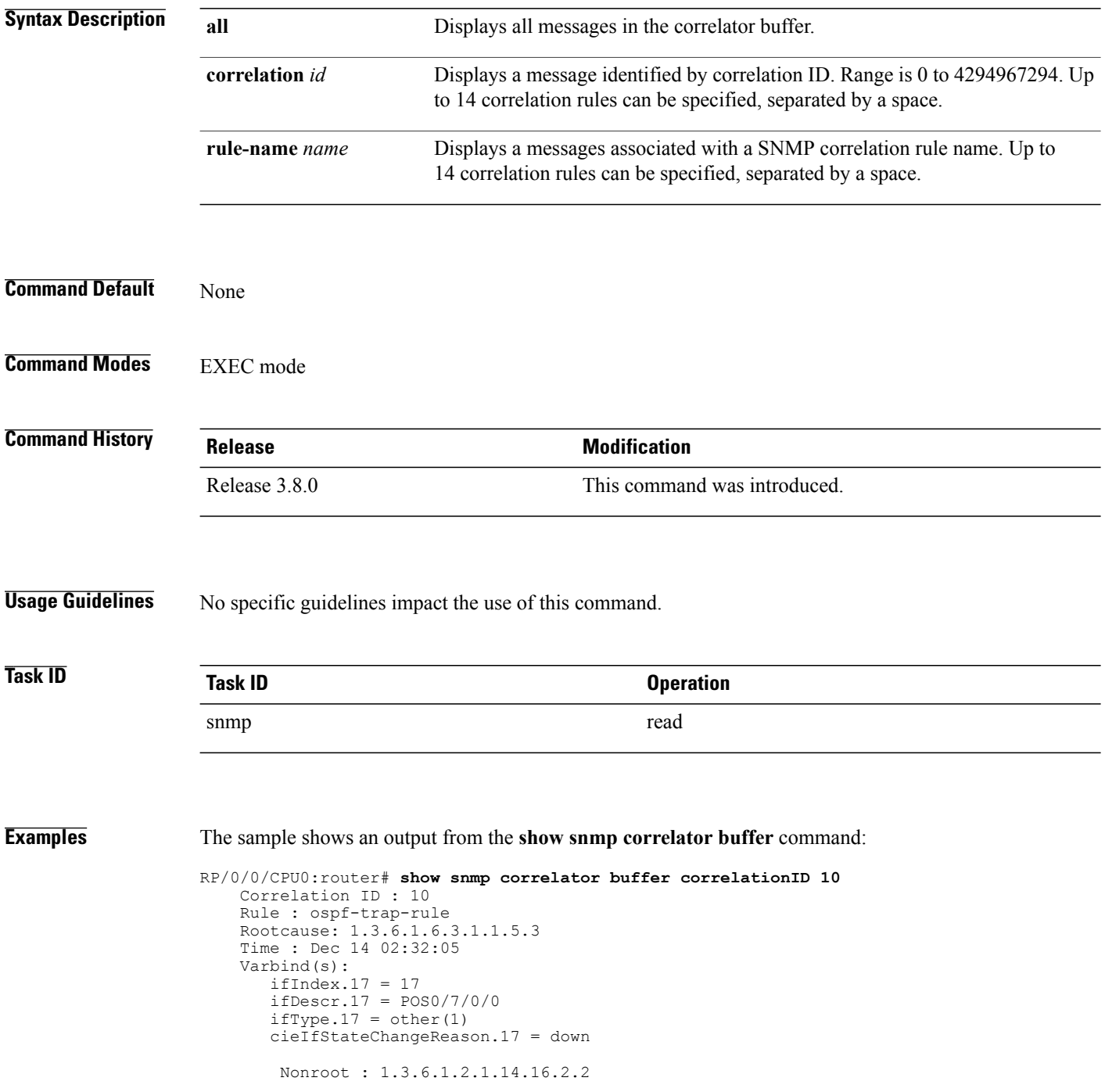

Time: Dec 14 02:32:04 Varbind(s): ospfRouterId = 1.1.1.1 ospfNbrIpAddr = 30.0.28.2 ospfNbrAddressLessIndex = 0 ospfNbrRtrId = 3.3.3.3 ospfNbrState = down(1)

## **show snmp correlator info**

To display the SNMP correlator buffer size and the percentage of the buffer occupied by correlated messages, use the **show snmp correlator info** command in EXEC mode.

**show snmp correlator info**

**Syntax Description** This command has no keywords or arguments.

**Command Default** None

**Command Modes** EXEC mode

### **Command History Release Modification** Release 3.8.0 This command was introduced.

**Usage Guidelines** No specific guidelines impact the use of this command.

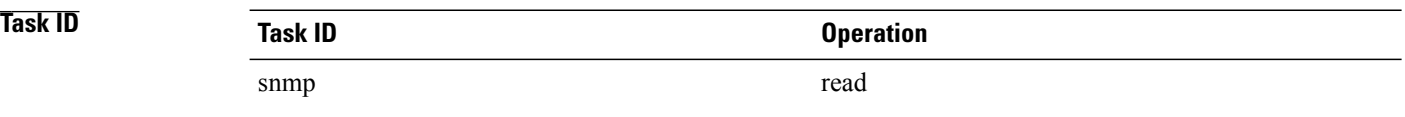

**Examples** The sample shows an output that contains remaining buffer size and percentage allocated to correlated messages from the **show snmp correlator info** command:

RP/0/0/CPU0:router# **show snmp correlator info**

Buffer-Size Percentage-Occupied<br>85720 0.00  $0.00$ 

# **show snmp correlator rule**

To display defined SNMP correlation rules, use the **show snmp correlator rule** command in EXEC mode.

**show snmp correlator rule** [**all**| *rule-name*]

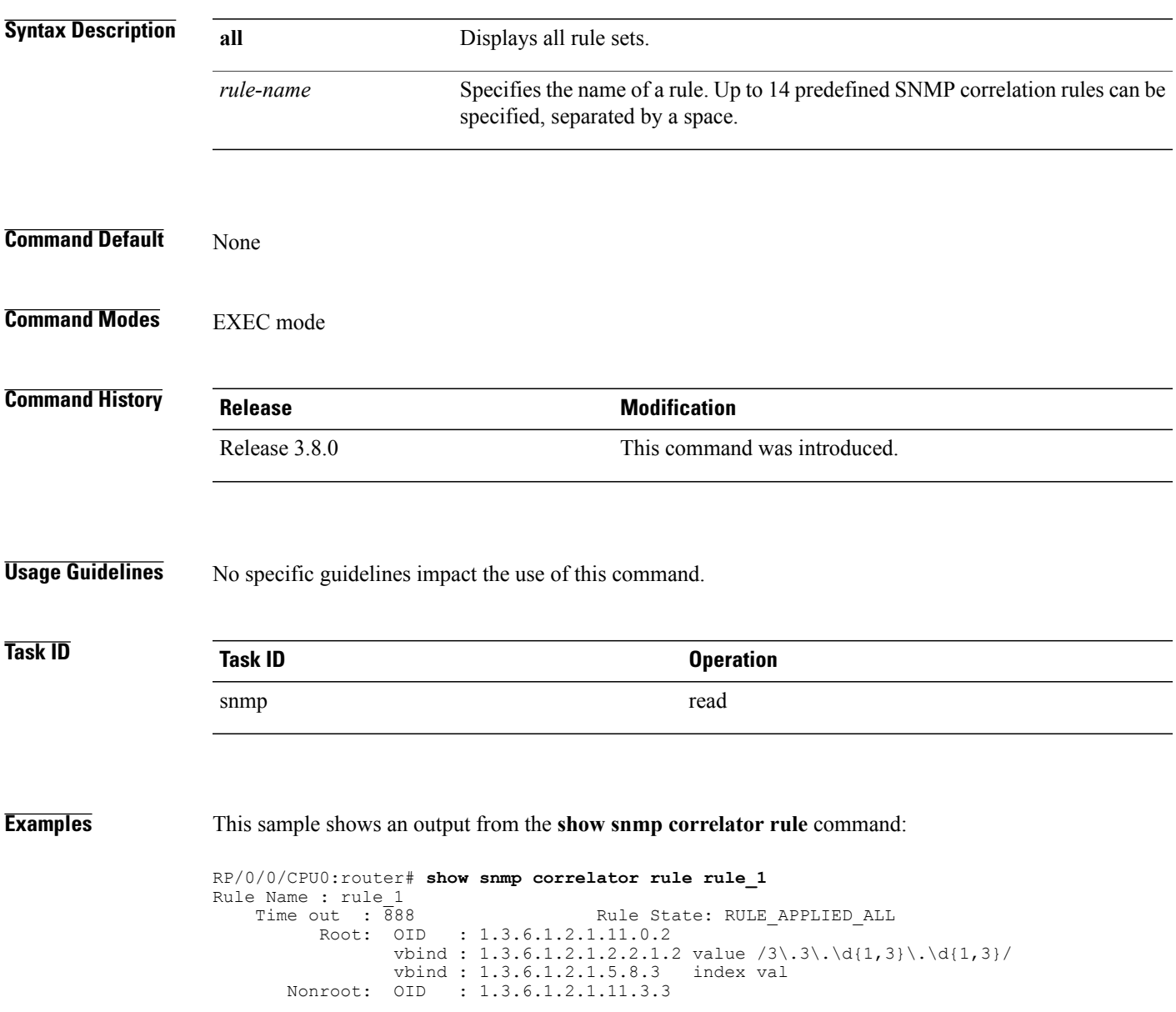

# **show snmp correlator ruleset**

To display defined SNMP correlation rule set names, use the **show snmp correlator ruleset** command in EXEC mode.

**show snmp correlator ruleset** [**all**| *ruleset-name*]

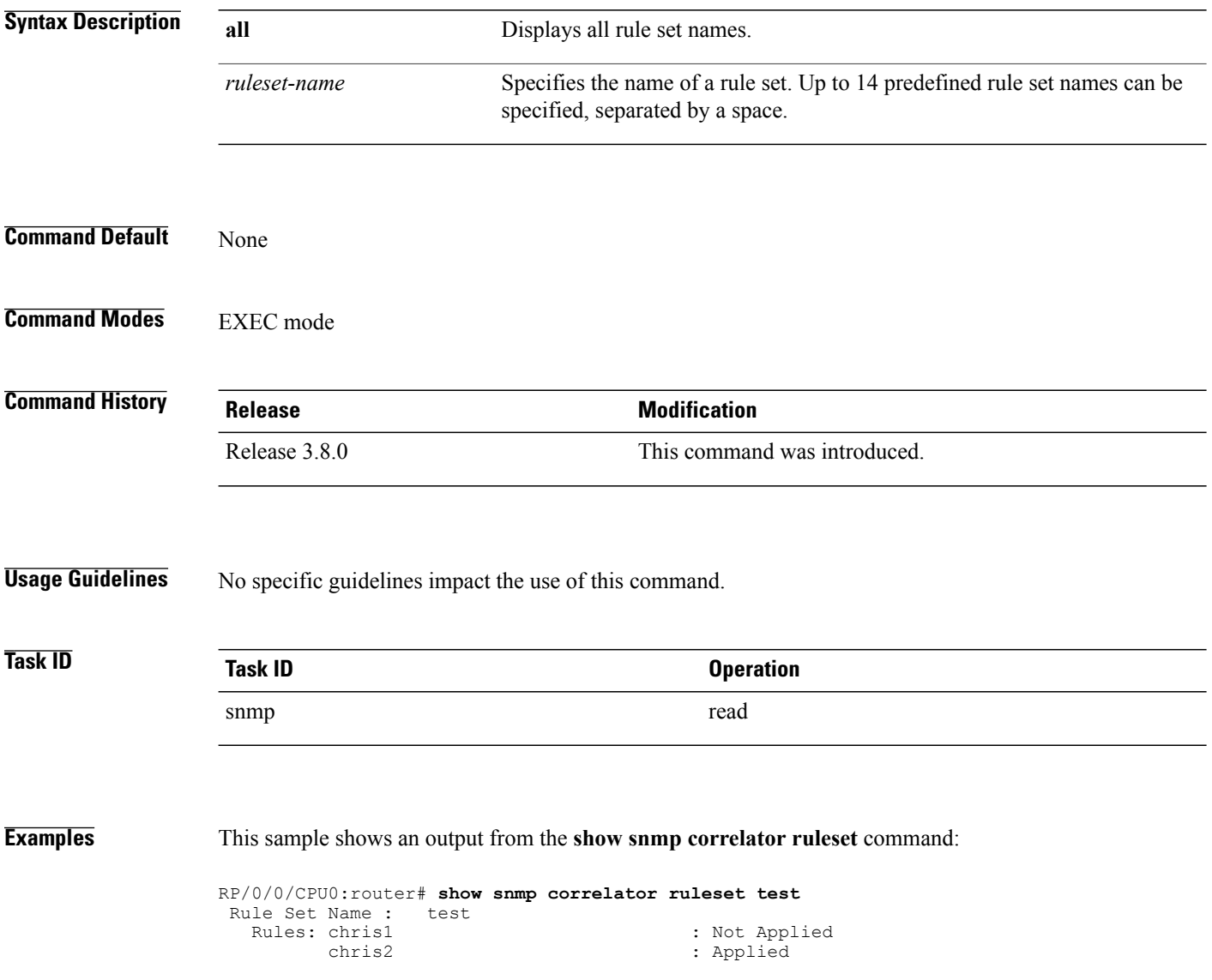

### **source**

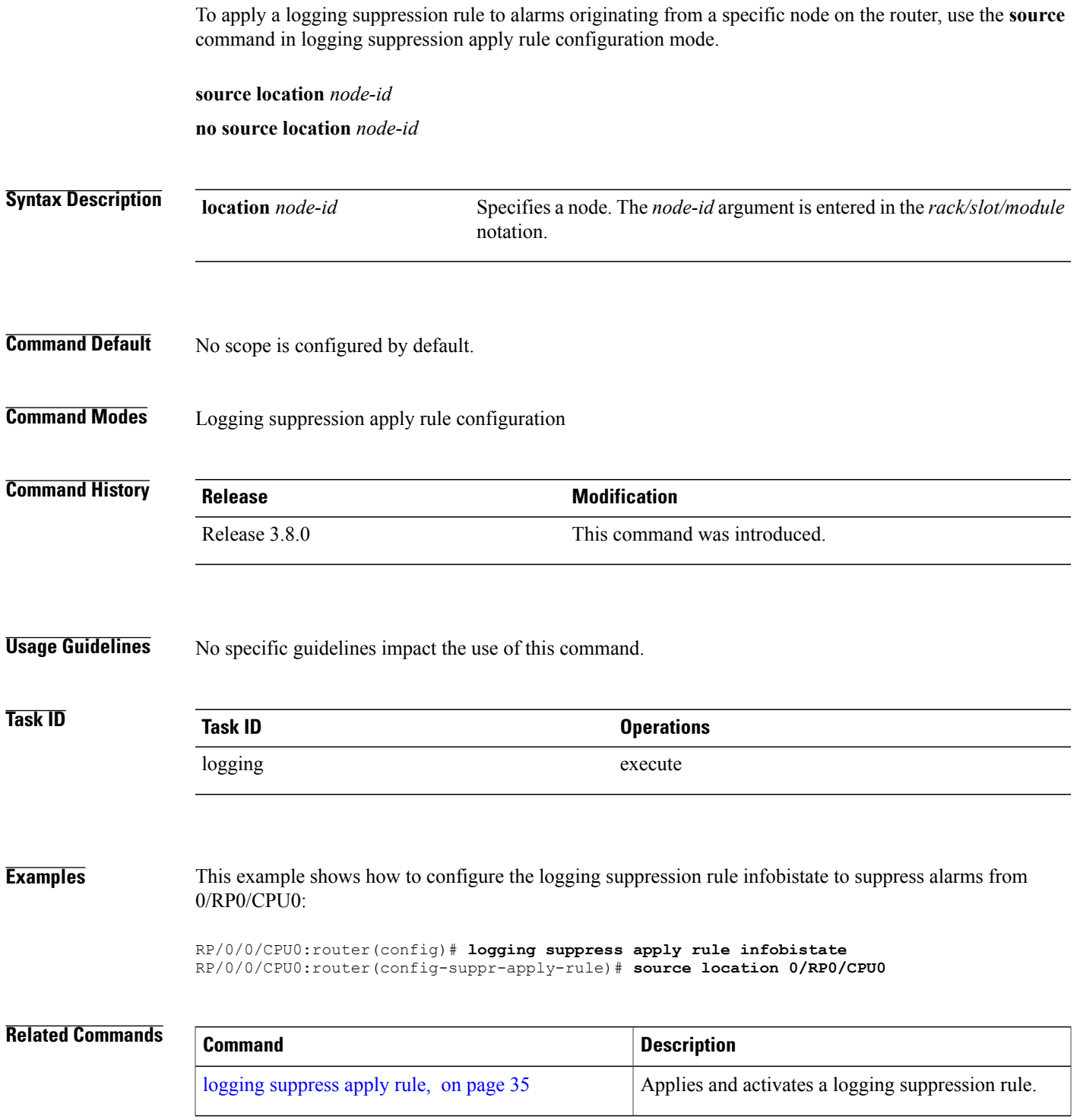

 $\mathbf{I}$ 

# **timeout**

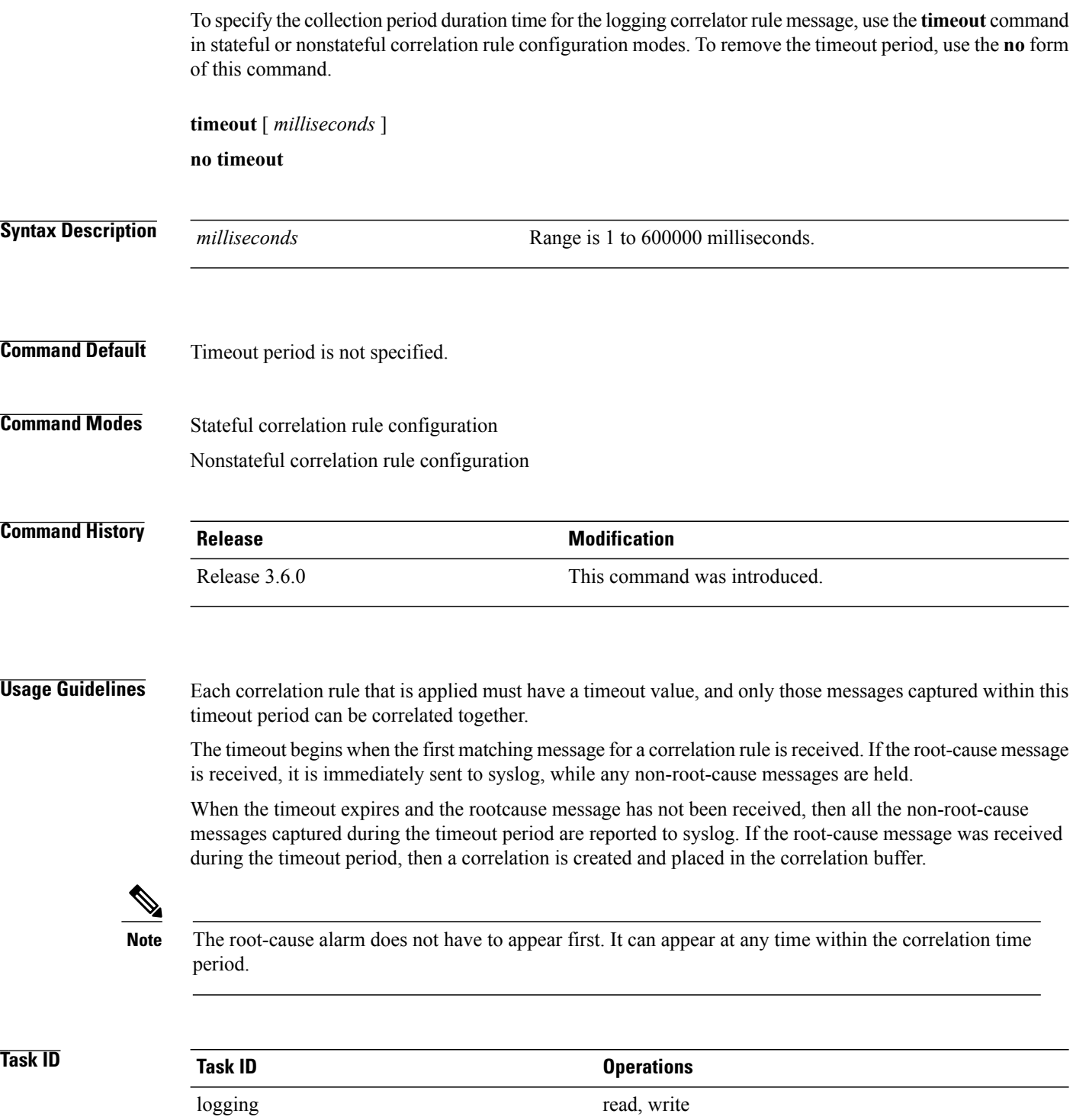
**Examples** This example shows how to define a logging correlation rule with a timeout period of 60,000 milliseconds (one minute):

> RP/0/0/CPU0:router(config)# **logging correlator rule state\_rule type stateful** RP/0/0/CPU0:router(config-corr-rule-st)# **timeout 60000**

### **Related Commands**

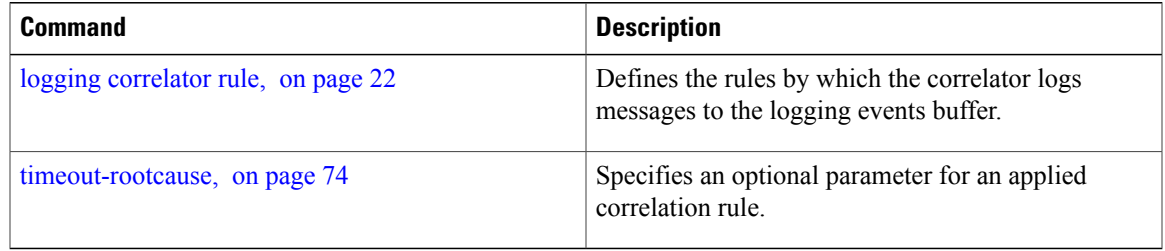

# <span id="page-73-0"></span>**timeout-rootcause**

To specify an optional parameter for an applied correlation rule, use the **timeout-rootcause** command in stateful or nonstateful correlation rule configuration modes. To remove the timeout period, use the **no** form of this command.

**timeout-rootcause** [ *milliseconds* ]

**no timeout-rootcause**

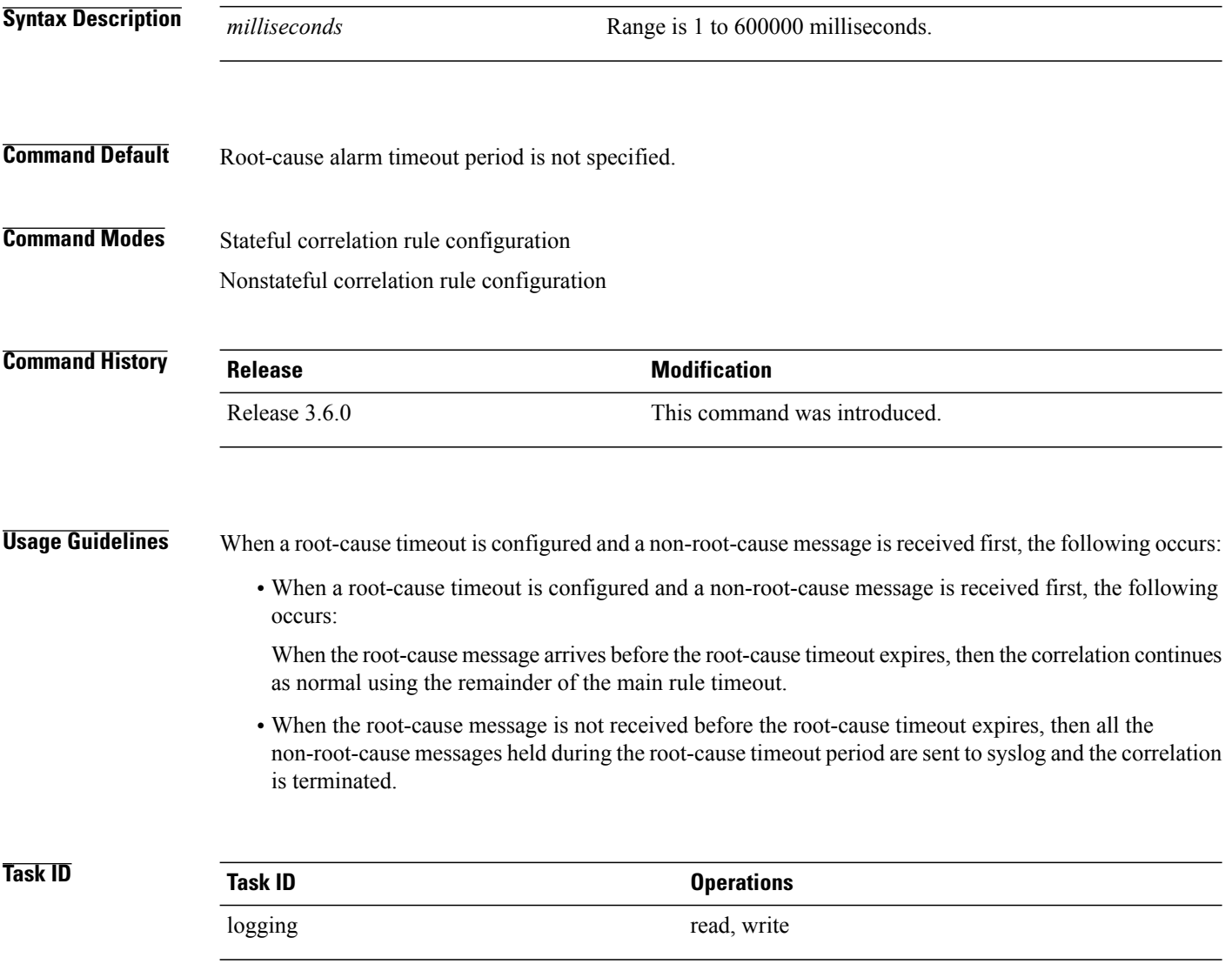

**Examples** This example shows how to configure a timeout period for a root cause alarm:

RP/0/0/CPU0:router(config)# **logging correlator rule state\_rule type stateful** RP/0/0/CPU0:router(config-corr-rule-st)# **timeout-rootcause 50000**

## **Related Commands**

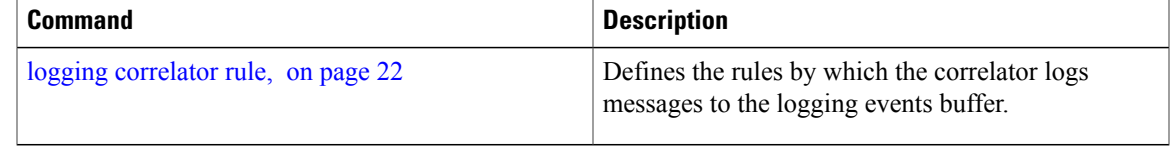

 $\mathbf{I}$